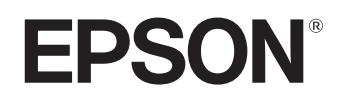

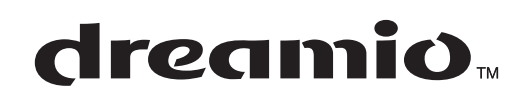

# **Home Projector EMP-TW620**

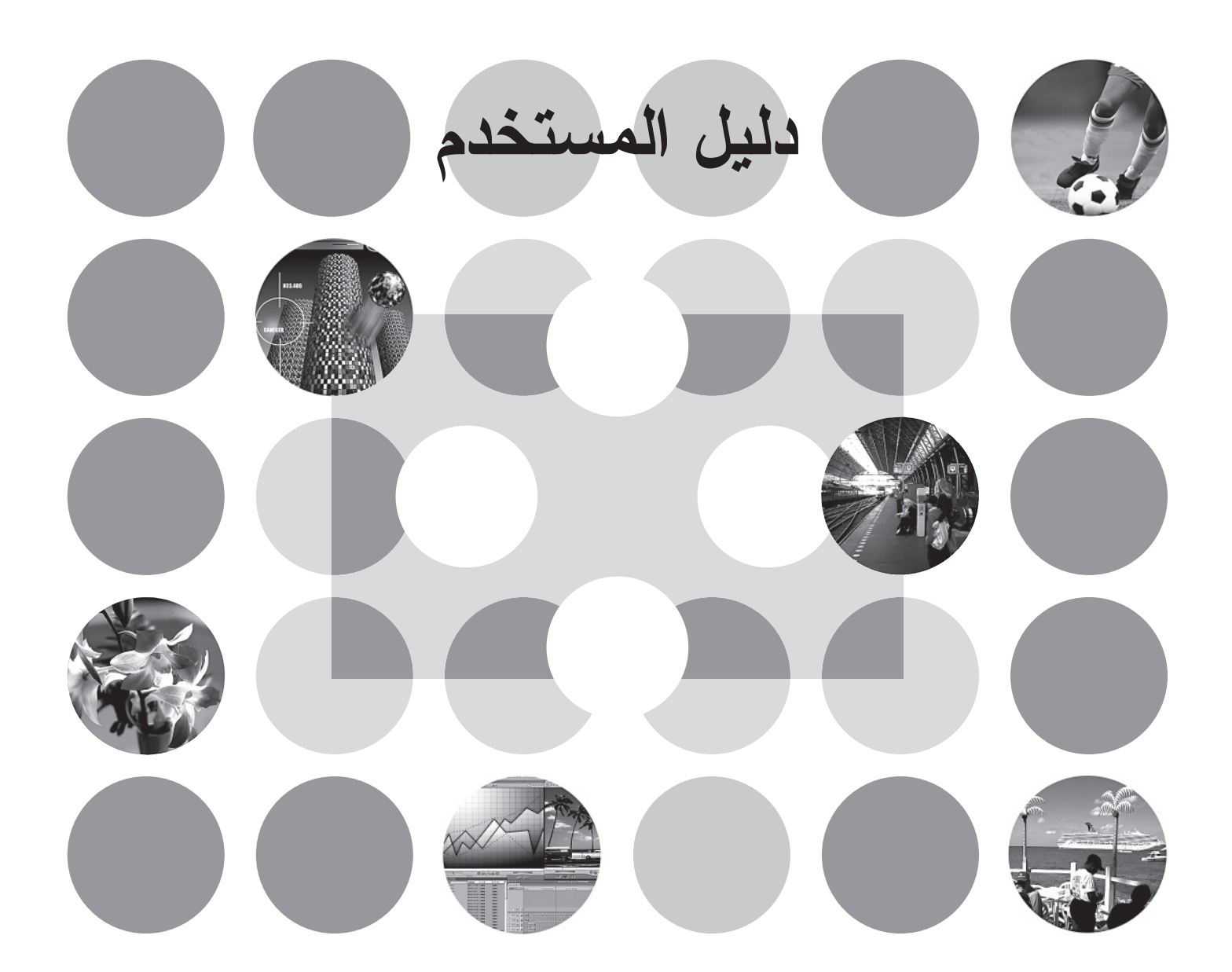

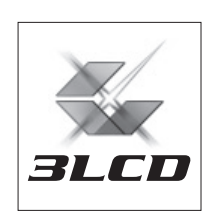

### **حول الأدلة ومجموعات الرموز المستخدمة**

### **أنواع الدليل**

تم تقسيم الوثيقة الخاصة بآلة عرض EPSON إلى الدليلين التاليين. يُرجى الرجوع إلى الدليلين بالترتيب الموضح أدناه.

#### ١ **تعليمات الأمان/ بنود الضمان الدولي**

يحتوي هذا الدليل على معلومات حول استخدام آلة العرض بأمان، كما يتضمن كتيب تعليمات الأمان وبنود الضمان الدولي ومستند التحقق من استكشاف الأخطاء وإصلاحها.

تأكد من قراءة هذا الدليل بإمعان قبل استخدام آلة العرض.

#### ٢ **دليل المستخدم (الدليل الذي بين يديك)**

يحتوي دليل المستخدم الذي بين يديك على معلومات حول تثبيت آلة العرض وعمليات التشغيل الأساسية واستخدام قوائم التهيئة واستكشاف الأخطاء وإصلاحها والصيانة.

### **مجموعات الرموز المستخدمة في دليل المستخدم هذا**

**معلومات عامة**

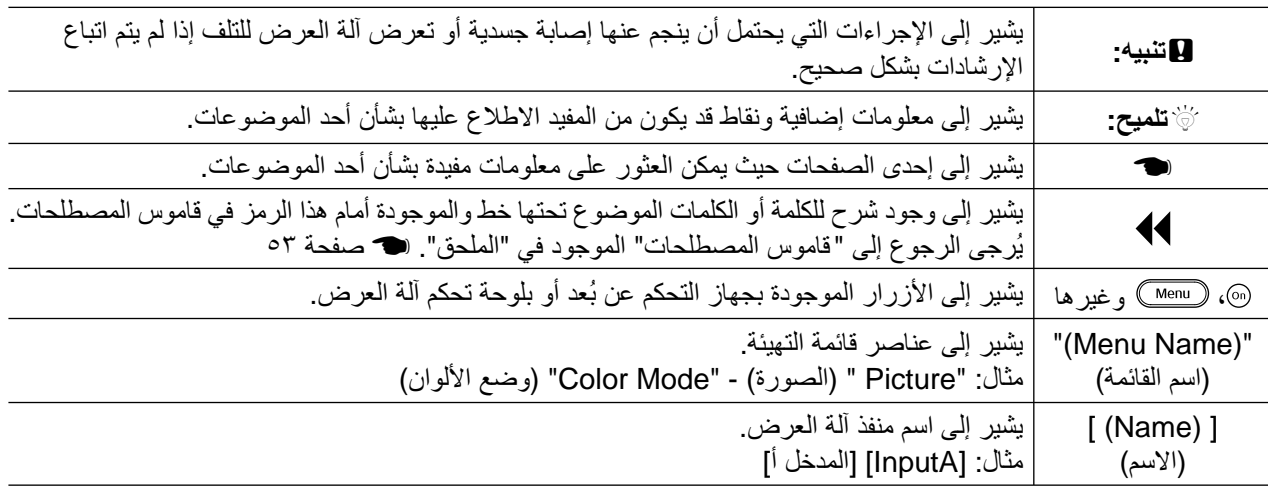

#### **معنى "وحدة" و"آلة العرض"**

عند ظهور كلمة "وحدة" أو "آلة العرض" ضمن نص دليل المستخدم الذي بين يديك، فقد تشير إلى عناصر الملحقات أو الأجزاء الاختيارية الملحقة بالإضافة إلى وحدة آلة العرض الرئيسية ذاتها.

### **التحقق من المكونات**

تأكد من توفر كافة المكونات التالية عند إفراغ محتويات عبوة آلة العرض. في حالة عدم توفر أي مكون أو كان غير صحيح، يرجى الاتصال بجهة الشراء.

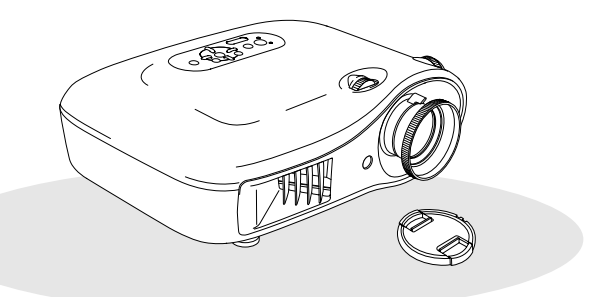

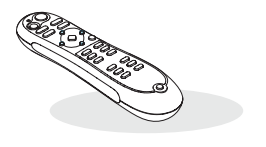

R **آلة العرض (مزودة بغطاء العدسة)** R **جهاز التحكم عن ُبعد**

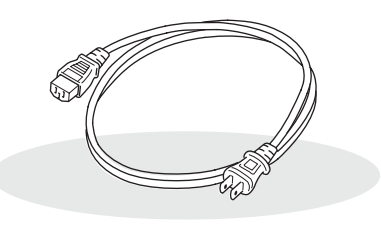

R **كبل الطاقة (٣٫٠ أمتار)** صله بآلة العرض ومأخذ التيار المثبت بالحائط.

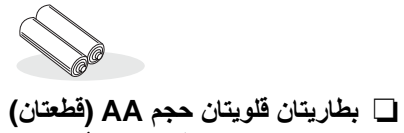

ضعهما في جهاز التحكم عن بُعد.

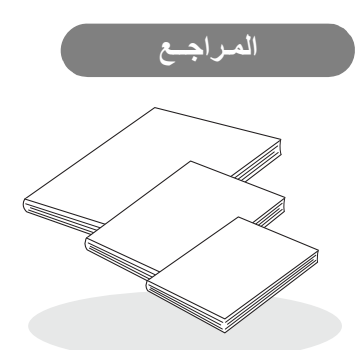

- R **تعليمات الأمان/ بنود الضمان الدولي**
	- R **دليل المستخدم**
- R **دليل بدء التشغيل السريع** \* قد لا تلحق بعض المناطق دليل بدء التشغيل السريع ضمن المستندات.

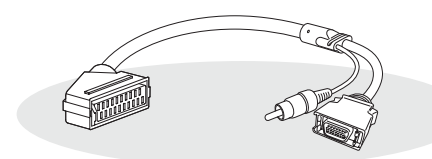

#### **D4 SCART محول** R

- عند عرض صور فيديو-RGB وفيديو مكون، استخدم كبل SCART ً متوفرا في الأسواق.
	-
- \* قد لا تلحق بعض المناطق محول SCART 4D ضمن الملحقات.

## **جدول المحتويات**

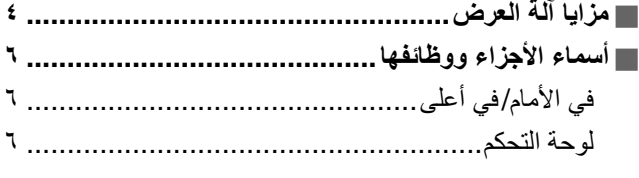

### **تثبيت آلة العرض**

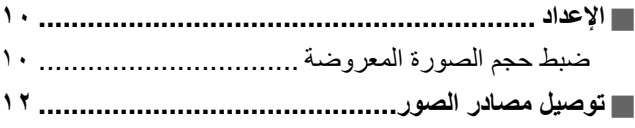

### **العمليات الأساسية**

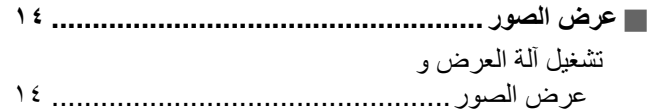

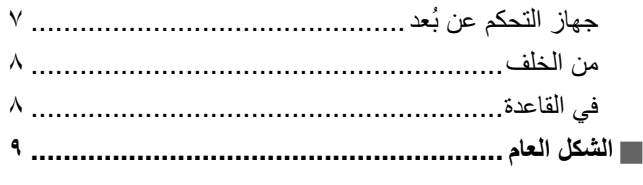

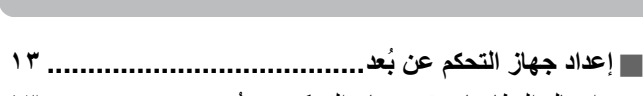

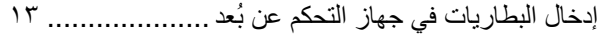

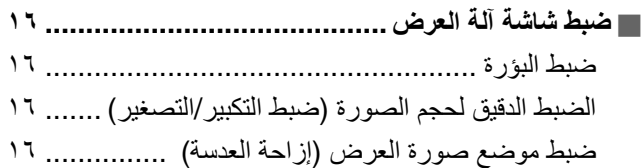

### **ضبط جودة الصورة**

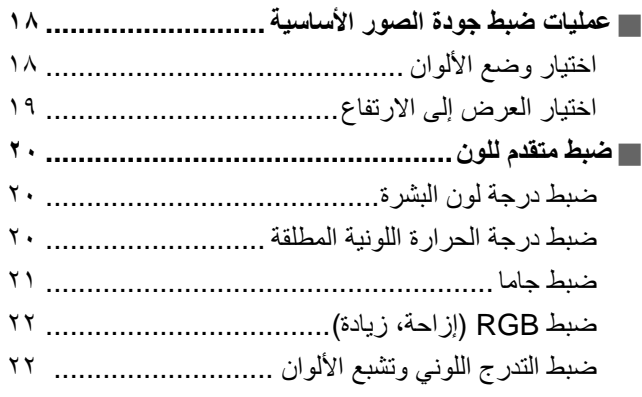

### **قائمة التهيئة**

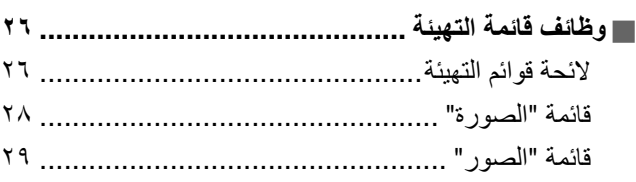

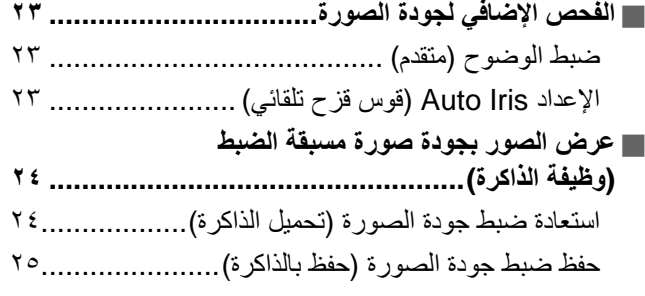

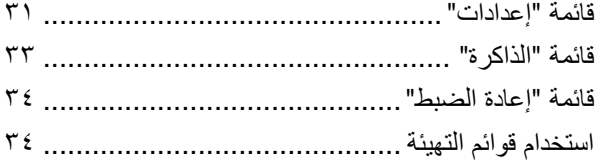

### **استكشاف الأخطاء وإصلاحها**

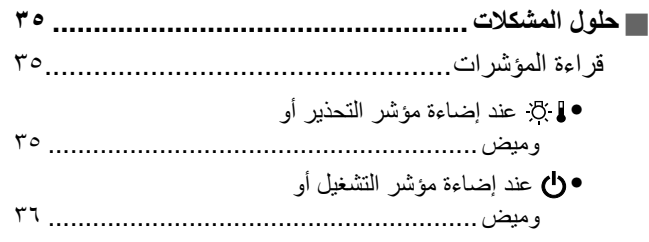

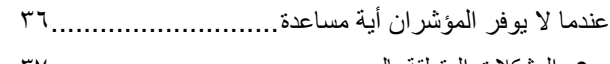

- المشكلات المتعلقة بالصور [.....................................](#page-38-0) ٣٧
- المشكلات المصاحبة لبدء العرض[..............................](#page-42-0) ٤١
- مشكلات في جهاز التحكم عن بُعد[..............................](#page-42-1) ٤١

### **ملحق**

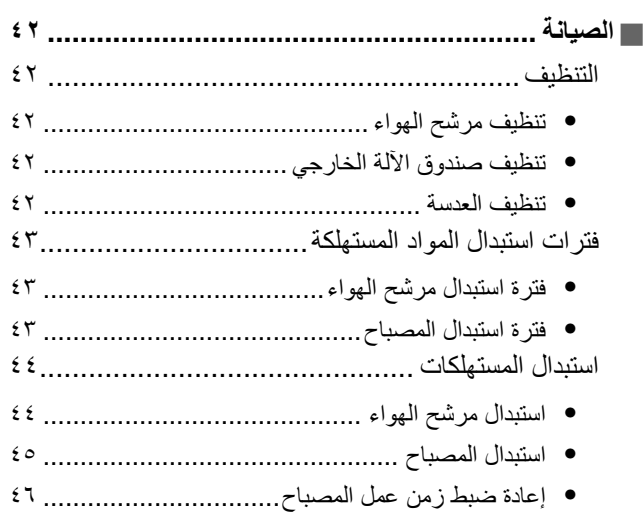

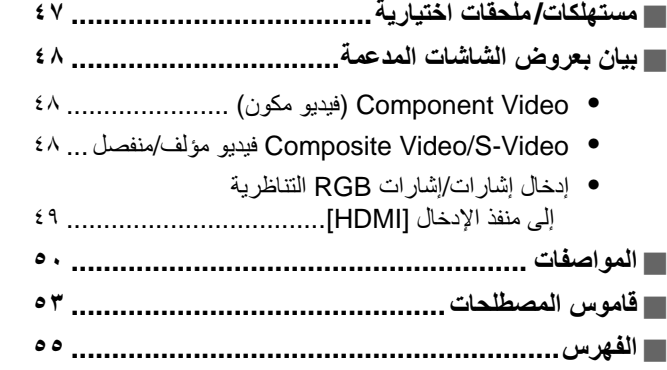

**جودة الصورة**

خيارات ضبط<br>جودة الصورة

**خيارات ضبط العمليات الأساسية تركيب آلة العرض**

العمليات الأساسية

تركيب آلة العرض

#### <span id="page-5-0"></span>**إمكانية تحديد مظهر الصورة بما يتناسب وبيئة العرض (Mode Color**   $\leq$ **(وضع الألوان))**

يمكن عرض الصور المثلى للموضع المحدد وذلك باختيار وضع الألوان المطلوب من الأوضاع السبعة التالية المعدة مسبقًا. في حالة اختيار "Natural)"طبيعي) أو "1 Black Theatre)"المسرح أسود ١ ) أو "2 Black Theatre)"المسرح أسود ٢ ) أو " sRGB) "الألوان القياسية للشاشة) ، يتم ً تلقائيا تطبيق مؤثر Filter Cinema Epson) مرشح سينما Epson (لزيادة التباين ولإظهار درجات لون البشرة بدرجات أكثر طبيعية. t [صفحة](#page-19-2) ١٨

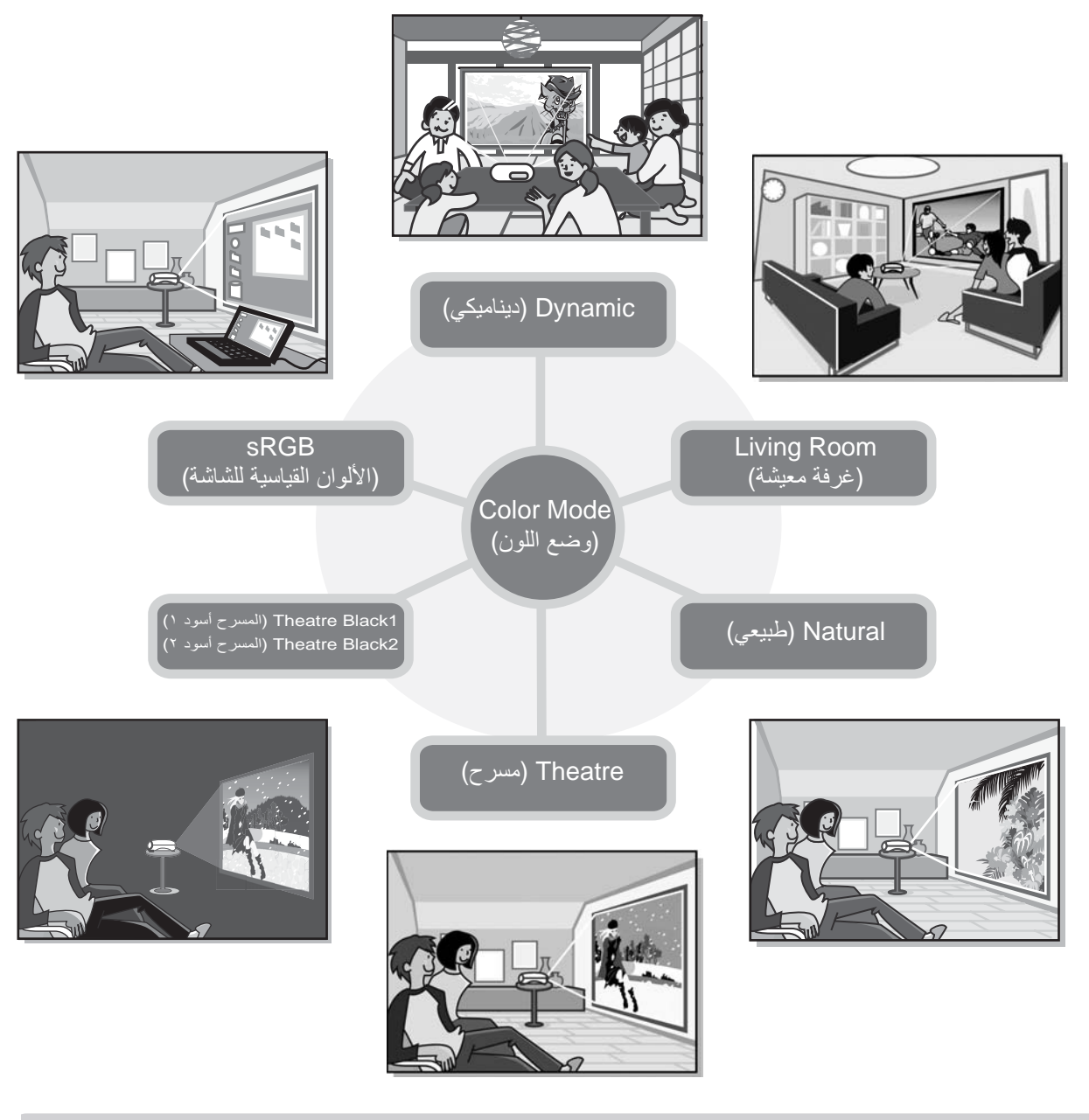

**ضبط متطور للألوان**

ً فضلا عن "Mode Color) "وضع الألوان)، يمكن ضبط درجة الحرارة اللونية المطلقة ودرجات ألوان البشرة بإجراءات بسيطة لمعالجة الصورة حسبما تفضل. هذا فضلاً عن إمكانية ضبط جاما وتقليل وزيادة نسب الألوان RGB (أحمر، أخضر، أزرق) والتدرجات اللونية وتشبع اللون RGBCMY للتوصل إلى الألوان المناسبة للصورة. t [صفحة](#page-21-3) ٢٠

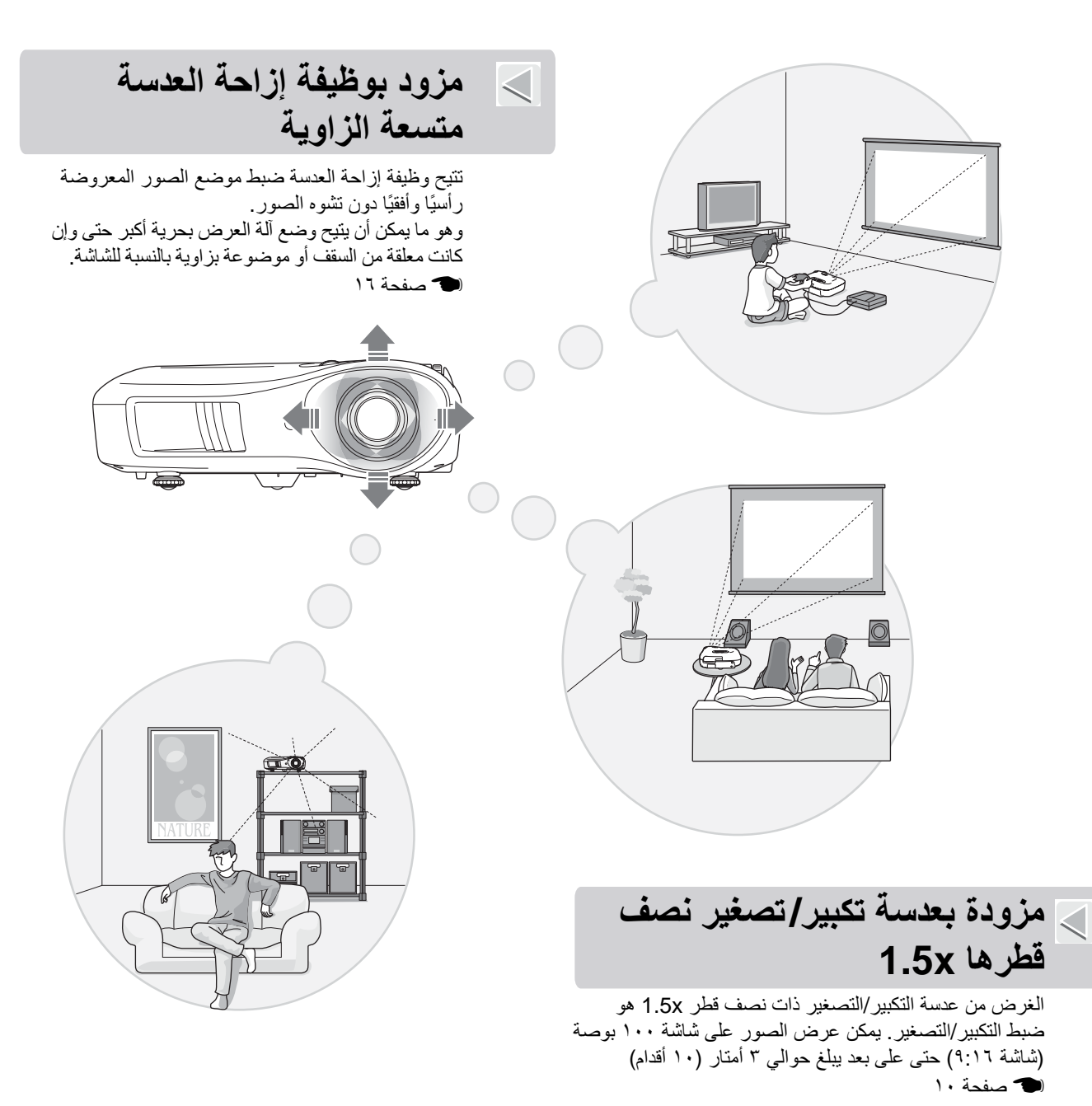

**وظائف الضبط المتقدم لجودة الصور**

يمكن استخدام وظائف الضبط المتقدم لجودة الصور، مثل "Auto Iris" (قوس قزح تلقائي) و"Sharpness (Advanced) (الوضوح (متقدم)) للتمتع بصورة أوضح. أثناء تشغيل وظيفة Iris Auto) قوس قزح تلقائي) يمكن ضبط مقدار الإضاءة ً تلقائيا ليتناسب مع الصورة المعروضة للحصول على صور ذات عمق ومنظور. تستخدم وظيفة Sharpness)الوضوح) في ضبط الصورة بأكملها وكذلك إبراز مناطق معينة منها مثل الشعر والملابس t [صفحة](#page-24-3) .٢٣

**مجموعة من وظائف إعداد الصورة**

فيما يلي بعض من الوظائف الأخرى المتاحة.

- يتم استخدام وظيفة White Super EPSON) الأبيض الممتاز من EPSON (لمنع التعرض الزائد للضوء والذي يمكن أن ينجم عنه صور شديدة السطوع
	- g progressive) تحويل مستمر) يتيح لك الحصول على نتائج مثالية لكل من الصور المليئة بعناصر ضخمة متحركة والصور الثابتة. t [الصفحة](#page-31-0) ٣٠
		- g aspect) العرض إلى الارتفاع) والتي تتيح عرض الصور بتنسيق اتساع الشاشة. t [الصفحة](#page-20-1) ١٩
		- وظائف الذاكرة التي تتيح تخزين نتائج الضبط واستعادتها لاحقًا باستخدام جهاز التحكم عن بُعد. الله [الصفحة](#page-25-2) ٢٤
	- إعدادات القفل التي تستخدم في قفل لوحة تحكم آلة العرض بعد إجراء عمليات الضبط بحيث يتعذر تغييرها بطريق الخطأ (t [الصفحة](#page-32-1) ٣١)
		- أو لمنع الأطفال من تشغيل الآلة سهوًا والنظر داخل العدسة. [الصفحة](#page-32-2) ٣١

### **أسماء الأجزاء ووظائفها**

### **في الأمام/ في أعلى**

<span id="page-7-1"></span><span id="page-7-0"></span>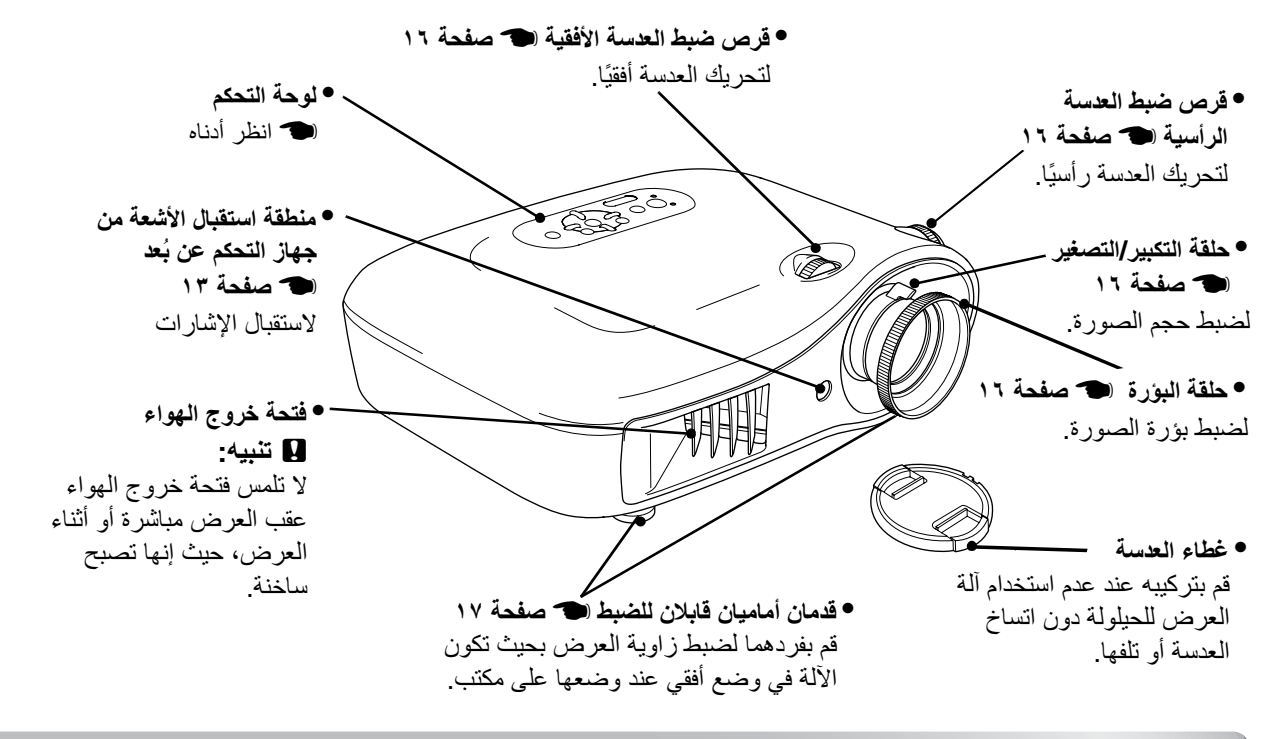

### **لوحة التحكم**

أزرار ليس لها وظيفة توضيحية مثلها مثل الأزرار المناظرة الموجودة بجهاز التحكم عن بُعد. ارجع إلى "جهاز التحكم عن بُعد" لمزيد من التفاصيل حول تلك الأزرار.

<span id="page-7-2"></span>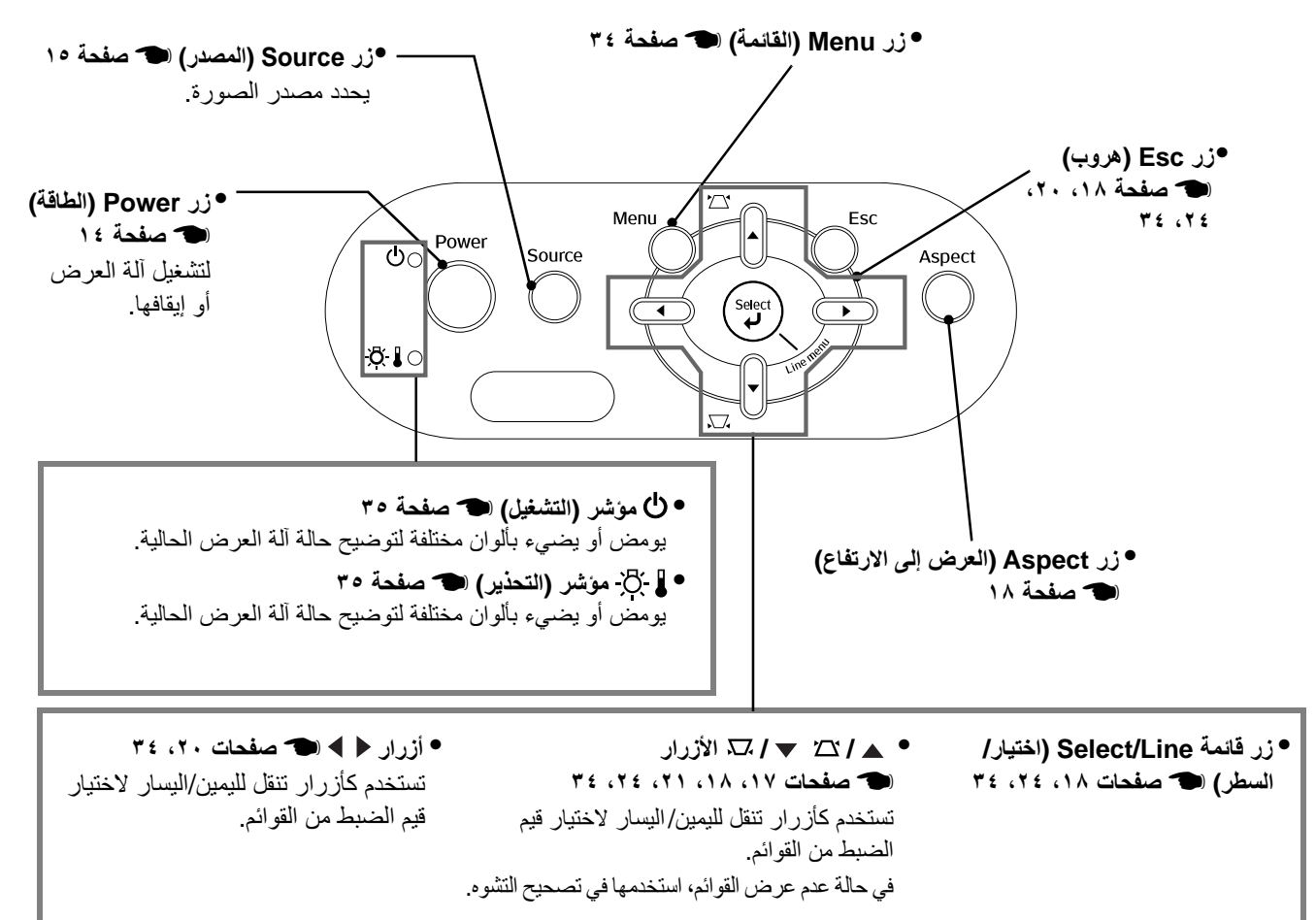

أسماء الأجزاء ووظائفها

<span id="page-8-0"></span>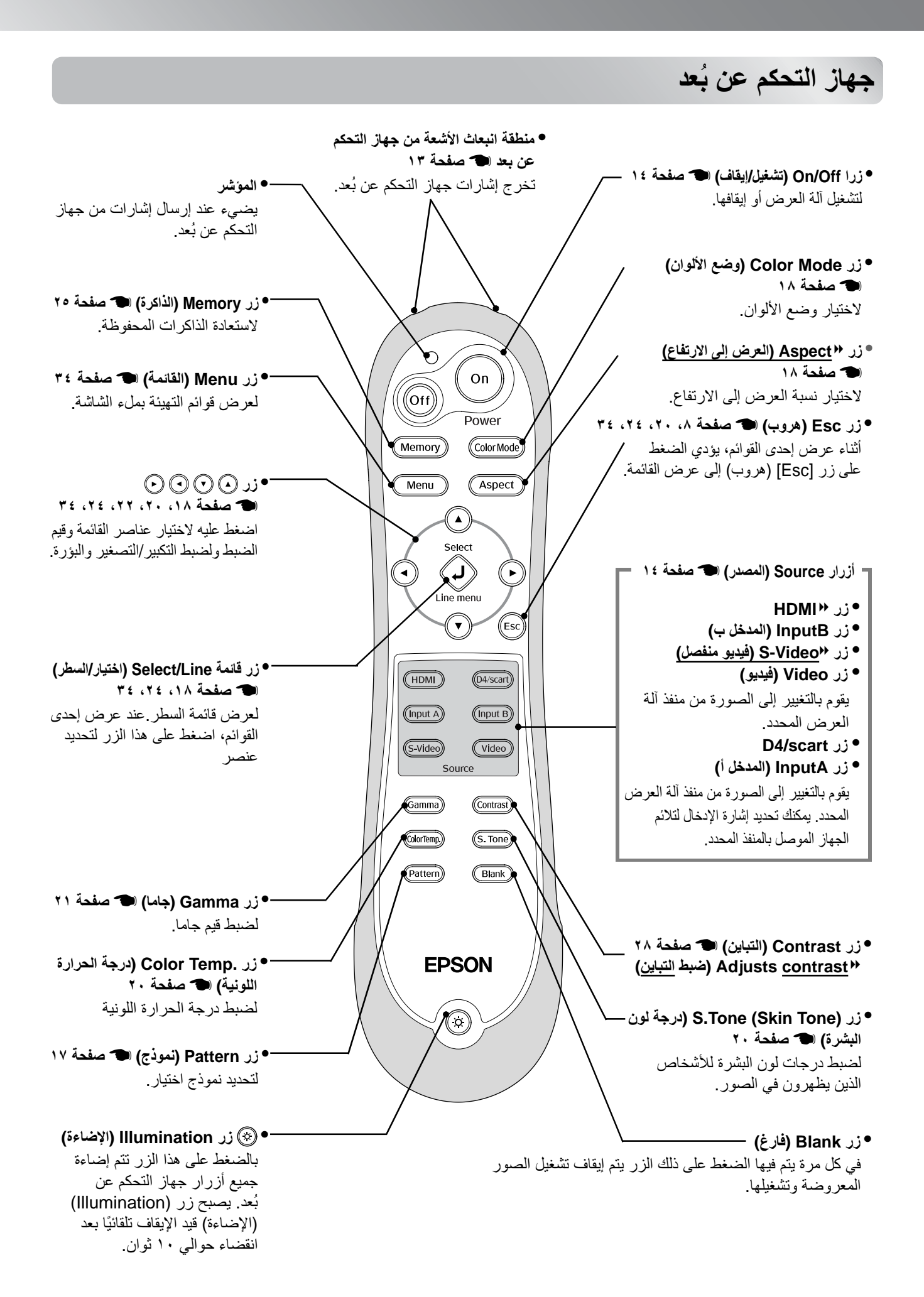

**من الخلف**

<span id="page-9-0"></span>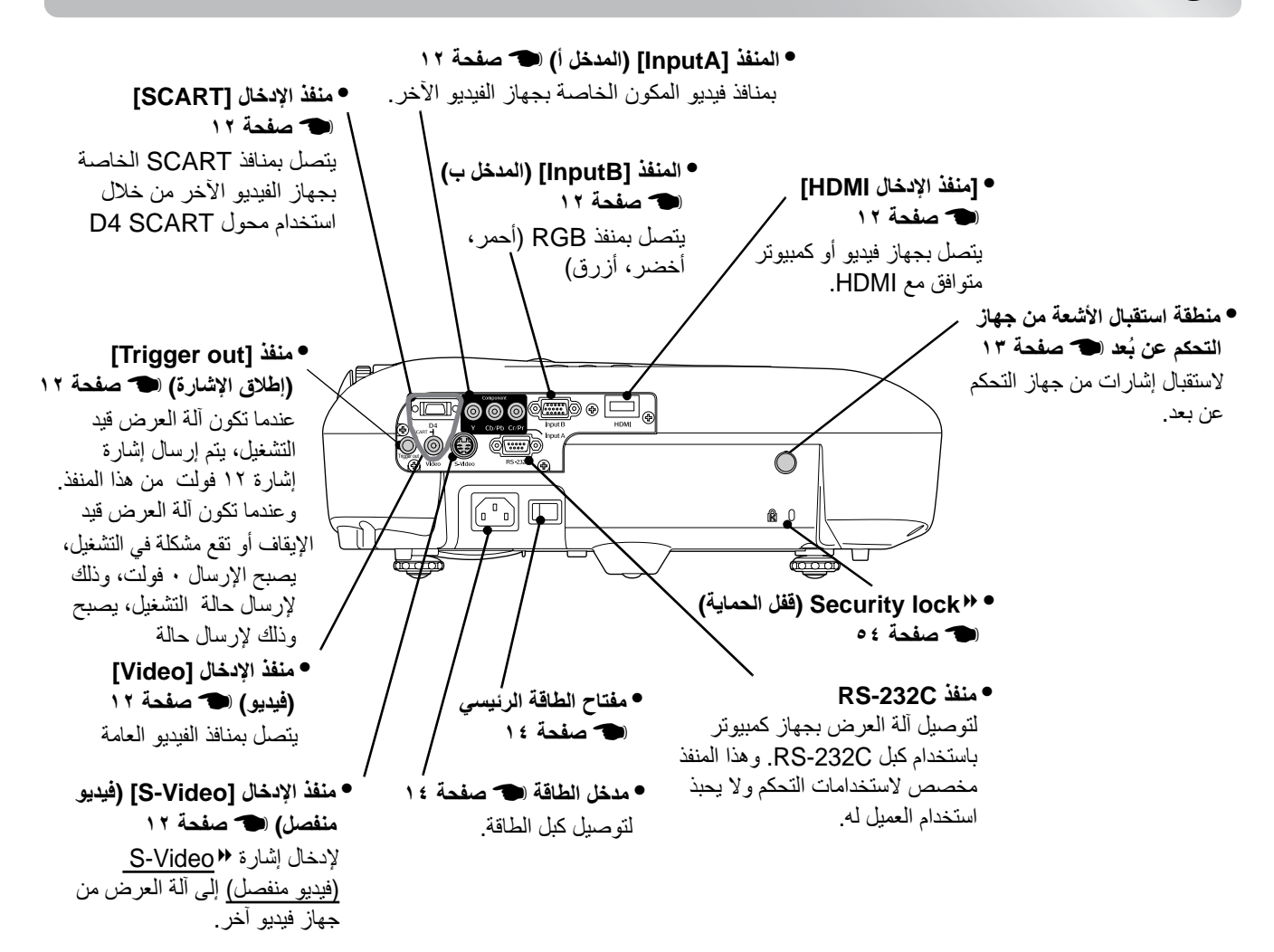

<span id="page-9-1"></span>**في القاعدة**

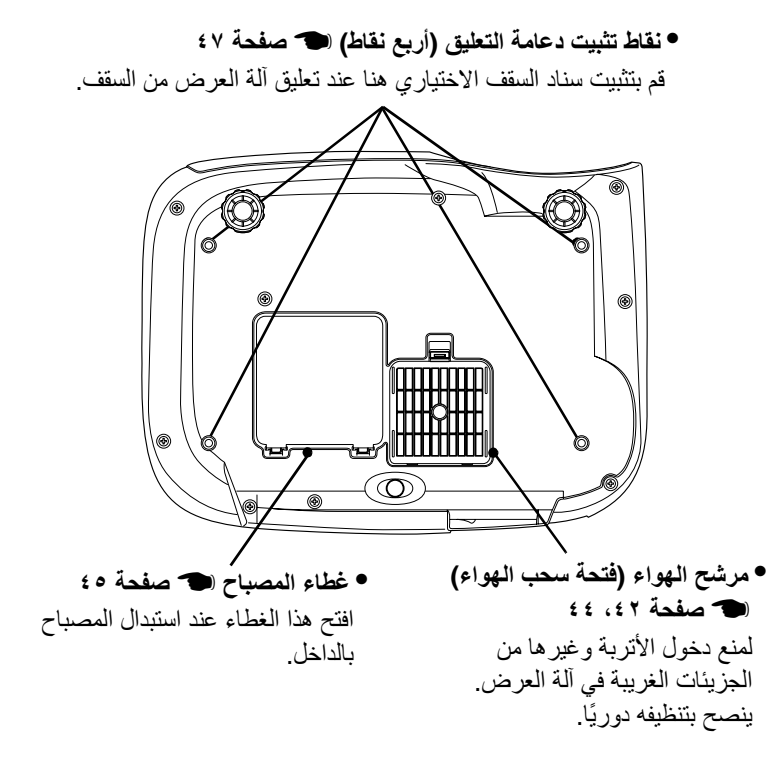

## **الشكل العام**

<span id="page-10-0"></span>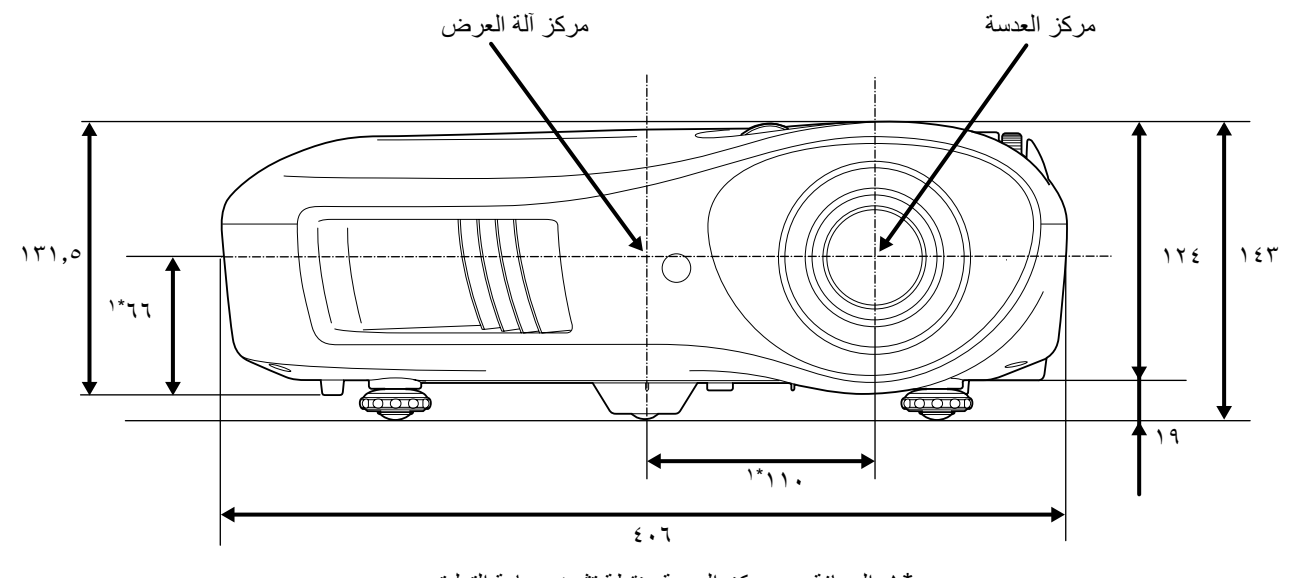

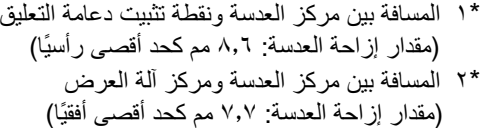

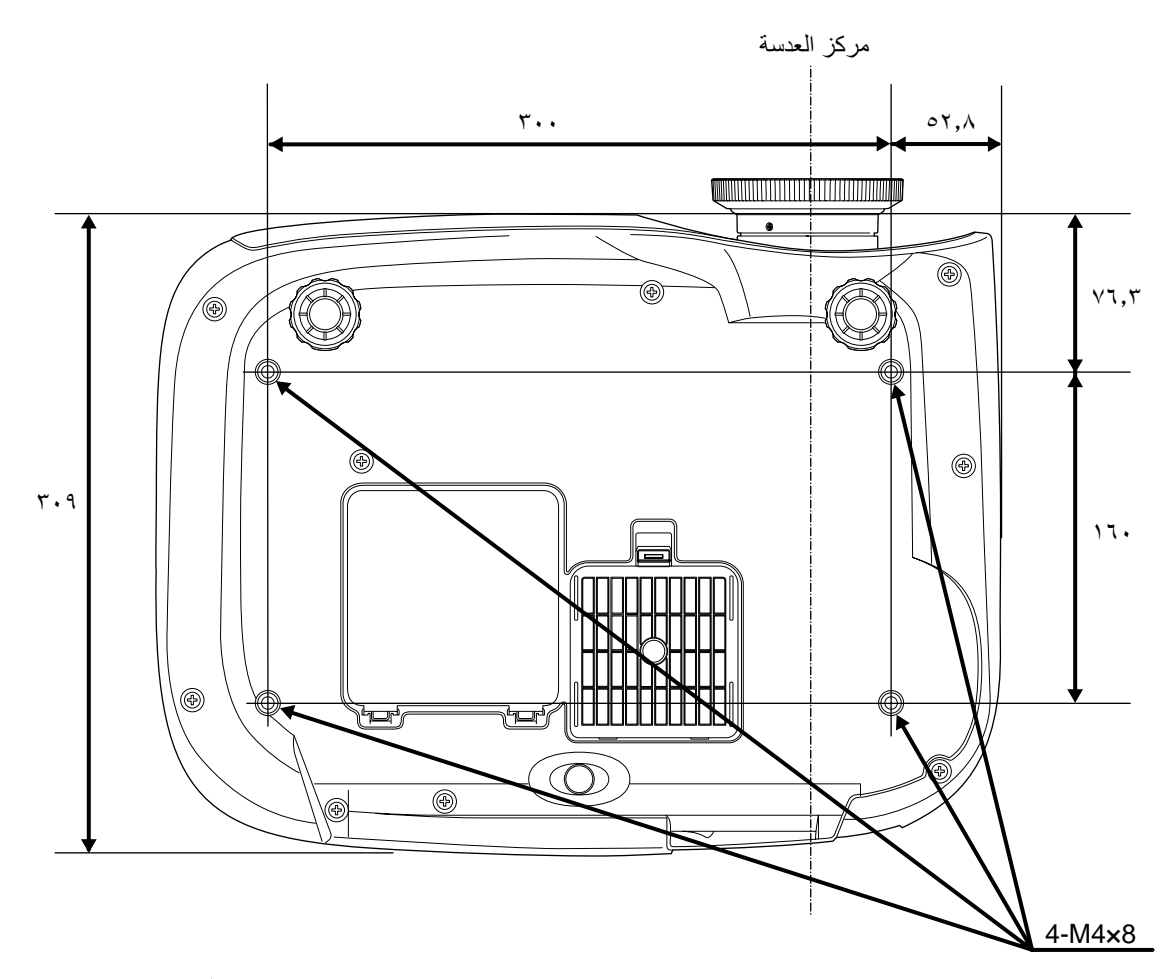

الوحدات: مم

**ضبط حجم الصورة المعروضة**

يتوقف حجم الصورة المعروضة بصورة أساسية على المسافة بين عدسة آلة العرض والشاشة.

c **تنبيه:** • احرص على قراءة كتيب تعليمات الأمان/ بنود الضمان الدولي المنفصل قبل تثبيت آلة العرض.

 • لا تثبت آلة العرض في وضع قائم. فقد ينجم عن ذلك تلف آلة العرض.

<span id="page-11-2"></span><span id="page-11-1"></span><span id="page-11-0"></span>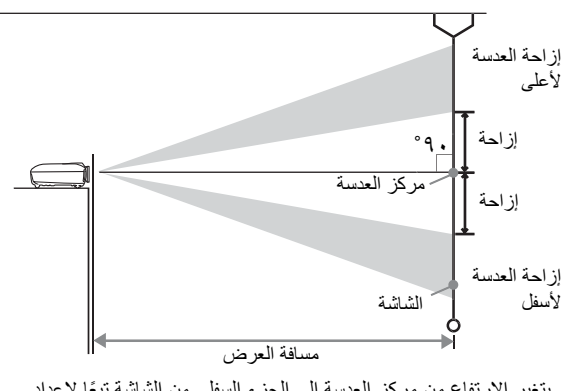

يتغير الارتفاع من مركز العدسة إلى الجزء السفلي من الشاشة ً تبعا لإعداد إزاحة العدسة.

> أثناء الرجوع إلى الجدول المبين أدناه، حدد موضع ألة العرض بحيث تعرض الصور على الشاشة بالحجم المثالي. ينصح بالاستعانة بالقيم عند إعداد آلة العرض.

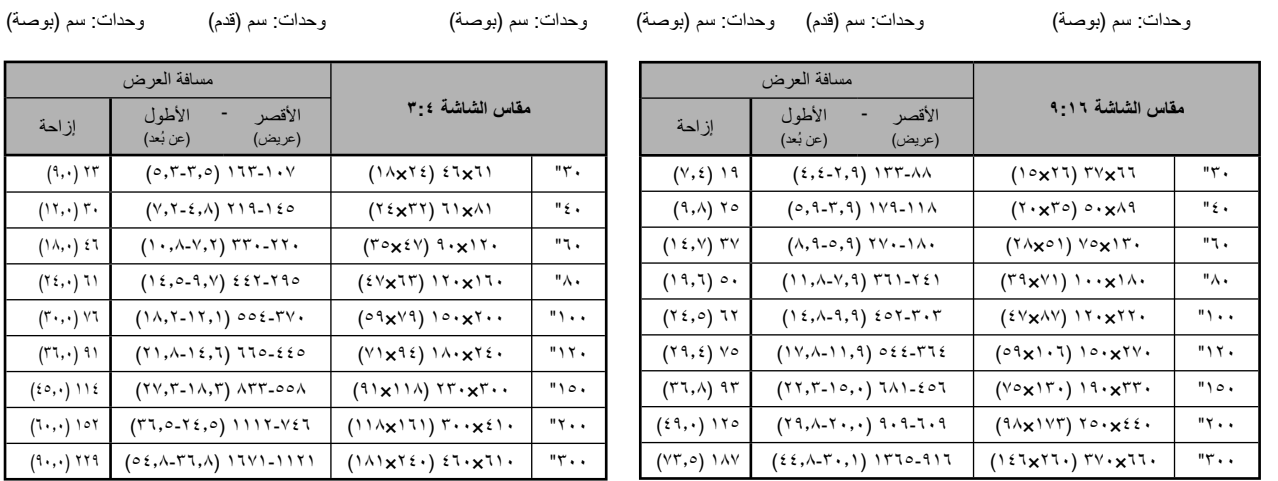

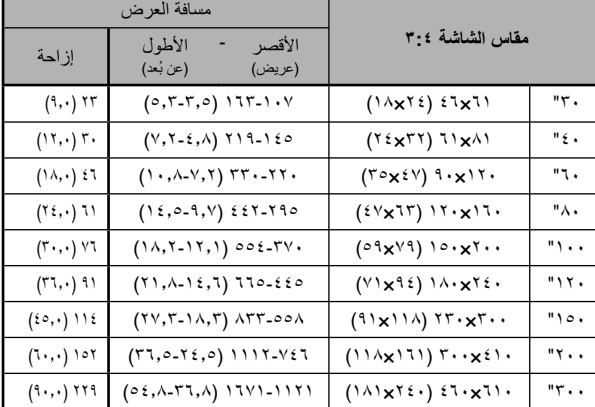

#### **ضبط إزاحة العدسة**

يمكن استخدام أقراص إزاحة العدسة لضبط موضع الصورة وهي مفيدة بصفة خاصة عند استخدام آلة العرض في المواضع التالية. [صفحة](#page-17-3) ١٦

- معلقة من السقف
- شاشة في مكان ٍعال
- وجود آلة العرض على الجانب بحيث يمكن عرض الشاشة كأنها موجودة أمامها مباشرة
	- وجود آلة العرض على رف أو ما إلى ذلك.

عند استخدام قرص إزاحة العدسة في ضبط موضع الصورة، يستحيل حدوث تدهور في جودة الصورة، حيث يتم ضبط تصحيح إزاحة العدسة بصريًا. ورغم ذلك، للحصول على جودة مثالية للصورة لا ينصح باستخدام وظيفة إزاحة العدسة.

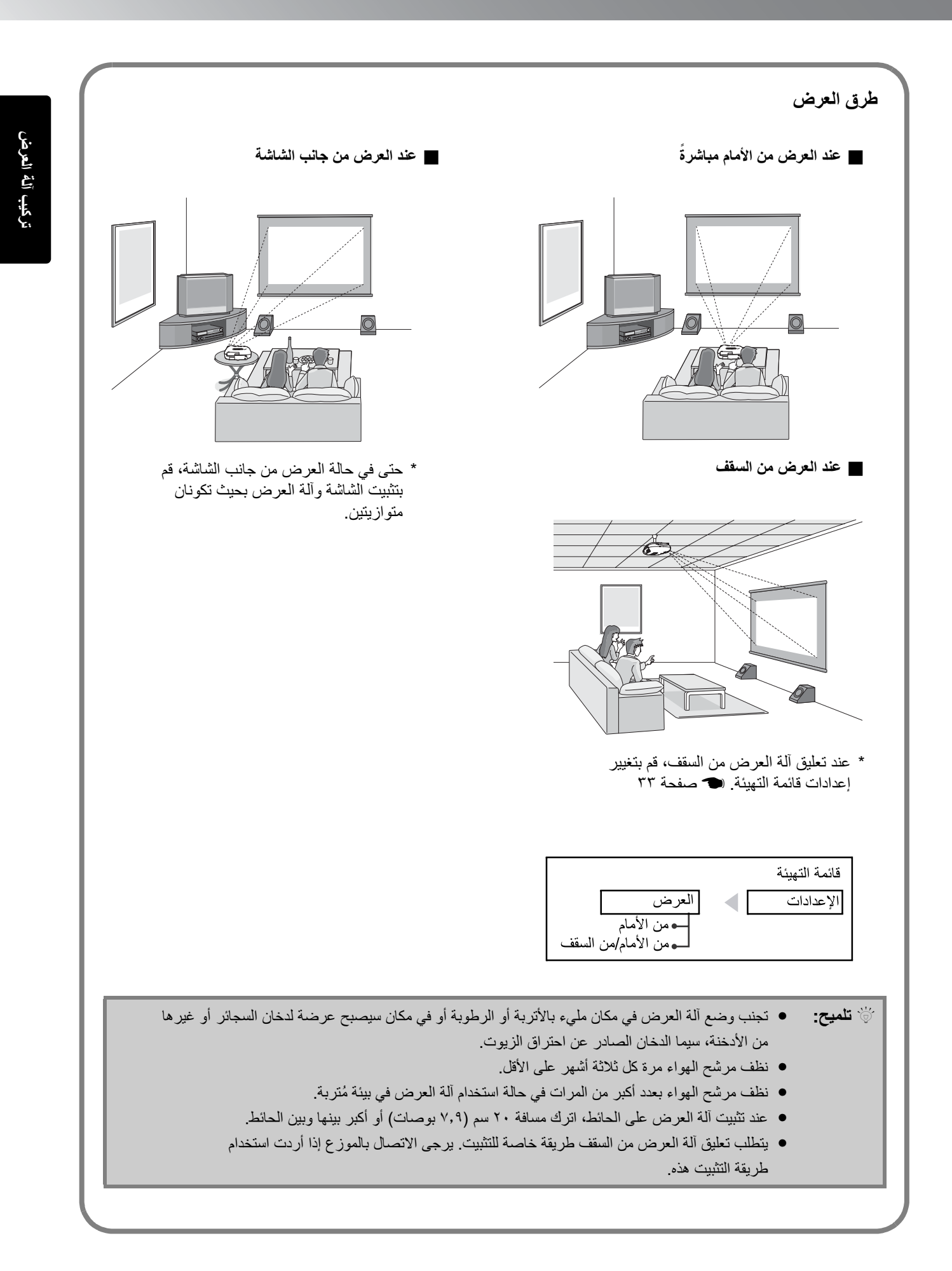

- <span id="page-13-2"></span><span id="page-13-1"></span><span id="page-13-0"></span>c **تنبيه:** • قم بإيقاف تشغيل كل من آلة العرض ومصدر الإشارة قبل توصيلهما. عند التوصيل، قد ينجم تلف إذا كان أي من الجهازين قيد التشغيل.
- تحقق من أشكال موصلات الكبلات ومنافذ الأجهزة قبل إجراء التوصيلات. إذا حاولت تركيب الموصل عنوة في منفذ جهاز له شكل أو عدد أطراف مختلف، فقد ينجم تلف أو عطل بالموصل أو المنفذ.

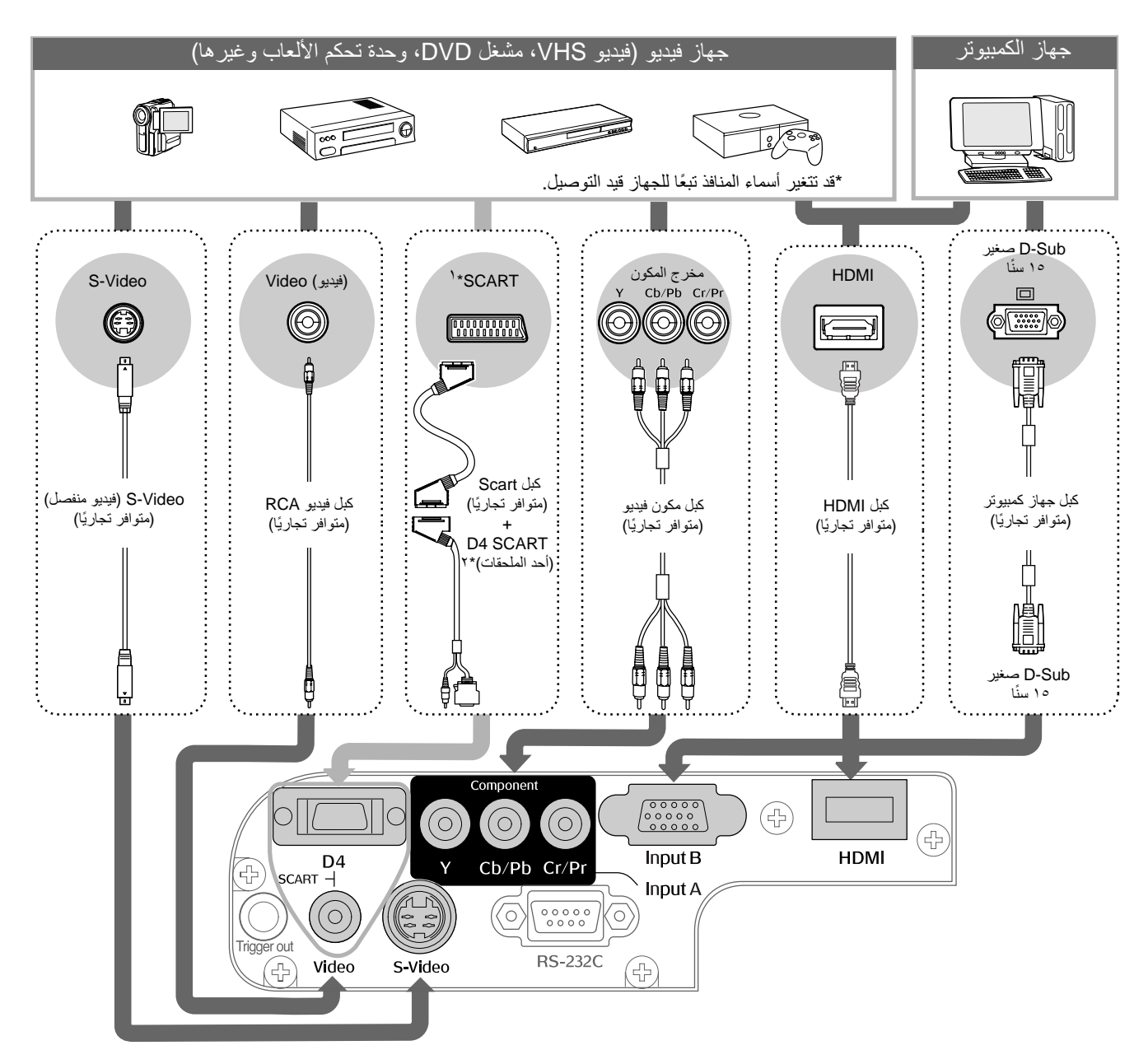

- \*١ في حالة توصيل جهاز DVD باستخدام محول SCART 4D ، قم بتغيير الإعداد "SCART4/D "الموجود في "Signal Input " (إشارة الإدخال) إلى "SCART ". t" تحديد مصدر الصورة " [الصفحة](#page-16-0) ١٥
	- \*٢ قد لا تلحق بعض المناطق محول SCART 4D ضمن الملحقات.

Q **تلميح:** • لبعض مصادر الإشارة منافذ ذات شكل خاص. في هذه الحالات، استخدم الكبلات الإضافية أو الاختيارية المزودة مع مصدر الإشارة في إجراء التوصيلات. • يتوقف الكبل المخصص استخدامه في توصيل جهاز الفيديو بآلة العرض على نوع إشارة الفيديو التي يخرجها الجهاز. هناك أنواع عدة مختلفة من إشارات الفيديو يخرجها بعض أنواع أجهزة الفيديو. فيما يلي تصنيف جودة الصورة الخاصة بأنواع ر.<br>اشارة الفيديو مرتبةً من الأفضل إلى الأقل جودة: g video component) فيديو مكون) رقمي [g HDMI < [ فيديو مكون تناظري [InputA] [4D) [المدخل أ) > فيديو منفصل [g Video-S) [فيديو منفصل) > g video Composite) فيديو مؤلف) [Video) [فيديو) ينصح بالرجوع إلى المراجع المزودة مع جهاز الفيديو المستخدم للتحقق من أنواع تنسيقات إشارات الفيديو التي يمكن للجهاز إرسالّها. أحيانًا ما يعرف تتسّيق الفيديو المؤلف باسم "مخرج فيديو".

### **إدخال البطاريات في جهاز التحكم عن ُبعد**

<span id="page-14-3"></span><span id="page-14-1"></span>لا يأتي جهاز التحكم عن بُعد مزودًا بالبطاريات. لذا، أدخل البطاريات الإضافية قبل استخدام جهاز التحكم عن بُعد.

**ا** قم بإزالة غطاء البطارية.<br>أثناء الضغط على المقبض، ارفع الغطاء لأعلى.

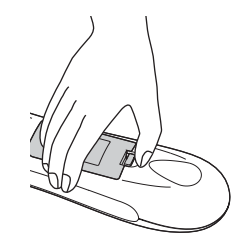

<span id="page-14-0"></span><sup>١</sup> أدخل اللسان. **<sup>٣</sup>** قم بتركيب غطاء البطارية. ٢ اضغط على غطاء البطارية لأسفل حتى يُسمع صوت.

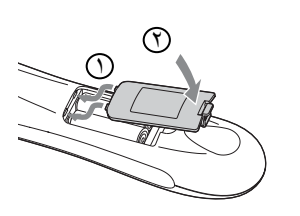

**٢** قم بتركيب البطاريات.

c **تنبيه:** تحقق من توافق علامتي (+) و(-) بالبطاريات مع العلامات الموجودة داخل مكان البطاريات ثم أدخل البطاريات بحيث تواجه العلامتين بصورة صحيحة.

Q **تلميح:** إذا تأخر جهاز التحكم عن بُعد في الاستجابة أو توقف عن العمل بعد استخدامه لبعض الوقت، فقد يعني هذا أن البطاريات فارغة. إذا حدث ذلك، فاستبدل بالبطاريات أخرى جديدة. استخدم بطاريتين جديدتين حجمهما AA كبديل للبطاريتين القديمتين.

<span id="page-14-2"></span>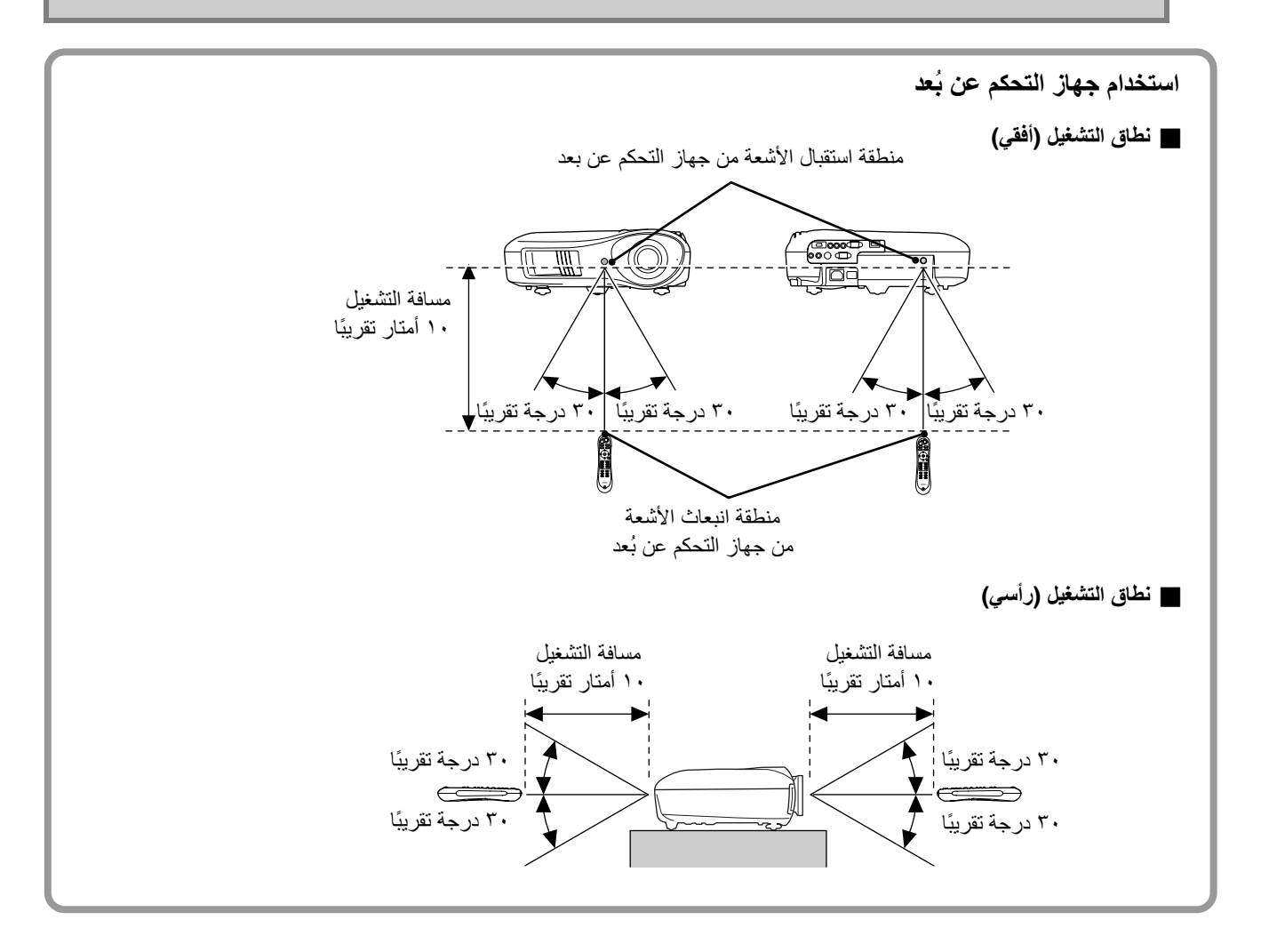

**عرض الصور**

**تشغيل آلة العرض وعرض الصور**

<span id="page-15-5"></span><span id="page-15-4"></span><span id="page-15-3"></span><span id="page-15-2"></span><span id="page-15-1"></span><span id="page-15-0"></span>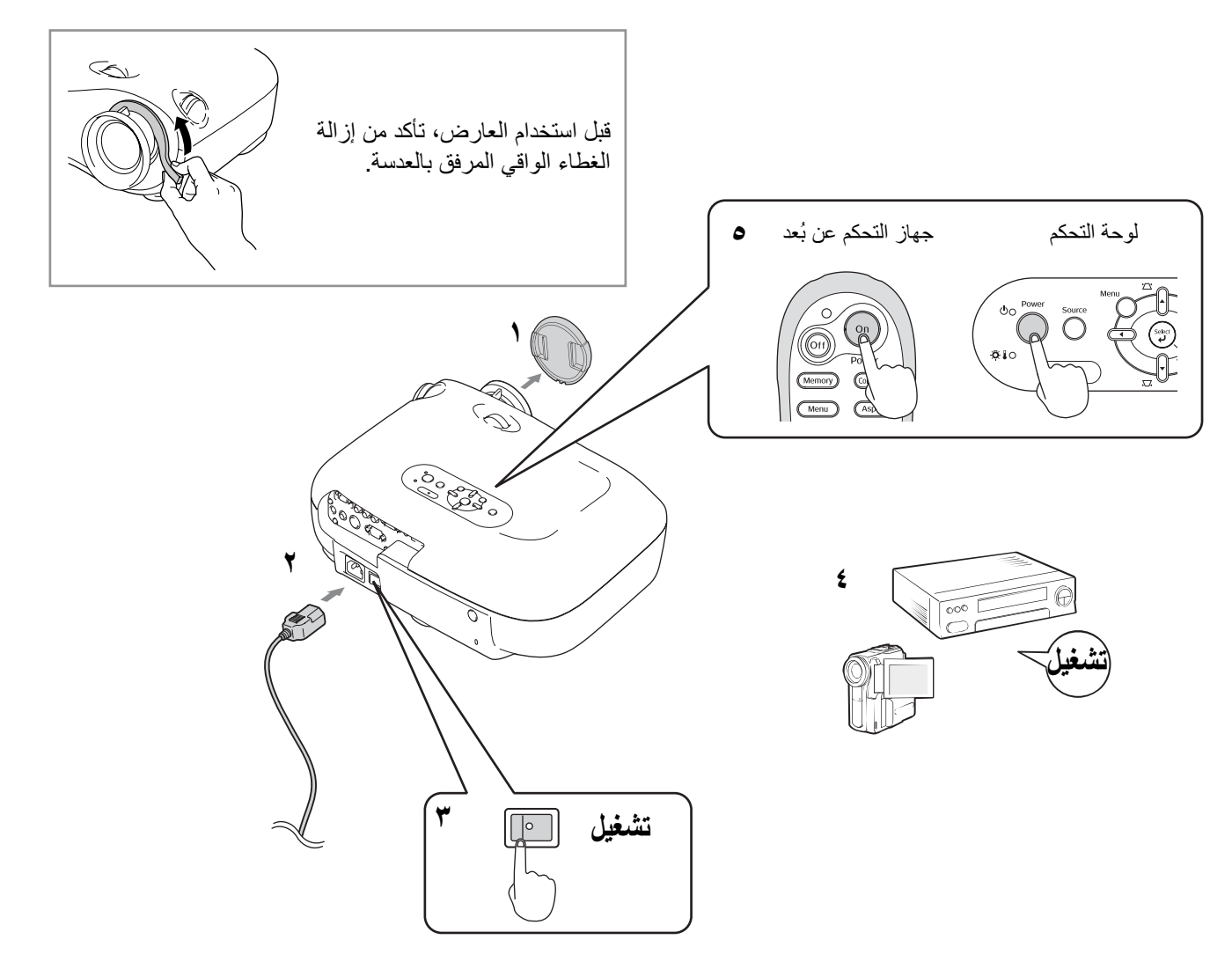

في حالة وقوع مشكلة تتعلق بالعرض رغم تثبيت آلة العرض وتوصيلها بصورة صحيحة، ارجع t [صفحة](#page-16-1) ،١٥ .[٣٥](#page-36-4)

- Q **تلميح:** في حالة ضبط خيار "On Power Direct) "التشغيل المباشر) على وضع "On)"تشغيل)، يتم تشغيل آلة العرض متى تم تشغيل مفتاح الطاقة الرئيسي، وذلك دون الاضطرار إلى الضغط على زر التشغيل في جهاز التحكم عن بُعد أو لوحة التحكم الموجودة بآلة العرض.
	- آلة العرض مزودة بوظيفة "Lock Child)"التأمين ضد عبث الأطفال) للحيلولة دون تشغيل الأطفال الصغار لآلة العرض سهوًا والنظر في العدسة هـ [صفحة](#page-32-2) ٣١). وهي مزودة كذلك بوظيفة "Operation Lock" (قفل التشغيل) للحيلولة دون حدوث تشغيل غير صحيح. t [صفحة](#page-32-3) ٣١
		- عند استخدام آلة العرض على ارتفاع أعلى من ١٥٠٠ م ً تقريبا، تأكد من ضبط "Mode Altitude High) "وضع الارتفاع العالي) على الوضع "On) "تشغيل). t [صفحة](#page-33-0) ٣٢
		- آلة العرض مزودة بوظيفة الضبط الآلي؛ والتي تحسن من أدائها ً آليا متى تم تحويل إشارة الإدخال من الكمبيوتر.
		- في حالة توصيل جهاز كمبيوتر محمول أو جهاز كمبيوتر مزود بشاشة LCD بآلة العرض، قد تحتاج إلى استخدام إعدادات الوظائف أو لوحة المفاتيح لتغيير وجهة الإخراج. أثناء الضغط مع الاستمرار على مفتاح ، اضغط على (المفتاح الذي يحمل رمزًا مثل ً ) ). بعد اختيار وجهة الإخراج، يبدأ العرض في الحال. t مستندات الكمبيوتر

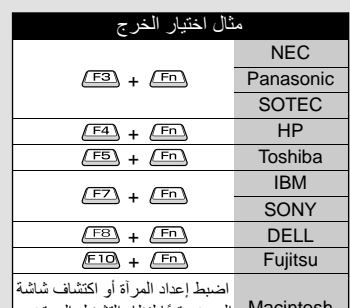

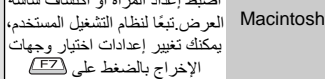

<span id="page-16-3"></span><span id="page-16-2"></span><span id="page-16-1"></span><span id="page-16-0"></span>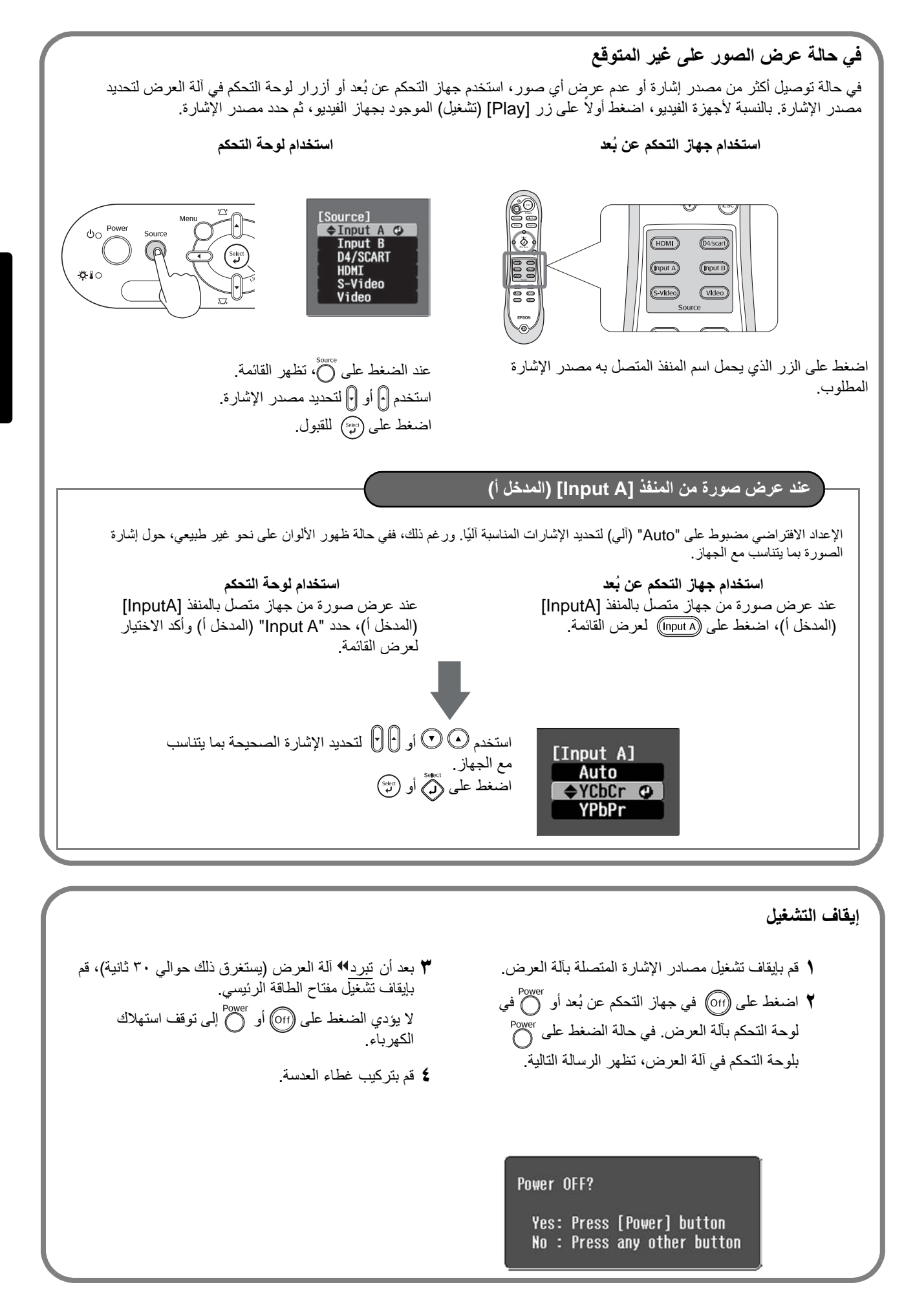

### **ضبط شاشة آلة العرض**

<span id="page-17-5"></span><span id="page-17-4"></span><span id="page-17-3"></span><span id="page-17-2"></span><span id="page-17-1"></span><span id="page-17-0"></span>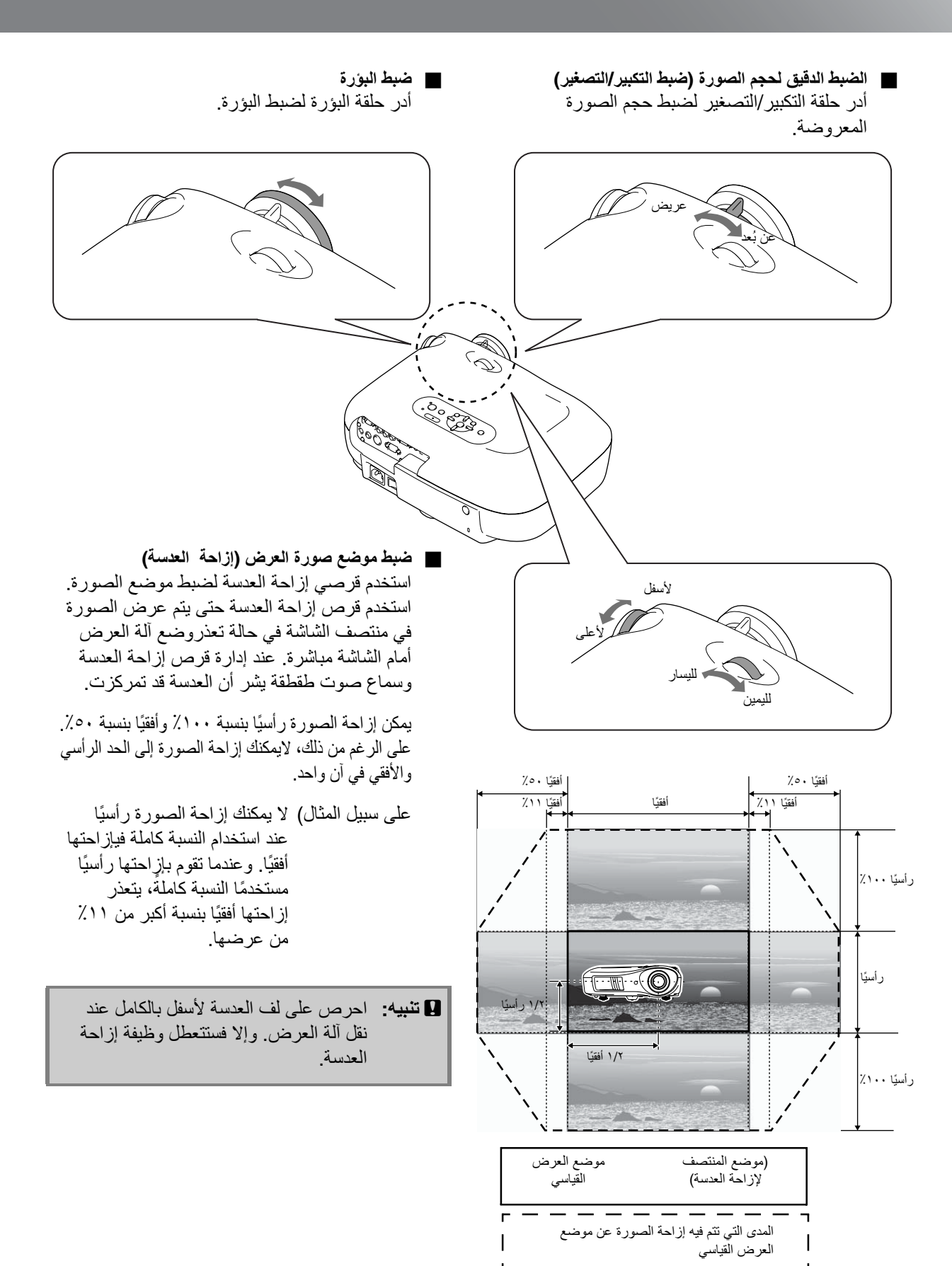

#### **تصحيح ميل آلة العرض**

<span id="page-18-0"></span>استخدم القدمين الأماميتين القابلتين للضبط لضبط آلة العرض بحيث تكون أفقية الموضع إذا كانت الصور المعروضة مائلة ً أفقيا.

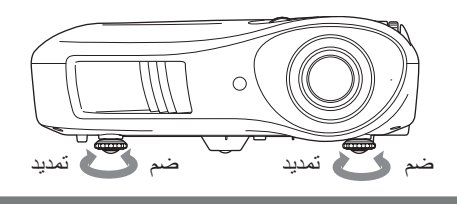

#### **تصحيح التشوه شبه المنحرف ( شبه المنحرف)**

إذا رغبت في ضبط الصورة المعروضة بحيث تكون أعلى أو أقل من نطاق ضبط إزاحة العدسة، فضع آلة العرض بزاوية.

<span id="page-18-1"></span>قد يحدث تشوه للصورة وربما تظهر على شكل شبه منحرف في حالة إمالة آلة العرض بزاوية. في هذه الحالة، اضغط على ( ) ( ) في لوحة التحكم لضبط الصور.

ورغم ذلك، تقل جودة الصورة مقارنةً باستخدام وظيفة إزاحة العدسة. لاحظ أنه يتعذر تصحيح التشوه شبه المنحرف بصورة كاملة عند إزاحة العدسة لليسار أو اليمين. عند إجراء تصحيح التشوه شبه المنحرف، اضبط العدسة الموجودة في اليسار الأوسط إلى اليمين. يمكن تصحيح التشوه شبه المنحرف باستخدام زاوية رأسية لا تتجاوز ١٥ درجة مئوية ً تقريبا كحد أقصى.

- 
- Q**تلميح:**  يمكن كذلك إجراء الضبط من قائمة التهيئة. <sup>t</sup> [صفحة](#page-32-4) <sup>٣١</sup> • لإعادة ضبط قيمة التصحيح، اضغط مع الاستمرار على مع الضغط على لمدة ثانية واحدة على الأقل في لوحة التحكم.

#### **عرض نموذج اختبار**

<span id="page-18-2"></span>يمكن عرض نموذج اختبار في حالات، مثل تثبيت آلة العرض لتصحيح التشوه شبه المنحرف وإجراء ضبط من قائمة السطر. كذا يمكن ضبط التكبير/التصغير والبؤرة باستخدام نموذج الاختبار.

في حالة الضغط على بجهاز التحكم عن بُعد، تظهر قائمة بالنماذج.

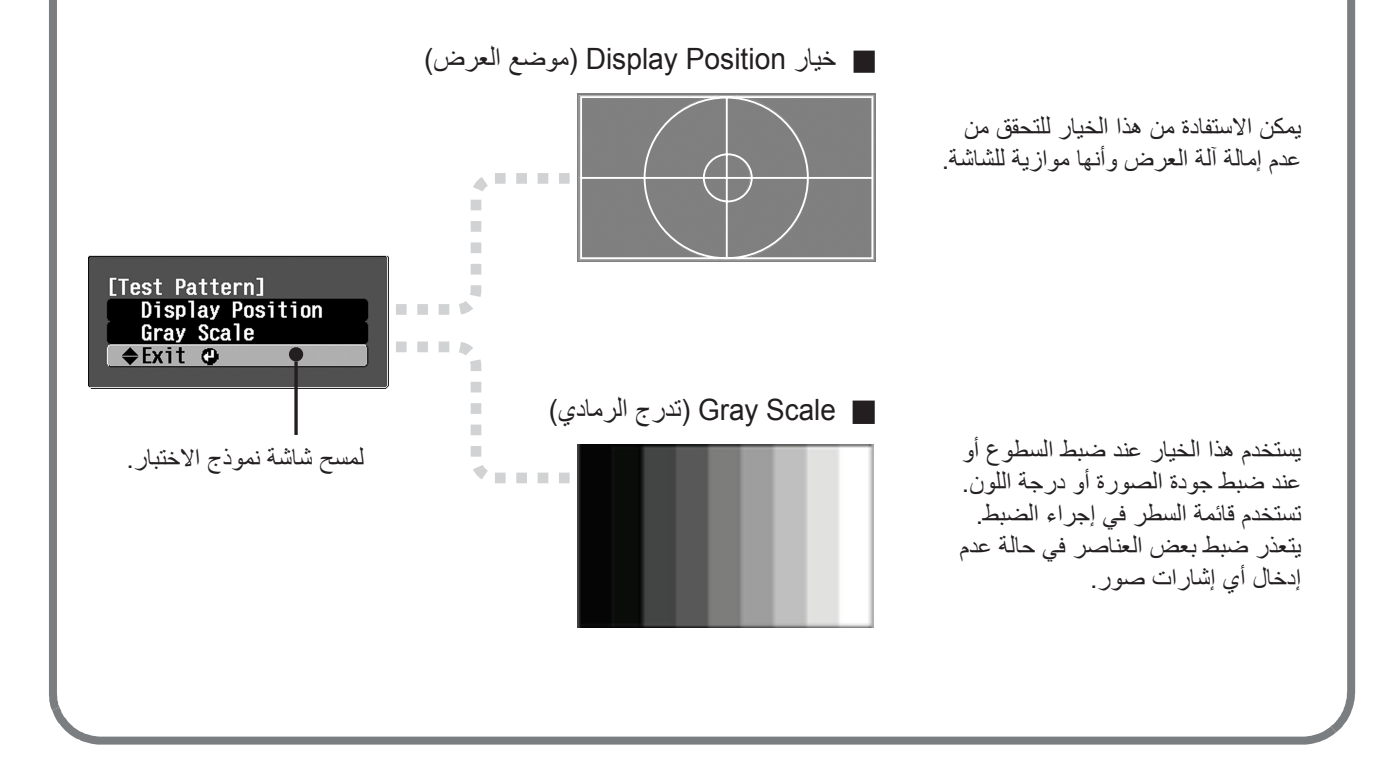

<span id="page-19-3"></span><span id="page-19-0"></span>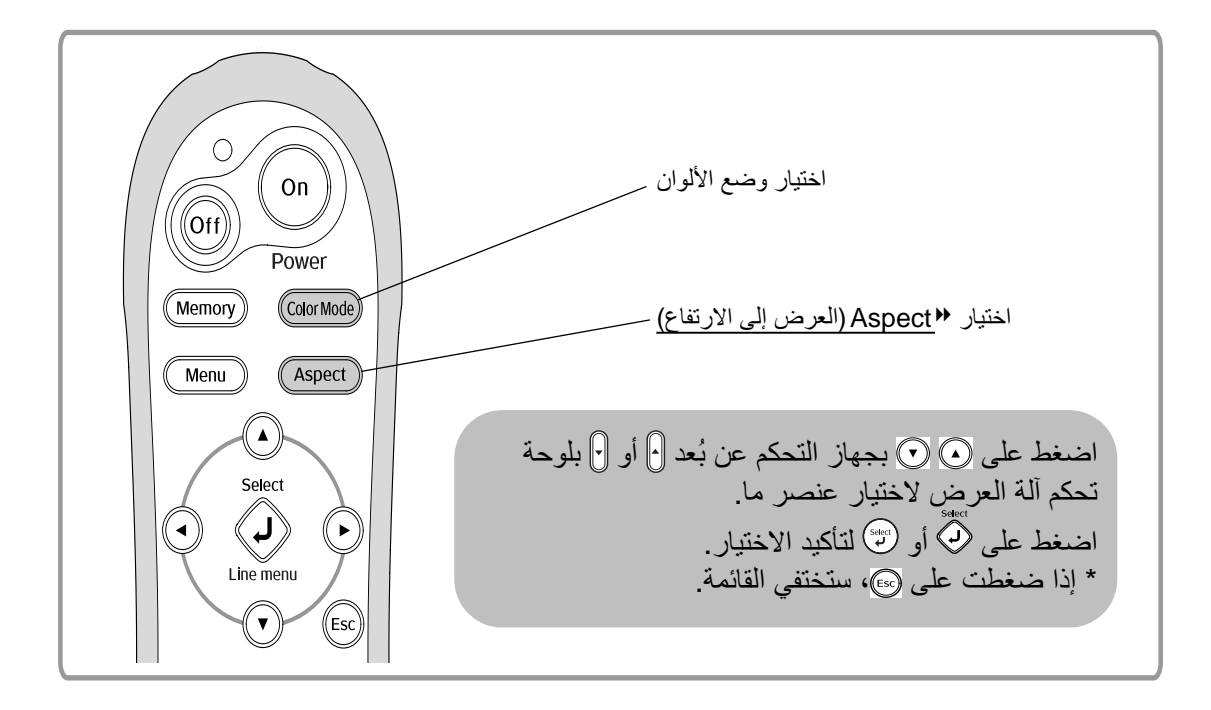

### **اختيار وضع الألوان**

<span id="page-19-2"></span><span id="page-19-1"></span>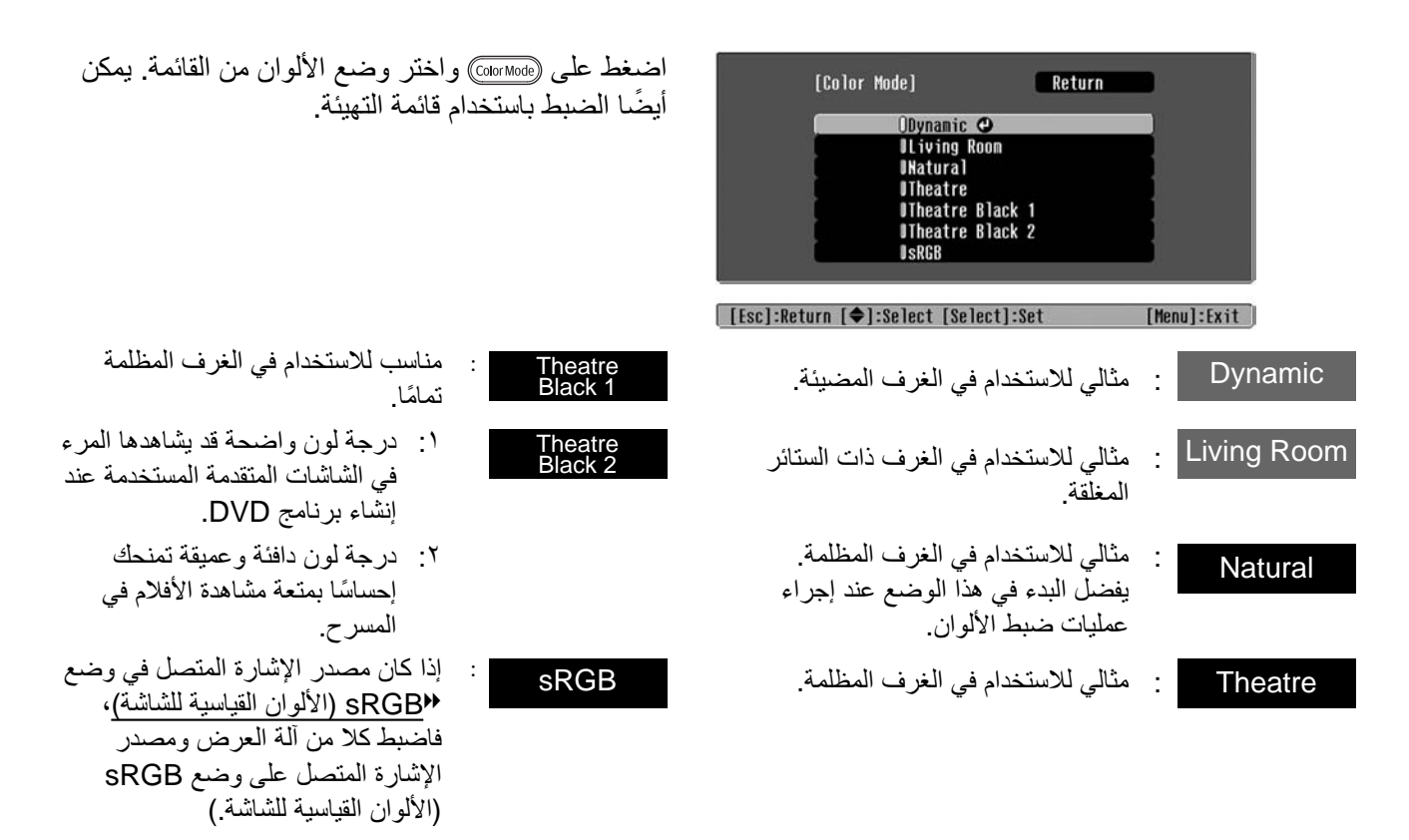

عند اختيار وضع الألوان المشار إليه باستخدام ، سيتم استخدام Filter Cinema Epson) مرشح سينما Epson (ً تلقائيا لزيادة التباين وجعل درجات البشرة تبدو أكثر طبيعية.

### **اختيار aspect) العرض إلى الارتفاع)**

<span id="page-20-1"></span><span id="page-20-0"></span>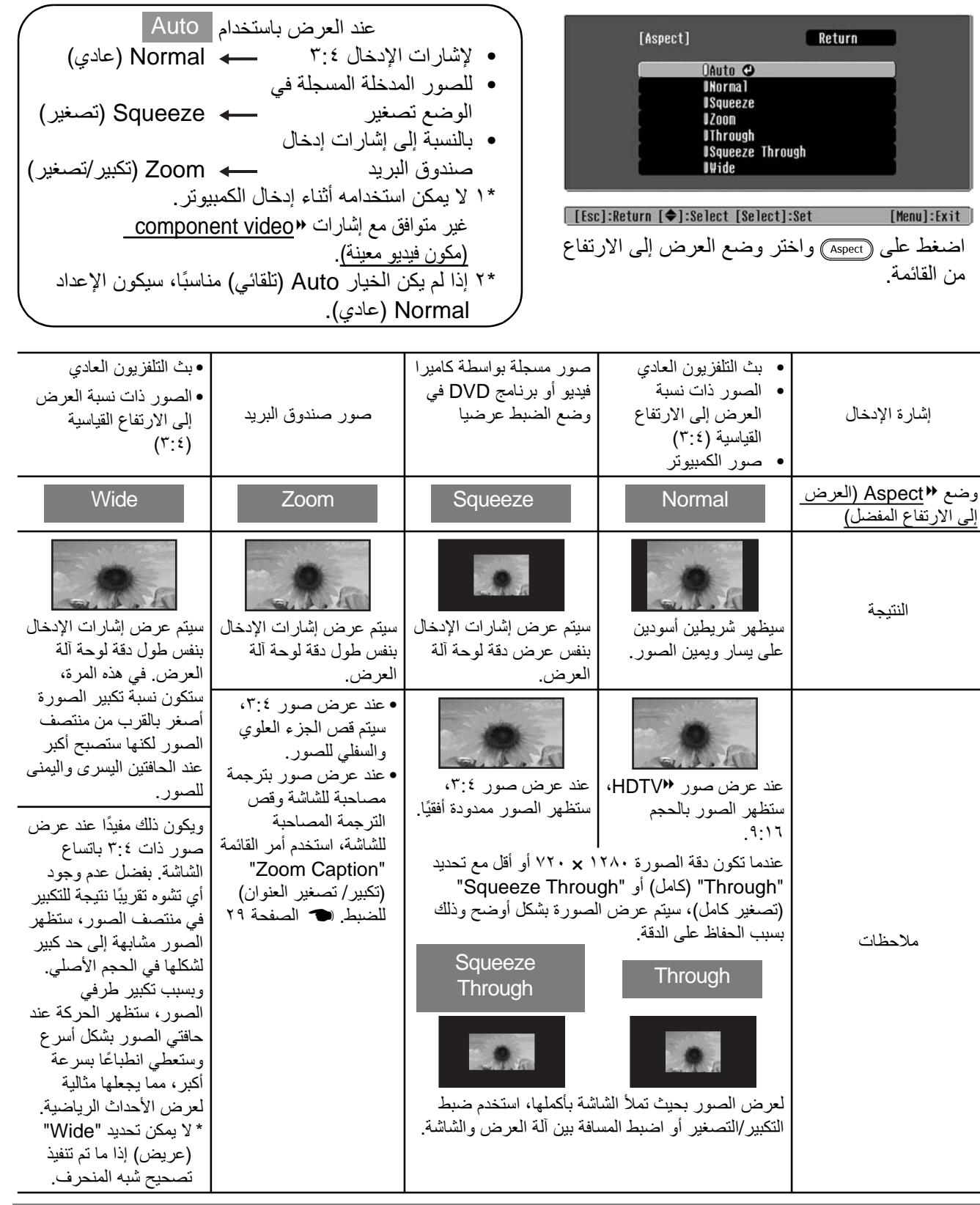

Q **تلميح:** إذا قمت بعرض الصورة مضغوطة أو مكبرة أو منفصلة باستخدام وظيفة العرض إلى الارتفاع في الأماكن العامة مثل محلات البيع أو الفنادق بغرض الحصول على أرباح أو العرض على الجماهير، قد يؤدي ذلك إلى انتهاك حقوق المؤلف الخاضعة لحماية قوانين حقوق النشر.

### <span id="page-21-0"></span>**ضبط متقدم للألوان**

<span id="page-21-3"></span>إذا أردت إنشاء صور خاصة بك مع ضبط إعداداتها وفقًا للطريقة التي تريدها، يمكنك ضبط "Skin Tone" (درجة لون البشرة) و/أو "Temp Color .Abs) "درجة الحرارة اللونية المطلقة) و/أو "RGBCMY/RGB "و/أو "Gamma) "جاما) في القائمة الفرعية "Adjustment Color) "ضبط الألوان) من القائمة "Picture) "الصورة). (عند عدم تحديد "sRGBg "في وضع الألوان.)

يمكن حفظ قيم الضبط في الذاكرة حتى يمكنك استعادتها وتطبيقها على الصور المعروضة في أي وقت. (t [الصفحة](#page-25-4) ٢٤) يتم ضبط الإعدادات "Skin Tone" (درجة لون البشرة) و".Abs.Color Temp" (درجة الحرارة اللونية المطلقة) و"Gamma) "جاما) باستخدام الأزرار المقابلة الموجودة بجهاز التحكم عن بُعد.

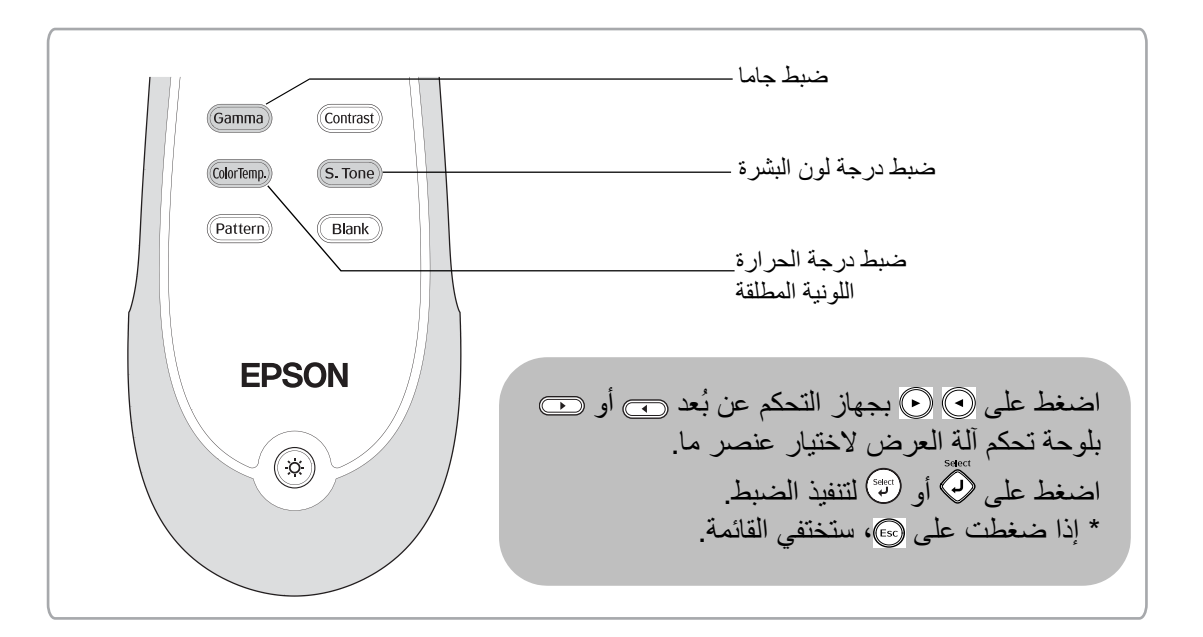

### **ضبط درجة لون البشرة**

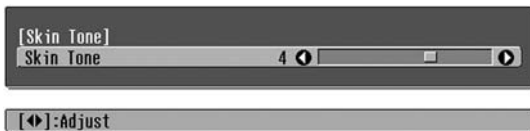

<span id="page-21-5"></span><span id="page-21-1"></span>يمكن استخدام هذا الخيار لضبط درجات ألوان البشرة لصور الأشخاص. يؤدي Filter Cinema Epson) مرشح سينما Epson (الذي يتم استخدامه ً تلقائيا مع الصور عند تنفيذ الإعداد "Mode Color) "درجة لون البشرة) إلى إنشاء درجات ألوان بشرة طبيعية.

<span id="page-21-2"></span>إذا رغبت في إضفاء المزيد من التحسين على درجات ألوان البشرة، فاستخدم الإعداد "Skin Tone" "درجة لون البشرة" لإجراء الضبط. إذا ضبطت على الجانب +، فستصبح الألوان قريبة من اللون الأخضر ء، وإذا ضبطت على الجانب -، فستصبح الألوان قريبة من اللون الأحمر .

### **ضبط درجة الحرارة اللونية المطلقة**

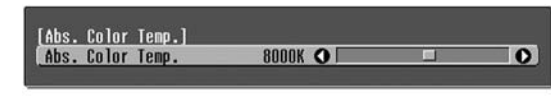

يمكنك ضبط التظليل الكلي للصور.

<span id="page-21-4"></span>إذا اخترت قيمة عالية تظهر الصور بلون قريب من الأزرق وإذا اخترت قيمة منخفضة تظهر الصور بلون قريب من الأحمر يمكن ضبط درجة الحرارة اللونية المطلقة على إعداد من ١٢ إعداد يتراوح بين K5000 وK.10000

### <span id="page-22-0"></span>**ضبط جاما**

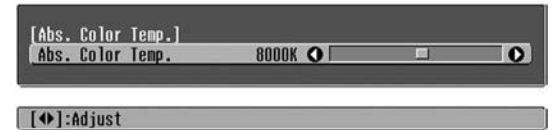

قد تؤدي الاختلافات بين الأجهزة إلى اختلاف طفيف في الألوان عند عرض الصور، وقد ترغب في ضبط ذلك. (سيتوقف العرض بشكل مؤقت أثناء إجراء هذا النوع من الضبط.) هناك طريقتان لعمل ذلك. الأولى هي تحديد قيمة من قيم تصحيح جاما [٢٫٠]، [٢٫١]، [٢٫٢]، [٢٫٣]، [٢٫٤]. والأخري هي الضبط المخصص، الذي يتم تنفيذه بالرجوع إلى الصورة المعروضة أو رسم جاما البياني. يمثل المحور الأفقي لرسم جاما البياني مستوى إشارة الإدخال ويمثل المحور العمودي مستوى إشارة الإخراج.

#### Q **الضبط من قيم تصحيح جاما**

<span id="page-22-1"></span>من قيم تصحيح جاما [٢٫٠]، [٢٫١]، [٢٫٢]، [٢٫٣]، [٢٫٤]، حدد القيمة التي تناسب الجهاز الموصل أو القيمة التي تريدها، وذلك باستخدام ۞ ۞ أو ل] ل]، ثم اضغط على (ف) أو ۞ لتأكيد التحديد.

لاحظ رسم جاما البياني للتحقق من نتيجة الضبط.

ستؤدي القيم الأقل إلى زيادة g contrast) تباين) الأجزاء المعتمة لكنها ستؤدي إلى تشوه الأجزاء المضيئة. تتم الإشارة إلى ذلك من خلال بروز في الجزء العلوي في رسم جاما البياني.

ستؤدي القيم الأعلى إلى تعتيم الأجزاء المضيئة. تتم الإشارة إلى ذلك من خلال بروز في الجزء السفلي في رسم جاما البياني.

> Q **مخصص ("ضبط من الصورة")**

استخدم أو لتحديد "Customized) "مخصص) ً أولا، ثم "image the from it Adjust) "ضبط من الصورة). اضغط على (أنَّ أو لتبْ التأكيد التحديد في كل مرة. سيظهر رمز جاما في الصورة المعروضة. (سيتم إلغاء تصحيح شبه المنحرف بشكل مؤقت أثناء عرض رمز جاما.)

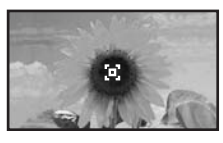

استخدم  $\odot$   $\odot$   $\odot$  أو  $\lbrack \rbrack$   $\lbrack \rbrack$   $\odot$   $\odot$  أو  $\lbrack \rbrack$   $\lbrack \rbrack$   $\odot$   $\odot$   $\odot$  أو  $\lbrack \rbrack$ المكان الذي تريد ضبط درجة سطوعه ثم اضغط على (مَ أو الشَّ لتأكيد التحديد. سيومض المكان المحدد والمناطق التي لها نفس درجة السطوع، وسيظهر رسم جاما البياني<sub>.</sub> اضغط على (م<sup>»</sup> أو <sup>(ص»</sup>) مرة أخرى لإعادة التأكيد. ستظهر شاشة لضبط درجة اللون. استخدم ۞ ۞ أو ۞ ۞ لنتفيذ الضبط، واضغط على (تٌّ) أو لتأكيده. اضغط على للعودة وتنفيذه مرة أخرى.

Q **مخصص**

 **("ضبط من الرسم البياني")**

استخدم أو لتحديد "Customized) "مخصص) ً أولا، ثم "graph the from it Adjust) "ضبط من الرسم البياني). اضغط على أو لتأكيد التحديد في كل مرة. سيظهر رسمًا بيانيًا لضبط جاما.

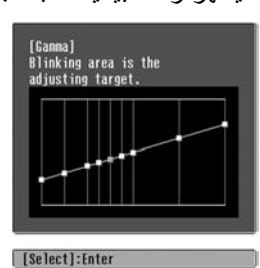

استخدم ۞ ۞ أو ۞ ۞ لتحديد النقطة التي تريد ضبط سطوع درجة لونها، ثم اضغط على (لَهُ) أو (سَّ التَّاكيد التحديد. ستظهر شاشة لضبط درجة اللون.

استخدم أو لتنفيذ الضبط، واضغط على أو

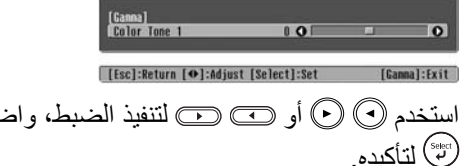

<span id="page-23-2"></span>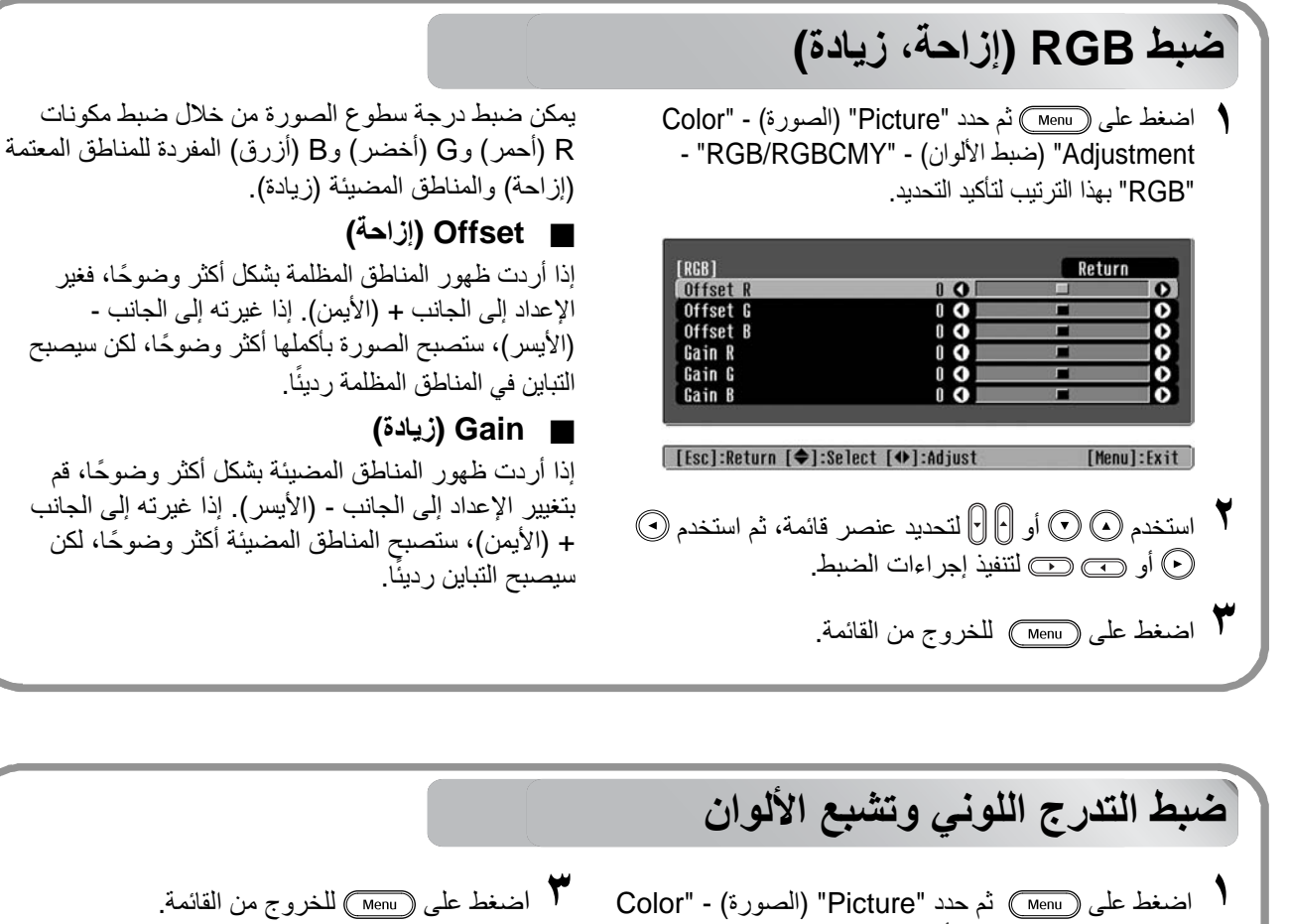

[RGBCMY]

<span id="page-23-0"></span>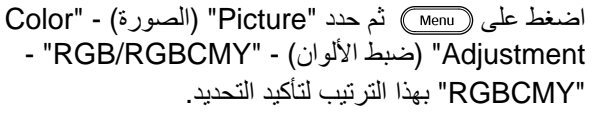

<span id="page-23-1"></span>Return **Saturation** 

<span id="page-23-3"></span>يمكن ضبط التدرج اللوني وتشبع الألوان لكل مكون من

مكونات الألوان أحمر (R) وأخضر (G) وأزرق (B) وسماوي (C) وبنفسجي (M) وأصفر (Y).

#### Q **Hue) التدرج اللوني)**

لضبط درجات الألوان الكلية من درجات الأزرق إلى درجات الأخضر إلى درجات الأحمر.

#### Q **Saturation) التشبع اللوني)**

لضبط الوضوح الكلي للصور.

**٢** استخدم أو لتحديد اللون ثم اضغط على أو للتأكيد. حدد إما التدرج اللوني أو تشبع الألوان واستخدم أو للضبط. لضبط لون آخر، اضغط على أو حدد "Return) "عودة). [R (Hue/Saturation)]

[[Esc]:Return [♦]:Select [Select]:Enter [Menu]:Exit

 $\frac{10 \text{ y}}{10}$ **Saturation**  $\mathbf{a}$ [Menul:Exit

 $0 H Q$ 

[[Esc]:Return [♦]:Select [♦]:Adjust

### <span id="page-24-1"></span><span id="page-24-0"></span>**الفحص الإضافي لجودة الصورة**

<span id="page-24-3"></span>بالإضافة إلى عمليات ضبط الألوان، يمكن ً أيضا إجراء عمليات الضبط على وضوح متقدم ومقدار الضوء المنبعث من المصباح للحصول على صورة بأفضل جودة.

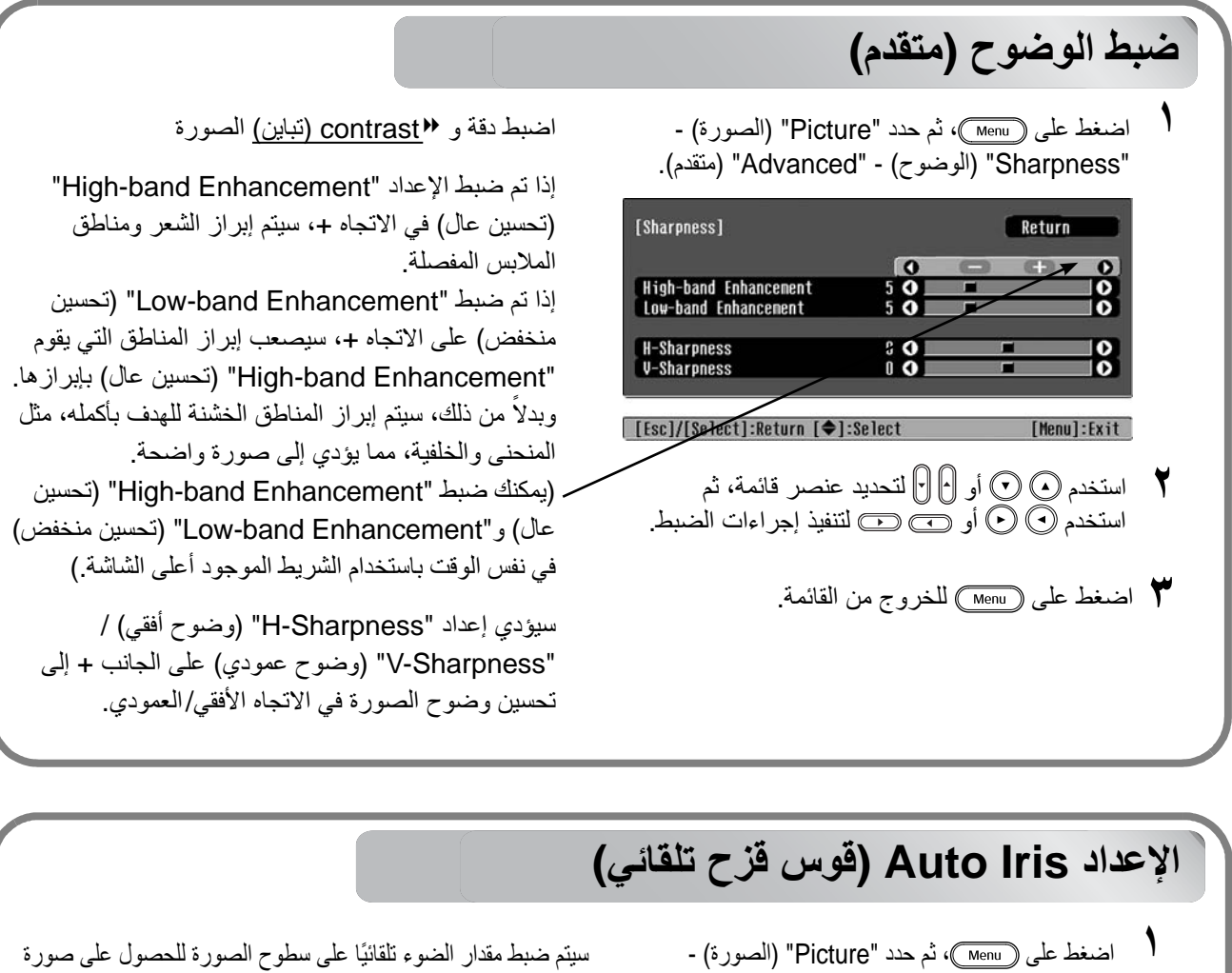

<span id="page-24-4"></span>ذات عمق ومنظور.

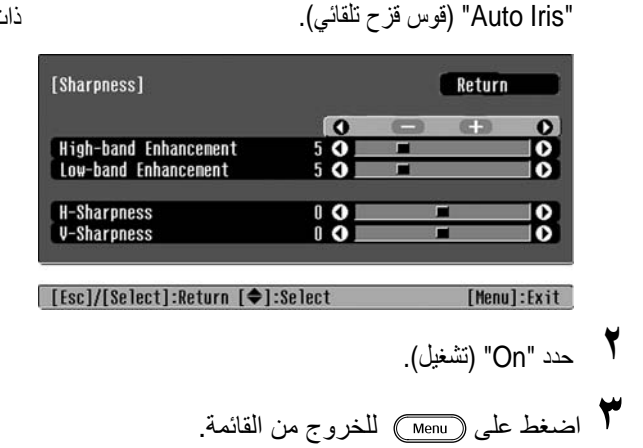

<span id="page-24-2"></span>**جودة الصورة خيارات ضبط**

### <span id="page-25-2"></span><span id="page-25-0"></span>**عرض الصور بجودة صورة مسبقة الضبط (وظيفة الذاكرة)**

بعد استخدام أوامر القائمة مثل "Adjustment Color) "ضبط الألوان) و"Advanced) "متقدم) لضبط الصور المعروضة، عندئذ يمكن حفظ قيم الضبط. بالإضافة إلى ذلك، يمكن استعادة البيانات المحفوظة بسهولة، حتى تستطيع الاستمتاع بعرض الصور باستخدام الإعدادات المضبوطة في أي وقت.

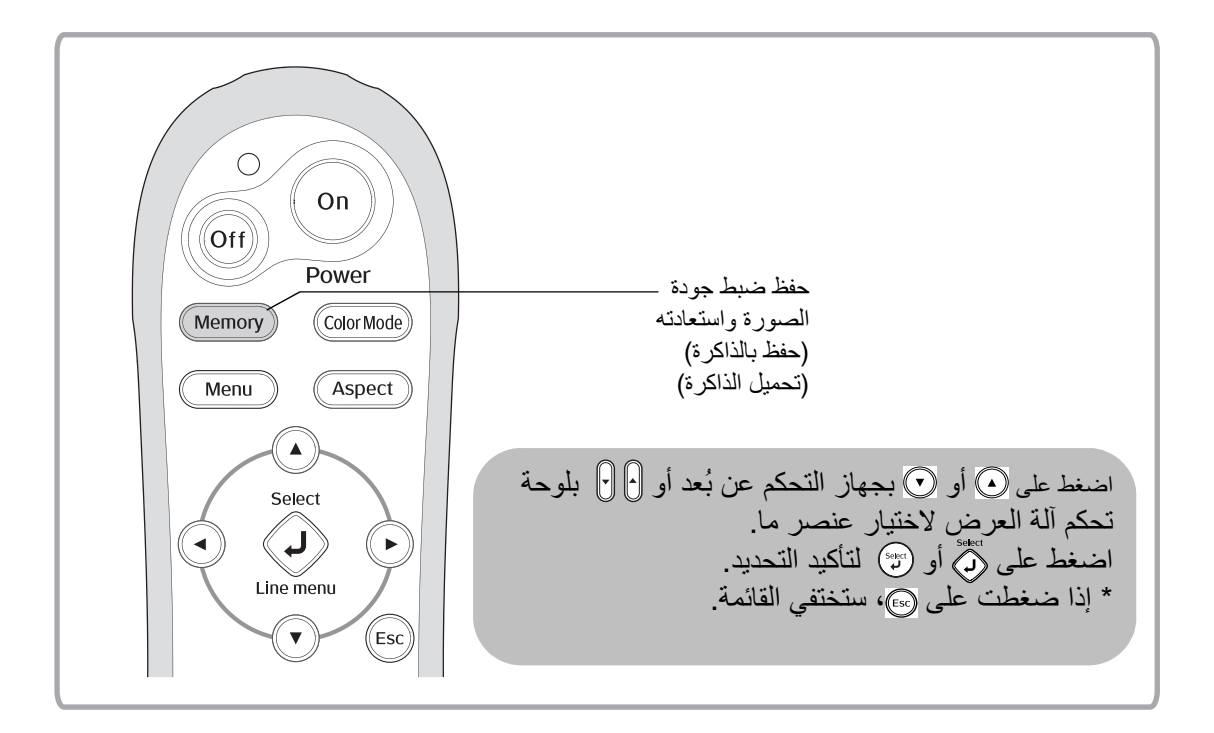

### **استعادة ضبط جودة الصورة (تحميل الذاكرة)**

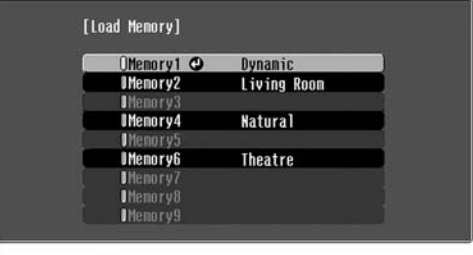

**[ (♦**]:Select [Select]:Set

<span id="page-25-4"></span><span id="page-25-3"></span><span id="page-25-1"></span>يمكنك الضغط على وتحديد اسم الذاكرة المطلوبة من القائمة.

Q **تلميح:** • يتم عرض وضع الألوان المحدد عند تسجيل الذاكرة على الجانب الأيمن.

- سيتم الاحتفاظ بإعدادات الذاكرة التي تم استخدامها مع الصور حتى عند إيقاف تشغيل آلة العرض. سيتم استخدام نفس إعدادات<br>ضبط الذاكرة على الصور التي سيتم عرضها المرة التالية التي تقوم فيها بتشغيل آلة العرض.
- ه قد لا يتم تطبيق الإعداد Daspect (العرض إلى ال<u>ارتفاع)</u> الذي تمت استعادته من الذاكرة على الصور إذا كانت من صور<br>ذات ضبط 1:11 أو إذا كان لصور إشارة الإدخال دقة معينة.

### <span id="page-26-0"></span>**حفظ ضبط جودة الصورة (حفظ بالذاكرة)**

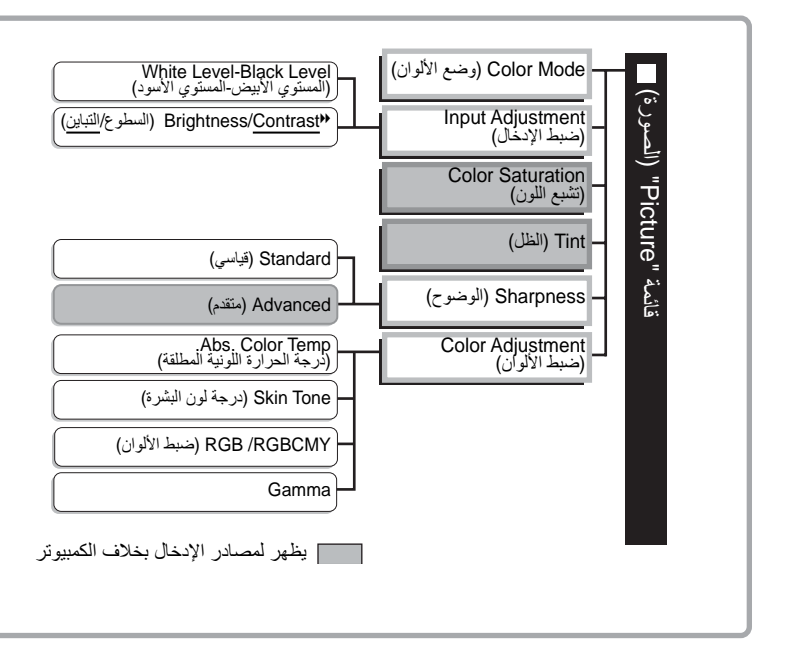

<span id="page-26-1"></span>الإعدادات التي يمكن حفظها في الذاكرة. قوائم التهيئة t ا[لصفحة](#page-27-2) ٢٦

يمكن استخدامها لحفظ القيم المضبوطة لكل عناصر قوائم التهيئة على اليسار. يتم "Save Memory) "حفظ بالذاكرة) بقائمة "Memory " (الذاكرة) لحفظ الإعدادات.

فيما يلي وصف لكيفية حفظ الإعدادات.

**١** اضبط الإعدادات المطلوبة حفظها في الذاكرة.

**٢** حدد "Memory Save) "حفظ بالذاكرة) من قائمة "Memory) "الذاكرة) ثم اضغط على أو .

**٣** حدد اسم الذاكرة من 1Memory) الذاكرة١) إلى 9Memory) الذاكرة٩) للاستخدام للحفظ ثم اضغط على أو .

تتم الإشارة إلى حالة منطقة الذاكرة بلون الرمز على يسار اسم الذاكرة كما يلي.

 أخضر: منطقة الذاكرة قيد الاستخدام رمادي: منطقة الذاكرة ليست قيد الاستخدام برتقالي: محدد بالإضافة إلى ذلك، إذا تم تسجيل الذاكرة، سيتم عرض وضع الألوان المحدد عند تسجيل الذاكرة على الجانب الأيمن. إذا حددت منطقة الذاكرة قيد الاستخدام بالفعل وضغطت على أو ، سيتم مسح المحتويات الموجودة وسيتم حفظ الإعدادات الحالية في مكانها.

لمسح كل إعدادات الذاكرة، حدد "Memory Reset) "إعادة ضبط الذاكرة) من قائمة "Memory) "الذاكرة). t [الصفحة](#page-34-2) ٣٣

### **وظائف قائمة التهيئة**

<span id="page-27-2"></span>يمكن استخدام قوائم التهيئة للقيام بالعديد من عمليات الضبط والإعدادات فيما يتعلق بالشاشة، وجودة الصور، وإشارات الإدخال. يتوفر النوعان التاليان من القوائم.

<span id="page-27-0"></span>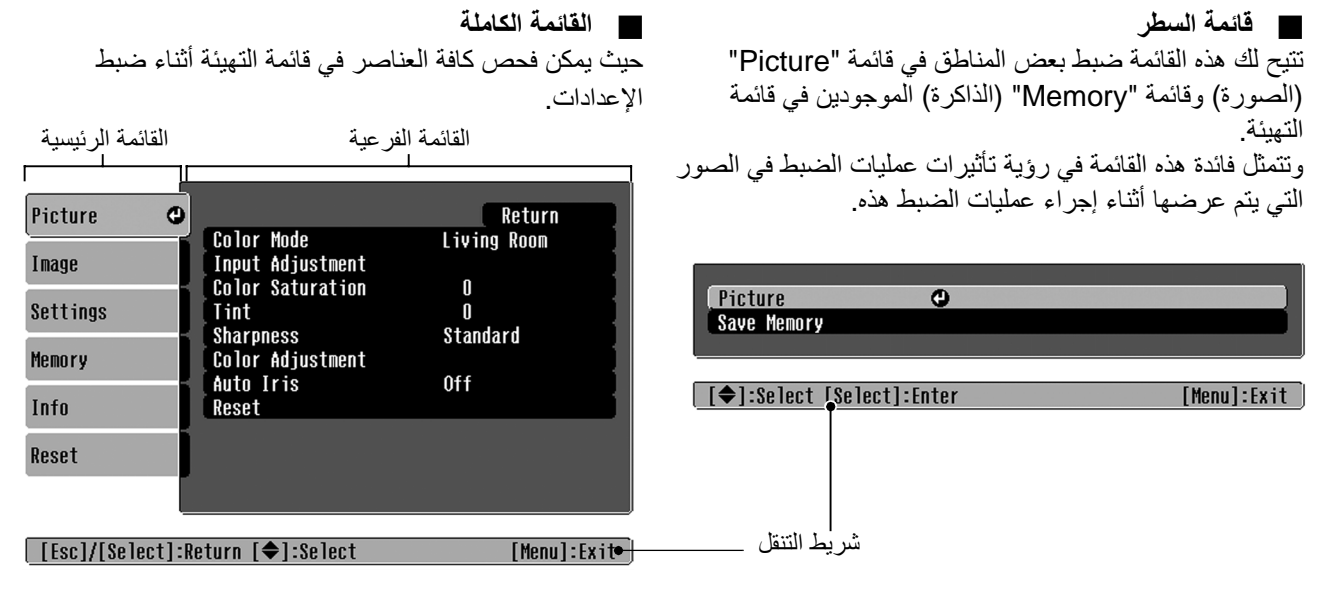

للاطلاع على تفاصيل عمليات القوائم، ارجع إلى "استخدام قوائم التهيئة" (t [الصفحة](#page-35-3) ٣٤).

Q **تلميح:** يمكن استخدام قوائم التهيئة لتشغيل شريط التنقل وإيقاف تشغيله ولتغيير نمط الألوان وموضع العرض. Navigation" (القائمة "Menu Position" - (الشاشة "Display" - (الشاشة موضع القائمة )، "Navigation" (Avigation" ( Bar) "شريط التنقل)، "Color Menu) "لون القائمة)

### **لائحة قوائم التهيئة**

في حالة عدم إدخال أية إشارات صورة، لا يمكن تعديل أي من الإعدادات فيما عدا "Reset) "إعادة الضبط) و"Iris Auto " (قوس قزح التلقائي) في قائمة "Picture) "الصورة)، أو"Setup Auto) "إعداد آلي) في قائمة "Image) "الصور). وتختلف العناصر المعروضة في قائمة "Picture) "الصورة)، وقائمة "Image) "الصور) وقائمة "Info) "معلومات) ً تبعا لنوع إشارات الصورة التي يتم عرضها.

<span id="page-27-1"></span>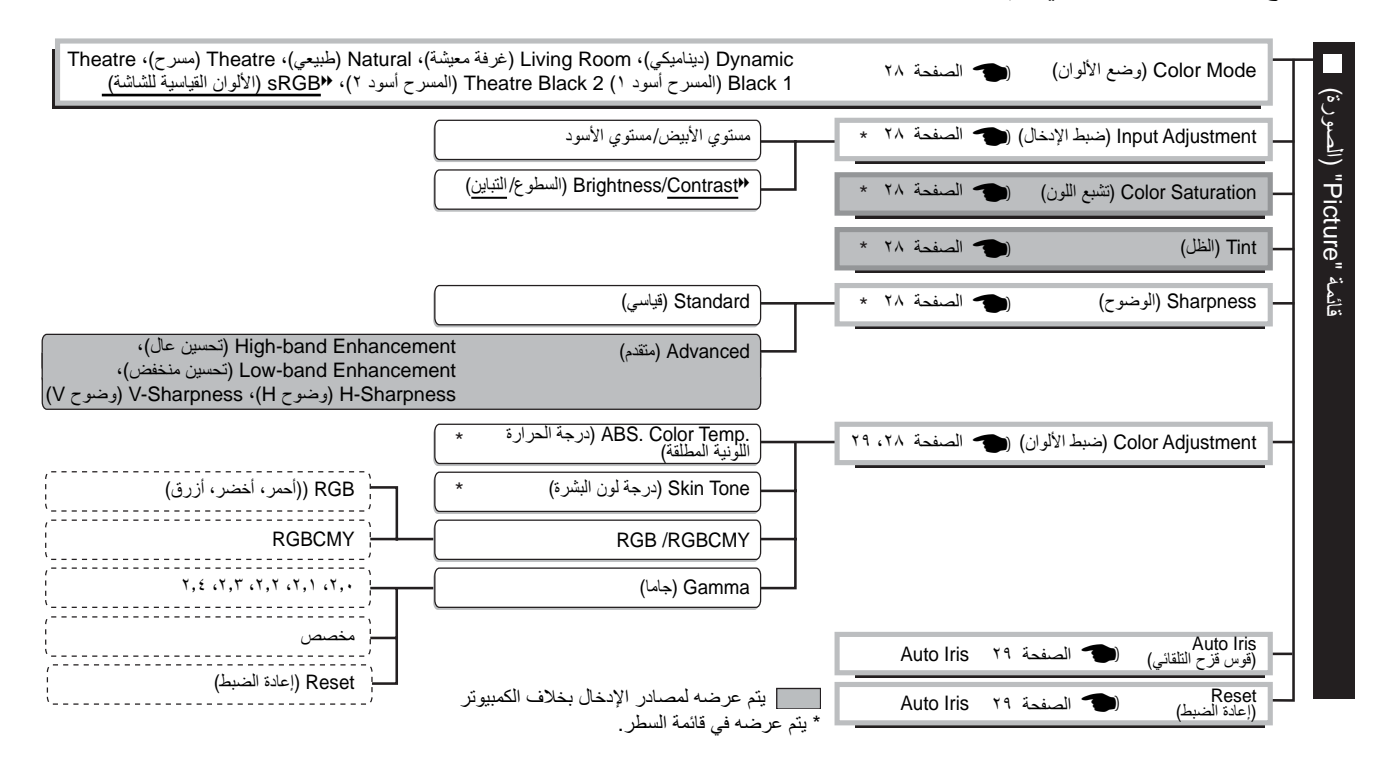

<span id="page-28-0"></span>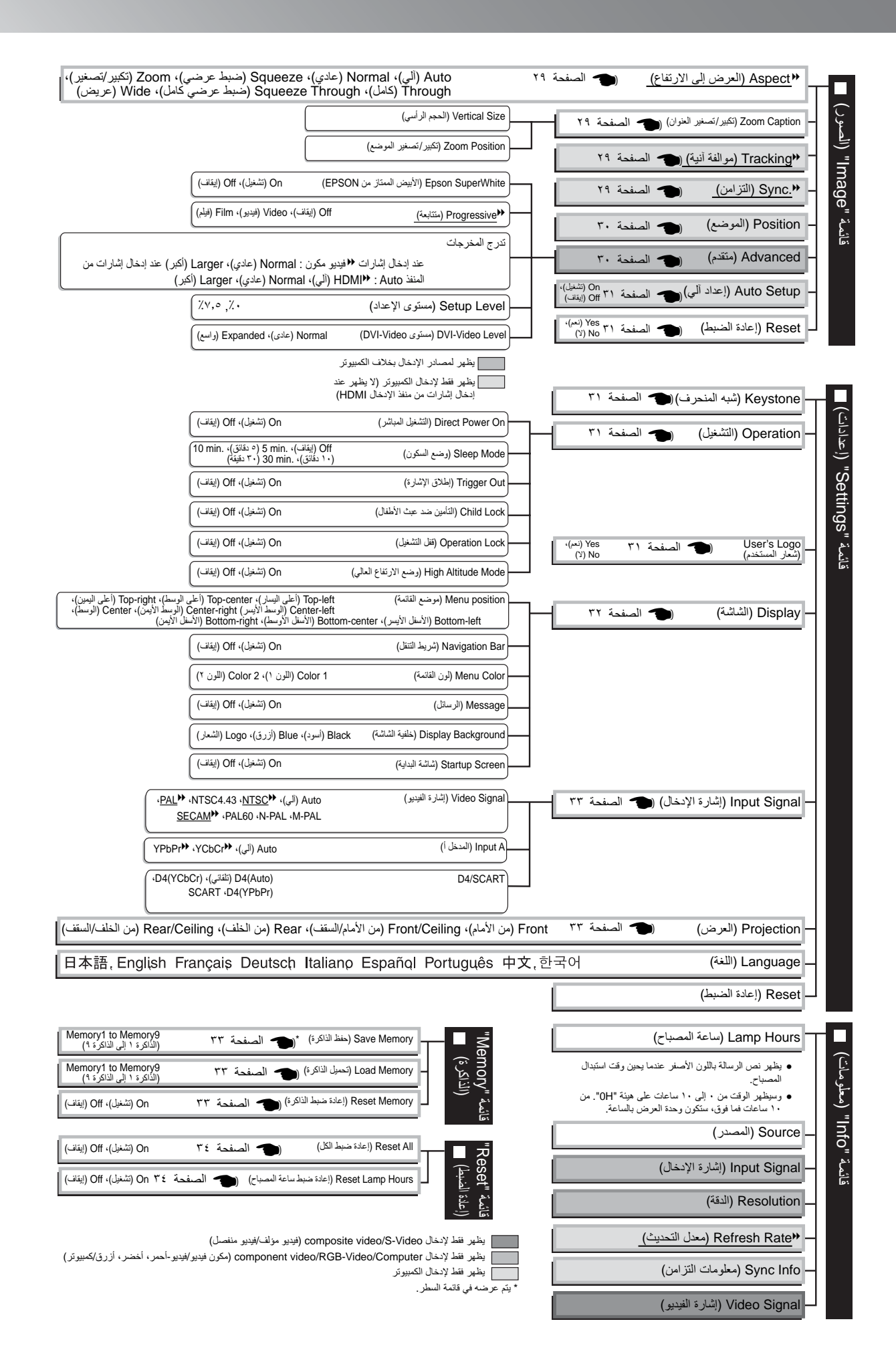

### **قائمة "Picture) "الصورة)**

<span id="page-29-1"></span>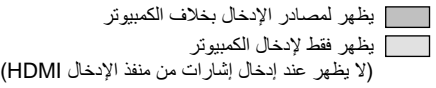

#### **١\* Mode Color) وضع الألوان)**

<span id="page-29-2"></span><span id="page-29-0"></span>يمكن اختيار سبعة إعدادات مختلفة من أجل Mode Color) وضع الالوان)، وذلك لتتناسب مع الصور التي يتم عرضها أو مع بيئة العرض. العصفحة ١٨

#### **٢\* Adjustment Input) ضبط الإدخال)**

<span id="page-29-3"></span>يمكن ضبط هذه الإعدادات عند انخفاض مستوى الإخراج من الجهاز المتصل وظهور الصور معتمة. لا يمكن إجراء الإعدادين في نفس الوقت. حيث يمكنك فقط اختيار أحدهما لضبطه.

مستوي الأبيض/ مستوي الأسود

وتقوم هذه المستويات بضبط المناطق المعتمة والساطعة في الصور.

- Level White) مستوي الأبيض): يستخدم لضبط سطوع درجات اللون الساطعة دون تغيير المستوى الأسود. عند تغيير الإعداد إلى الجانب -، تصبح المناطق الساطعة أكثر وضوحًا.
- Level Black) مستوي الأسود): يقوم بضبط سطوع درجات اللون المعتمة دون تغيير المستوى الأبيض. عند تغيير الإعداد إلى الجانب +، تصبح المناطق المعتمة أكثر وضوحًا.

Contrastg/Brightness) السطوع/التباين)

يستخدم لضبط السطوع الكلي للصور.

- Brightness) السطوع): يمكن من خلال هذا الأمر ضبط سطوع الصور. في حالة العرض في حجرات مظلمة أو على شاشات صغيرة وظهور الصور على نحو شديد السطوع، يلزم تقليل قيمة الإعداد.
- Contrast) التباين): يستخدم لضبط الفرق بين المناطق الساطعة والمعتمة. عند زيادة قيمة التباين، يتم الحصول علي صور ذات درجة تباين أكبر.

#### **٢\* Saturation Color) تشبع اللون)**

يستخدم لضبط كثافة ألوان الصور.

#### **٢\* Tint) الظل)**

<span id="page-29-6"></span><span id="page-29-5"></span><span id="page-29-4"></span>(يمكن إجراء الضبط فقط عند إدخال إشارات g video Composite) فيديو مؤلف) و g Video-S) فيديو منفصل) في تنسيق  $\mathsf{(\mathsf{.NTSC}})$ 

يستخدم لضبط ظل الصورة.

#### **٢\* Sharpness) الوضوح)**

يستخدم لضبط وضوح الصورة.

Standard) قياسي)

يؤدي استخدام هذا الأمر إلى تطبيق نتائج الضبط على الصورة بأكملها.

Advanced) متقدم)

يمكن استخدام هذا الأمر لضبط منطقة محددة. t [الصفحة](#page-24-3) ٢٣

#### **Adjustment Color) ضبط الألوان)**

<span id="page-29-7"></span>لا يمكن تحديد الأمر "Adjustment Color) "ضبط الألوان) عند ضبط وضع الألوان على "g sRGB) الألوان القياسية للشاشة)".

**٢\*** .Temp Color .Abs)درجة الحرارة اللونية)

يستخدم لضبط الظلال الكلية للصور t [الصفحة](#page-21-4) ٢٠

\*١ يتم تخزين قيم الضبط بشكل منفصل لكل مصدر صورة ونوع إشارة.

\*٢ يتم تخزين قيم الضبط بشكل منفصل لكل مصدر صورة وإعداد وضع ألوان.

<span id="page-30-2"></span>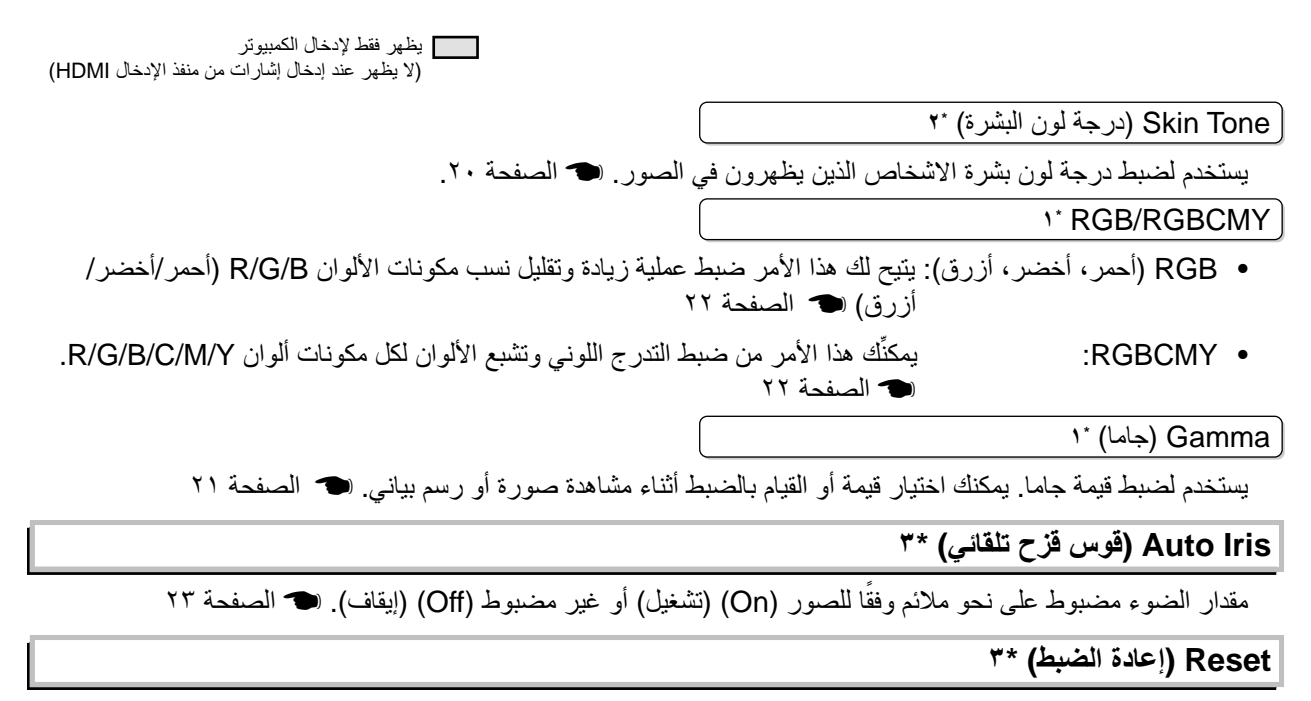

<span id="page-30-3"></span>يستخدم لإعادة كافة الإعدادات في قائمة "Picture) "الصورة) إلى الوضع الافتراضي.

### **قائمة "Image) "الصور)**

#### **Aspect**g**) العرض إلى الطول) \*١**

يستخدم لتحديد وضع نسبة العرض إلي الارتفاع. t [الصفحة](#page-19-3) ١٨

#### **١\* Position Zoom) تكبير/ تصغير الموضع)**

<span id="page-30-9"></span><span id="page-30-6"></span><span id="page-30-5"></span><span id="page-30-4"></span><span id="page-30-1"></span><span id="page-30-0"></span>في حالة ضبط "Aspect) "العرض إلى الارتفاع) على "Zoom) "تكبير/ تصغير) عند عرض الصور المشتملة على ترجمة مصاحبة للشاشة، قم بتغيير الإعداد على النحو المبين أدناه ليمكنك رؤية العناوين الفرعية. يمكن ضبط كل من الحجم الرأسي وموضع العرض ًمعا.

Size Vertical) الحجم الرأسي)

يتم تقليل الحجم الرأسي للصورة بحيث يمكن عرض الترجمة المصاحبة للشاشة.

Position Zoom) تكبير/ تصغير الموضع)

يتم رفع الصورة بأكملها إلى أعلى بحيث يمكن عرض الترجمة المصاحبة للشاشة.

استخدم أمر "Size Vertical "منطقة العرض (الحجم الرأسي) لتقليل حجم الصورة.

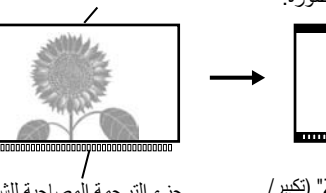

تصغير الموضع) لتغيير موضع عرض الصورة.

# استخدم أمر "Position Zoom) "تكبير/

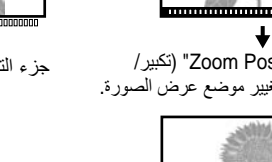

# جزء الترجمة المصاحبة للشاشة

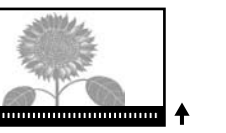

#### **Tracking**g**) موالفة آنية) \*١**

يستخدم لضبط الصور في حالة ظهور خطوط رأسية في الصور.

#### **١\* (التزامن (Sync.**g

يستخدم لضبط الصور في حالة ظهور ارتعاش أو تشويش أو تداخل في الصور.

- <span id="page-30-8"></span><span id="page-30-7"></span>• وقد يظهر كذلك ارتعاش وتشويش في الصور عندما يتم ضبط إعدادات السطوع و g contrast) التباين) والوضوح وتصحيح شبه المنحرف.
- ويمكن الحصول على ضبط أكثر وضوحًا عند ضبط قيم الأمر "Tracking" (موالفة آنية) أولاً ثم ضبط قيم الأمر ".Sync" (التزامن) بعدها.

\*١ يتم تخزين قيم الضبط بشكل منفصل لكل مصدر صورة ونوع إشارة.

\*٢ يتم تخزين قيم الضبط بشكل منفصل لكل مصدر صورة ووضع ألوان.

\*٣ يتم تخزين قيم الضبط بشكل منفصل لكل إعداد وضع ألوان.

<span id="page-31-3"></span><span id="page-31-1"></span>يظهر لمصادر الإدخال بخلاف الكمبيوتر

#### **Adjustment Color) ضبط الألوان)**

(هذا الإعداد غير متوفر عند إدخال الإشارات من منفذ الإدخال HDMIg.( استخدم ، ، و لتحريك موضع عرض الصور.

#### **Advanced) متقدم)**

#### ١\* (EPSON من الممتاز الأبيض (EPSON Super White

<span id="page-31-2"></span>(هذا الإعداد متوفر فقط عندما يكون وضع الألوان هو "Natural) "طبيعي)، أو "Theatre) "مسرح)، أو "1 Black Theatre " (المسرح أسود ١)، أو "2 Black Theatre) "المسرح أسود ٢) وعند إدخال إشارات videog composite) فيديو مؤلف) أو Videog-S) فيديو منفصل) أو videog component) فيديو مكون) أو video RGB) فيديو RGB) (أحمر، أخضر، أزرق). في حالة ظهور مناطق بيضاء ساطعة للصور، مثل السحب وقمصان قصيرة الأكمام على الشاطئ في الصيف غير منتظمة ومعرضة للضوء بشكل زائد، فاضبط الإعداد على الوضع "On) "تشغيل). عند الضبط على الوضع "On) "تشغيل)، يتم تجاهل الإعداد .(DVI-الفيديو مستوى" (DVI-Video Level"

#### ١\* Progressiveg) متتابعة)

<span id="page-31-0"></span>(هذا الإعداد متوفر فقط عند إدخال إشارات فيديو مؤلف أو Video-S) فيديو منفصل) أو فيديو مكون أو إشارات فيديو i525 وRGB i.625 ( g Interlace) التداخل) يتم تحويل إشارات التداخل إلي إشارات متتابعة متتابعة باستخدام وسيلة مناسبة للصورة.

- Off) إيقاف): وهذا الوضع مثالي عند عرض صور مليئة بالحركة.
	- Video) فيديو): وهذا الوضع مثالي لصور الفيديو العامة.
- Film) فيلم): عندما يكون مصدر الإدخال ً فيلما، يتم عرض معادل الصورة مع مصدرها الأصلي.

١\* Scaling Output) تدرج الإخراج)

(هذا الإعداد غير متوفر عند إدخال إشارات فيديو مؤلف أو فيديو منفصل أو كمبيوتر.) يستخدم لتغيير منطقة العرض (جزء الصور المعروضة).

- Normal) عادي) (بنسبة ٪٩٢ من حجم العرض) : يتم عرض إشارات الإدخال بالحجم العادي للصور. يتم عرض الصور التليفزيونية بنسبة ٪٩٢ من حجم العرض).
	- Larger) أكبر) (بنسبة ٪١٠٠ من حجم العرض) : يتم إدخال وعرض المناطق الموجودة في الجزء العلوي والسفلي من الصور وجوانب الصور والتي عادةً ما يتعذر رؤيتها. قد يحدث تداخل في الجزء العلوي أو السفلي من الصور وذلك بناءً على إشارة الصورة. وفي مثل هذه الحالات، جرب ضبط الأمر
- "Position) "موضع العرض) t [الصفحة](#page-31-1) ٣٠ • Auto) تلقائي) : يتم عرضها عند إدخال إشارات من منفذ الإدخال HDMI. يتم عرض الإشارات ً تلقائيا في حجم ١٠٠٪ أو ٩٢٪ وفقًا لإشارات الإدخال. (لا يتم عرض تلك المناطق عندما يكون منفَّذ

DVI في الجهاز ً متصلا بمنفذ الإدخال HDMI بآلة العرض.)

١\* Level Setup) مستوى الإعداد)

(لا يتوفر هذا الإعداد عند إدخال إشارات فيديو مؤلف أو Video-S) فيديو منفصل) بتنسيق g NTSC أو عند اختيار فيديو مكون أو فيديو RGB) أحمر، أخضر، أزرق) كمصدر الصورة. (لا يتوفر هذا الإعداد عند إدخال إشارات الكمبيوتر.) في حالة استخدام المنتجات المصممة ً خصيصا لمناطق مثل كوريا الجنوبية والمزودة بإعدادات مستوي أسود (مستوي الإعداد) مختلف، استخدم هذه الوظيفة للحصول علي صور مضبوطة. تحقق من مواصفات الجهاز المتصل عند تغيير هذا الإعداد.

١\* (الفيديو مستوى (DVI-Video Level

(هذا الإعداد متوفر فقط عند إدخال إشارة فيديو RGB) أحمر، أخضر، أزرق) من منفذ الإدخال [HDMI [وعند ضبط "White Super EPSON) "الأبيض الممتاز من EPSON (علي "Off) "إيقاف). في حالة توصيل منفذ الإدخال [HDMI [الموجود بآلة العرض بمنفذ DVI الموجود بمشغل DVD أو في جهاز مشابه باستخدام كبل DVI/HDMI، اضبط مستوي الفيديو بآلة العرض ليناسب مستوي الفيديو الذي تم ضبطه في مشغل DVD. يمكن أن يكون الإعداد في مشغل DVD إما Normal) عادي) أو Expand) موسع).

#### **Setup Auto) إعداد آلي)**

<span id="page-32-6"></span><span id="page-32-5"></span><span id="page-32-3"></span>يستخدم لتعيين الضبط الآلي علي On) تشغيل) أو Off) إيقاف) لتحديد ما إذا كانت آلة العرض ستقوم بضبط الصور ً آليا وعرضها في أفضل حالة عند تغيير إشارة الإدخال. يشتمل الأمر على العناصر الثلاث التالية التي يتم ضبطها ً آليا، وهي "Trackingg (موالفة آنية)"، "Positiong) "الموضع) و"Syncg) "التزامن)."

#### <span id="page-32-0"></span>**Reset) إعادة الضبط)**

تتم إعادة كافة قيم الضبط في قائمة "Image) "الصور) إلي قيمها الافتراضية، فيما عدا g Aspect) العرض إلى الارتفاع).

### **قائمة "Settings) "إعدادات)**

#### **Keystone) شبه المنحرف)**

<span id="page-32-8"></span><span id="page-32-7"></span><span id="page-32-4"></span>(في حالة ضبط وضع نسبة العرض إلي الارتفاع على "Wide) "عريض)، لا يمكن ضبط تصحيح شبه المنحرف.) يستخدم لتصحيح التشوه شبه المنحرف في الصور. يمكن تنفيذ نفس الإجراء باستخدام لوحة التحكم بآلة العرض. t [الصفحة](#page-18-1) ١٧

#### **Operation) التشغيل)**

(التشغيل (Direct Power On

عند تشغيل مفتاح الطاقة الرئيسي، يمكنك ضبط العرض ليبدأ (On) (تشغيل) / ليكون قيد الإيقاف (Off) (إيقاف) وذلك دون الاضطرار للضغط علي أو .

عند الضبط علي "On) "تشغيل) مع ترك الطاقة قيد التشغيل، اعلم أن الارتفاع المفاجئ في التيار الكهربائي الذي قد يحدث نتيجة عودة الطاقة بعد انقطاعها قد يؤدى إلى تشغيل آلة العرض

#### Mode Sleep) وضع السكون)

آلة العرض مزودة بوظيفة توفير الطاقة والتي تتسبب في قطع الطاقة ً آليا وتحول آلة العرض إلي وضع الاستعداد في حالة عدم إدخال أية إشارة إلي آلة العرض لفترة مستمرة. يمكن اختيار الفترة الزمنية السابقة لعمل وظيفة توفير الطاقة من أربع إعدادات متاحة. في حالة اختيار "Off) "إيقاف)، لن تعمل وظيفة توفير الطاقة.

في حالة الضغط علي أثناء وجود آلة العرض في وضع الاستعداد، يبدأ العرض مرة أخرى.

Out Trigger) إطلاق الإشارة)

يستخدم لتشغيل وظيفة إطلاق الإشارة وإيقاف تشغيلها لتحديد ما إذا كانت حالة التشغيل والإيقاف بآلة العرض ومشكلات تشغيل آلة العرض متعلقة بجهاز خارجي.

في حالة تغيير الإعداد، يبدأ الإعداد الجديد في العمل بعد قطع الطاقة واكتمال فترة downg-cool) التبريد)

Lock Child) التأمين ضد عبث الأطفال)

<span id="page-32-2"></span>يستخدم لقطع الطاقة عن وظيفة زر ١٤٪ في لوحة التحكم بآلة العرض، حتي لا يقوم أي طفل سهوًا بتشغيل آلة العرض والنظر داخل عدسة آلة العرض. عند تشغيل قفل التأمين، يتم فقط تشغيل الطاقة عند الضغط على لما يقرب من ثلاث ثوان. ويمكن استخدام لقطع الطاقة، وسيعاود جهاز التحكم عن بُعد العمل كالمعتاد.

في حالة تغيير الإعداد، يبدأ الإعداد الجديد في العمل بعد قطع الطاقة واكتمال فترة التبريد.

في حالة ضبط الأمر "On Power Direct) "التشغيل المباشر) علي "On) "تشغيل)، يظهر العرض بمجرد تشغيل مفتاح الطاقة الرئيسي.

Lock Operation) قفل التشغيل)

<span id="page-32-1"></span>في حالة ضبط هذا الأمر علي "On) "تشغيل)، لا يمكنك تشغيل أزرار لوحة التحكم بآلة العرض ويظهر رمز علي الشاشة عند الضغط على أحد الأزرار. للإلغاء، اضغط مع الاستمرار على في لوحة التحكم بآلة العرض لما يقرب من سبع ثوان أو أكثر. في حالة تغيير الإعداد، يبدأ الإعداد الجديد في العمل بعد الخروج من قائمة التهيئة.

#### Mode Altitude High) وضع الارتفاع العالي)

<span id="page-33-0"></span>يتم ضبط مروحة على سرعة دوران معينة لخفض درجة الحرارة الداخلية. وعند الاستخدام على ارتفاع أعلى من ١٥٠٠ م ً تقريبا، اضبط على وضع "On) "تشغيل).

#### **(المستخدم شعار (User's Logo**

يمكنك تسجيل صورتك المفضلة كشعار مستخدم.

يتم عرض الشعار عند بدء العرض وعند استخدام وظيفة الفارغ. وعند تسجيل شعار مستخدم جديد، يتم مسح الشعار السابق. اتبع التعليمات التي تظهر علي الشاشة لتسجيل شعار المستخدم.

<span id="page-33-2"></span><span id="page-33-1"></span>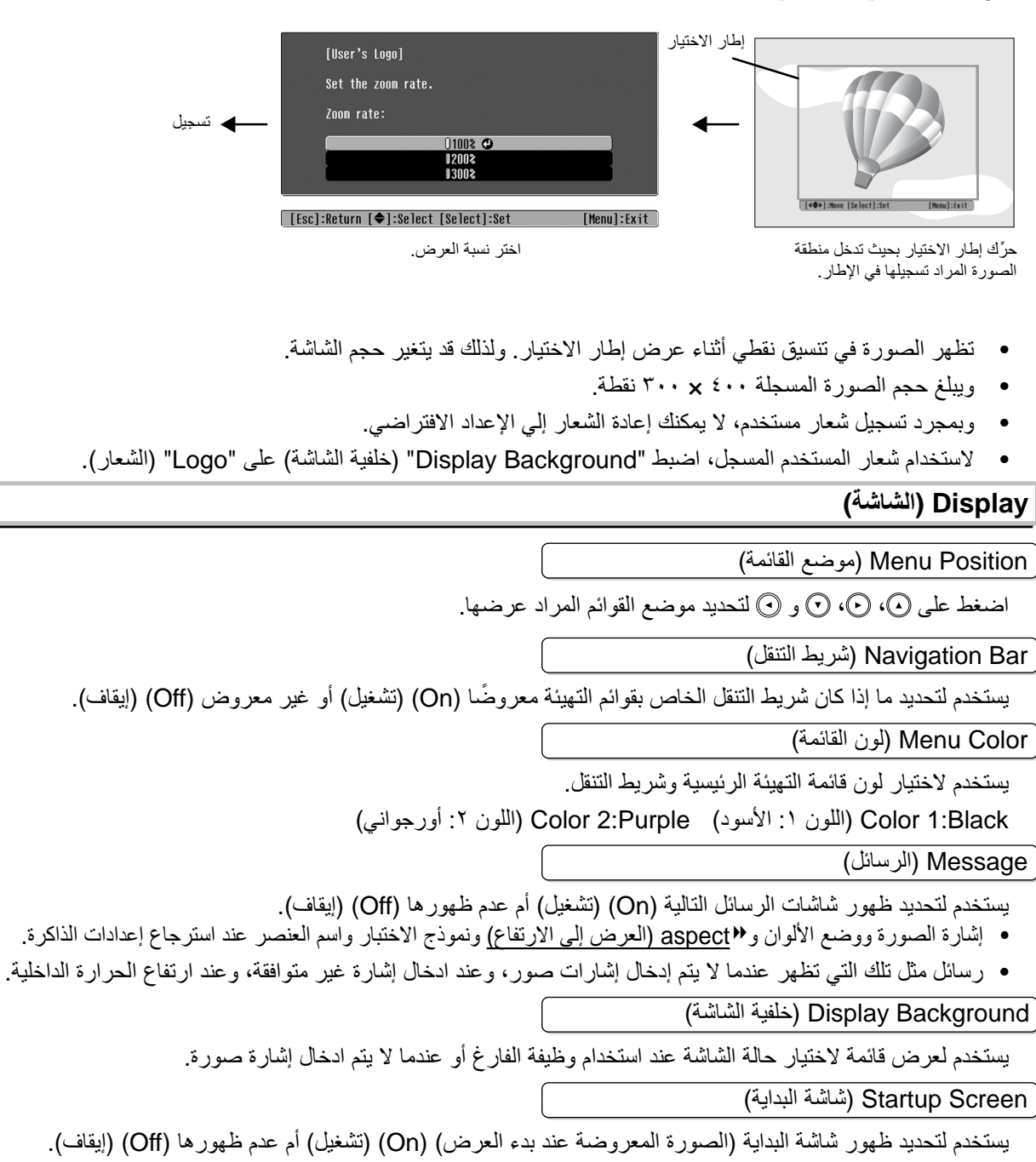

في حالة تغيير الإعداد، يبدأ الإعداد الجديد في العمل بعد قطع الطاقة واكتمال فترة g down-cool) التبريد).

#### **Signal Input) إشارة الإدخال)**

#### Signal Video) إشارة الفيديو)

<span id="page-34-8"></span><span id="page-34-2"></span>يستخدم لضبط تنسيق الإشارة وفقًا لجهاز الفيديو المتصل بمنفذ الإدخال [Video] (فيديو) أو [S-Video] (فيديو منفصل). في حالة الضبط على "Auto) "آلي)، يتم ضبط تنسيق إشارة الفيديو ً آليا.

في حالة اشتمال الصورة على الكثير من التداخل، أو عند وجود مشكلة، مثل عدم عرض الصورة رغم اختيار "Auto) "آلي)، اختر تنسيق الإشارة الصحيح يدويًا.

#### InputA) المدخل أ)

قم بتغيير هذا الإعداد تبعًا لنوع الإشارة المرسلة من جهاز الفيديو المتصل بالمنفذ [Input A] (المدخل أ) .

في حالة اختيار "Auto) "آلي)، يتم ضبط الإشارة المناسبة ً آليا. إذا ظهرت الألوان غير طبيعية رغم اختيار "Auto) "آلي)، فاختر اسم الإشارة المناسبة من القائمة.

#### D4/SCART

يستخدم لضبط تنسيق الإشارة وفقًا للإشارات المرسلة من جهاز الفيديو المتصل بالمنفذ [SCART] (في أوروبا) أو المنفذ [D4] (في اليابان).

#### **Projection) العرض)**

يجب أن يتم ضبط هذا الأمر وفقًا للطريقة المستخدمة في وضع آلة العرض.

- Front) من الأمام) : حدد هذا الأمر عند وضع آلة العرض أمام الشاشة.
- <span id="page-34-3"></span><span id="page-34-1"></span>• Ceiling/Front) من الأمام/السقف) : حدد هذا الأمر عند وضع آلة العرض أمام الشاشة وعند تعليقها من السقف.
	- Rear) من الخلف) : حدد هذا الأمر عند وضع آلة العرض خلف الشاشة.
- Ceiling/Rear) من الخلف/السقف) : حدد هذا الأمر عند وضع آلة العرض خلف الشاشة وعند تعليقها من السقف.

#### **Language) اللغة)**

يستخدم لضبط لغة الشاشة للرسائل والقوائم.

#### **Reset) إعادة الضبط)**

<span id="page-34-7"></span><span id="page-34-0"></span>تتم إعادة قيم الضبط لوظائف قائمة "Settings) "إعدادات) إلي إعداداتها الافتراضية، فيما عدا "Mode Altitude High " (وضع الارتفاع العالي)، "A Input) "المدخل أ)، "SCART4/D"،" Projection) "العرض)، و"Language) "اللغة).

### **قائمة "Memory) "الذاكرة)**

#### **Memory Save) حفظ الذاكرة)**

<span id="page-34-4"></span>يمكن استخدام هذا الأمر لحفظ إعدادات قائمة "Picture) "الصورة) وقائمة "Image) "الصور). t [الصفحة](#page-26-1) ٢٥

#### **Memory Load) إسترجاع الذاكرة)**

<span id="page-34-5"></span>يستخدم لاسترجاع الإعدادات المحفوظة مسبقًا باستخدام الأمر "Save Memory" (حفظ الذاكرة). • [الصفحة](#page-26-1) ٢٥

#### **Memory Reset) إعادة ضبط الذاكرة)**

<span id="page-34-6"></span>يستخدم لإعادة ضبط (مسح) كافة الإعدادات التي تم إجراؤها باستخدام الأمر "Memory Save) "حفظ الذاكرة).

### **قائمة "Reset) "إعادة الضبط)**

#### <span id="page-35-0"></span>**All Reset) إعادة ضبط الكل)**

<span id="page-35-4"></span>يستخدم لإعادة ضبط كافة إعدادات قائمة التهيئة إلي إعداداتها الافتراضية. لن تتم إعادة ضبط إعدادات "Memory Save " (حفظ الذاكرة)، "InputA" (المدخل أ)، "D4/SCART"، و"Language" (اللغة). تتم إعادة ضبط الأمر "Save Memory" (حفظ الذاكرة) باستخدام الأمر "Memory Reset) "إعادة ضبط الذاكرة).

#### **Hours Lamp Reset) إعادة ضبط ساعة المصباح)**

<span id="page-35-5"></span><span id="page-35-3"></span><span id="page-35-2"></span>يستخدم لبدء فترة عمل المصباح. عند اختيار هذا الأمر، يتم مسح فترة التشغيل التراكمية للمصباح وإعادتها إلي الإعداد الافتراضي.

### **استخدام قوائم التهيئة**

<span id="page-35-1"></span>

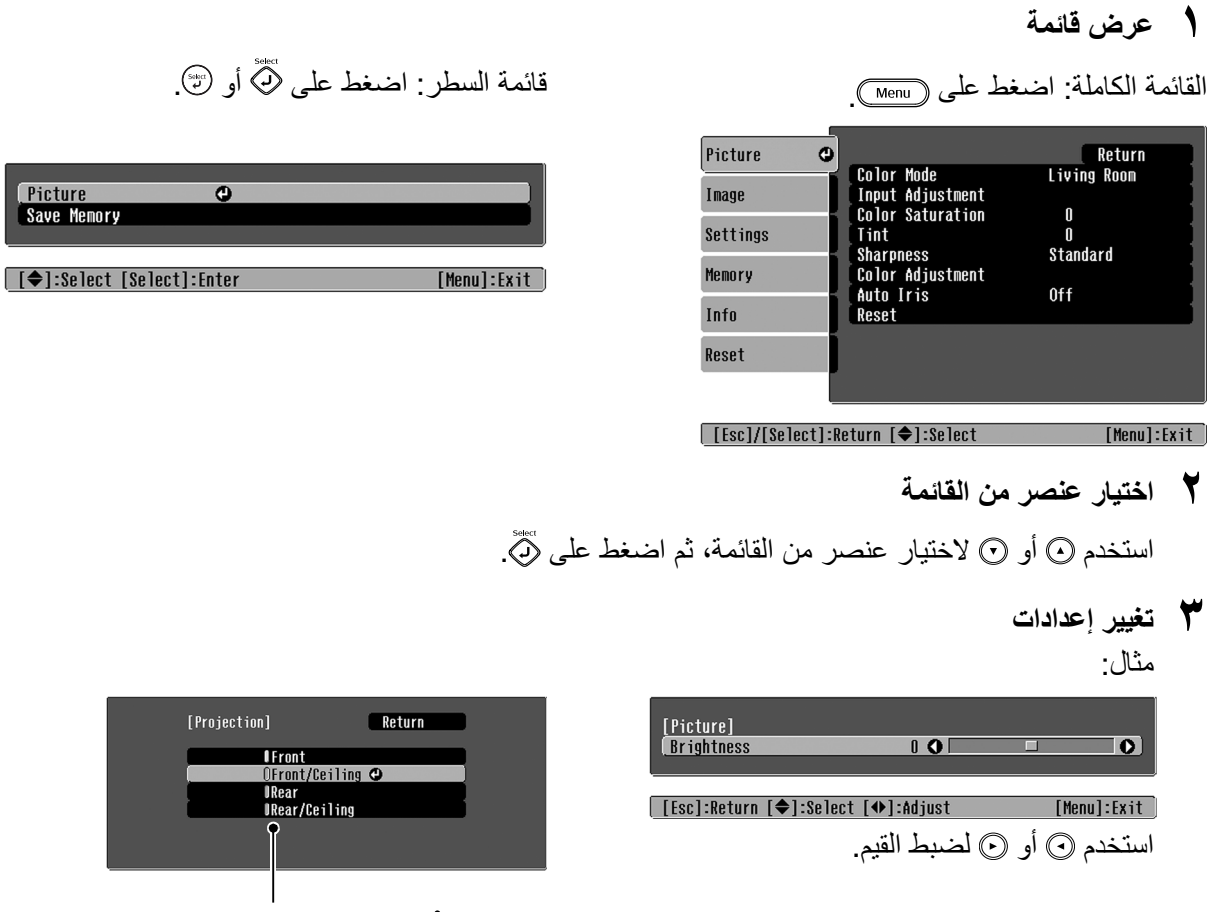

 (اللون الأخضر): قيمة الإعداد الحالي (اللون البرتقالي): العنصر المحدد ً حاليا

استخدم ۞ أو ۞ لاختيار عنصر، ثم اضغط على ۞ّ

**Pictu** Save

> في حالة الضغط على ۞ عند اختيار عنصر توجد بجواره العلامة ۞، يتم عرض شاشة اختيار لهذا العنصر . للعودة إلى شاشة سابقة، اضغط على . كبديل، اختر [Return) [عودة)، ثم اضغط على .

> > اضغط على . **<sup>٤</sup> عند اكتمال الإعداد**

### <span id="page-36-0"></span>**قراءة المؤشرات**

<span id="page-36-4"></span><span id="page-36-3"></span><span id="page-36-2"></span><span id="page-36-1"></span>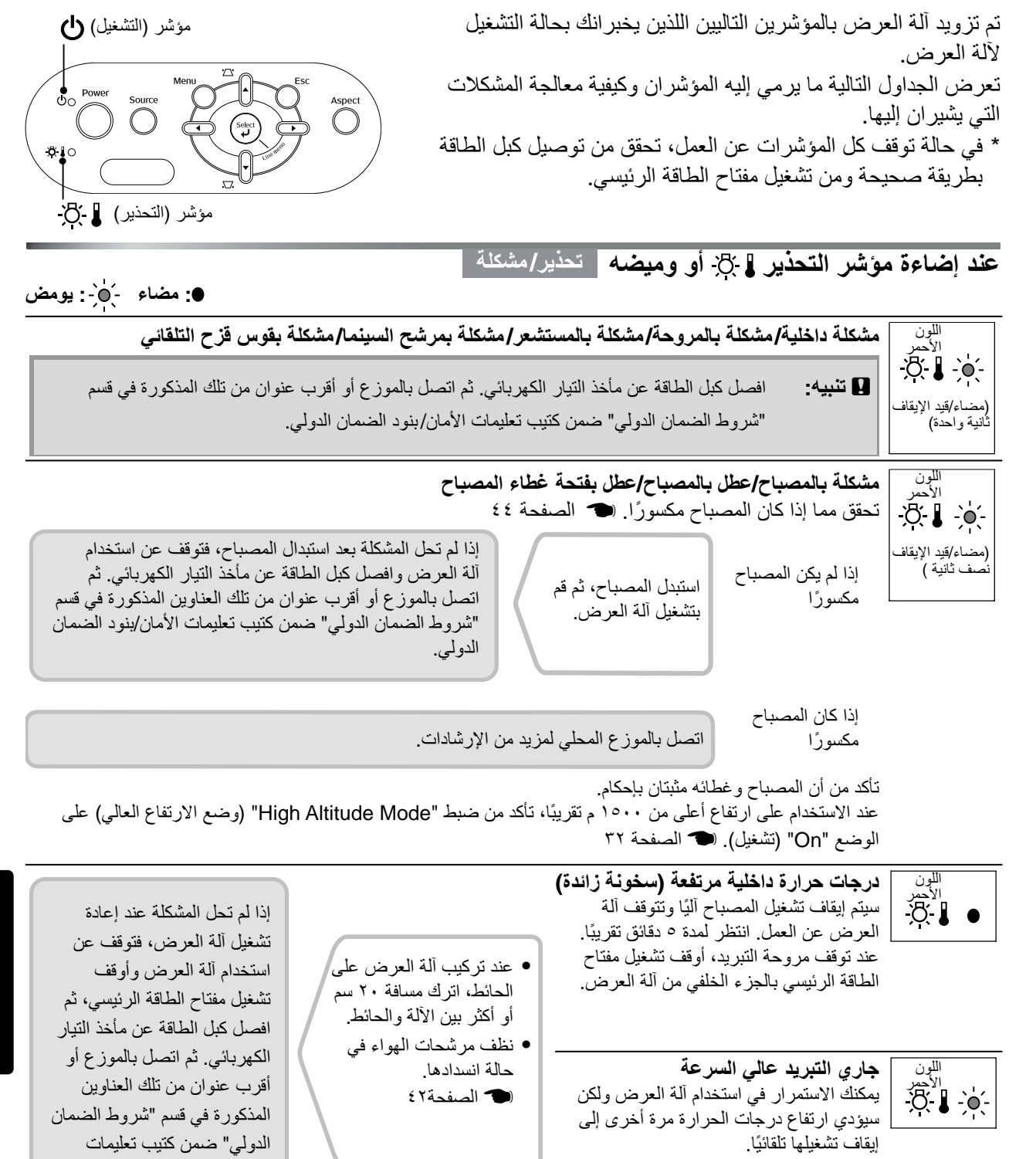

الأمان/بنود الضمان الدولي.

#### **عند إضاءة مؤشر التشغيل أو وميضه طبيعي**

عندما يكون مؤشر التحذير قيد الإيقاف **: مضاء : يومض**

<span id="page-37-0"></span>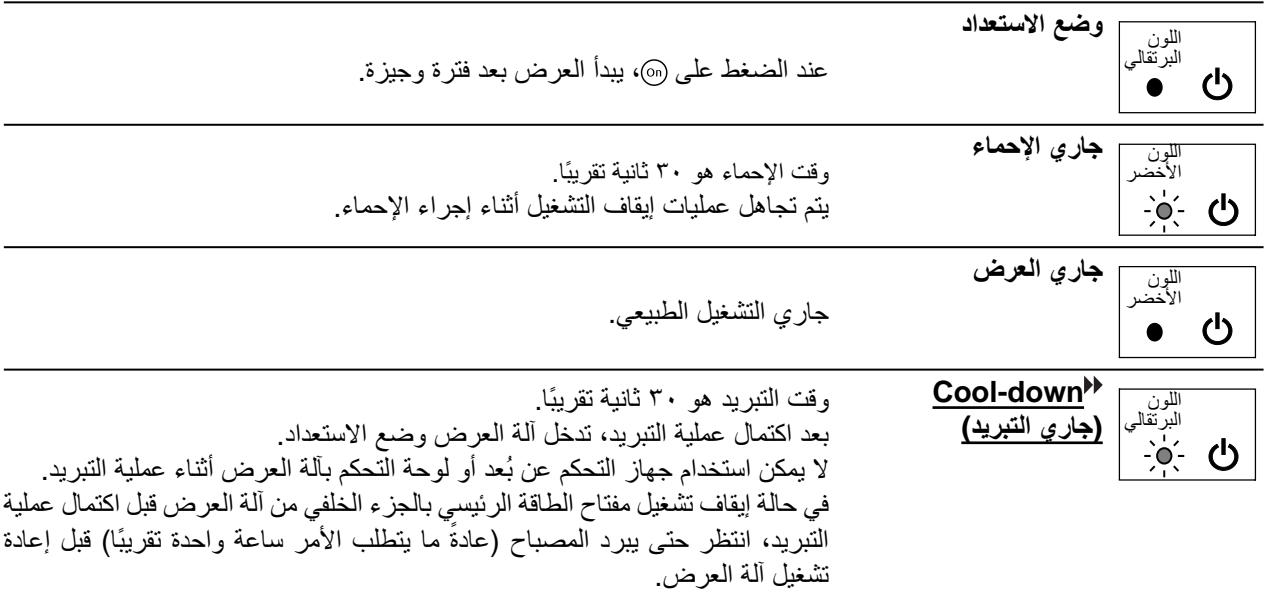

### **عندما لا يوفر المؤشران أية مساعدة**

في حالة حدوث المشكلات التالية ولا توفر المؤشرات أية حلول، ارجع إلى الصفحات المخصصة لكل مشكلة.

<span id="page-37-1"></span>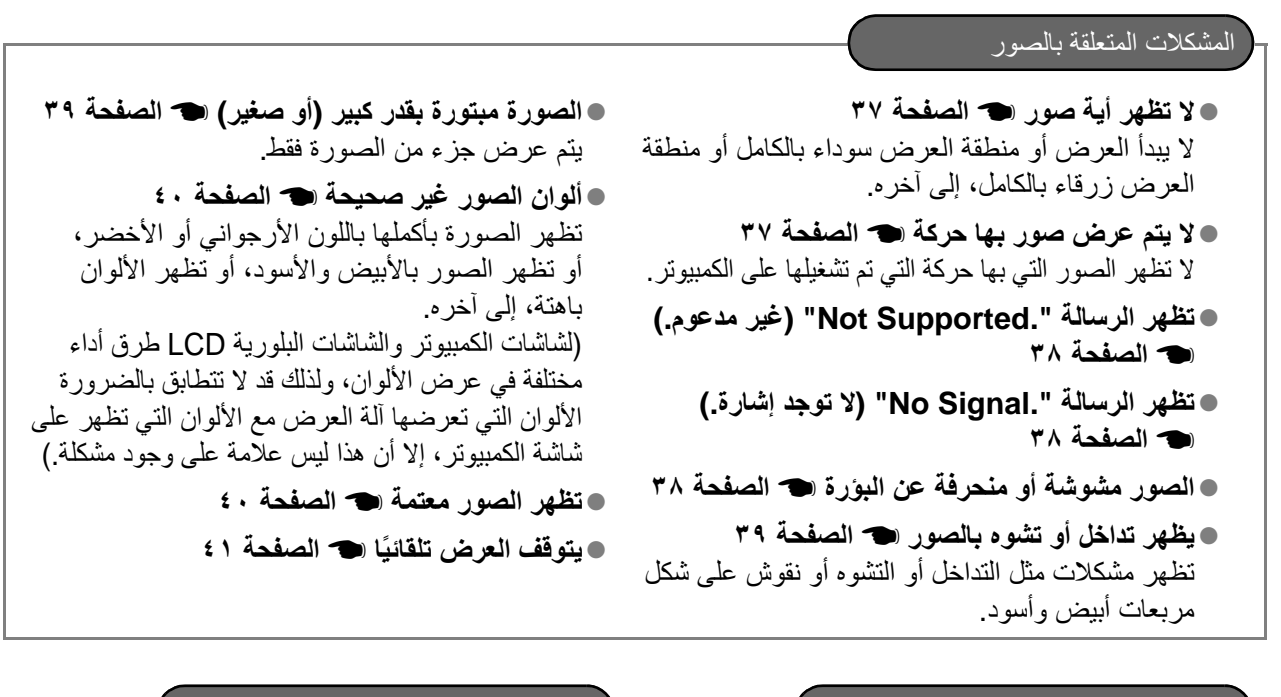

●**جهاز التحكم عن ُبعد لا يعمل** t **[الصفحة](#page-42-3) ٤١** ●**يتعذر تشغيل آلة العرض** t **[الصفحة](#page-42-4) ٤١** مشكلات في جهاز التحكم عن بُعد المشكلات المصاحبة لبدء العرض

**المشكلات المتعلقة بالصور**

Q **لا تظهر أية صور**

<span id="page-38-0"></span>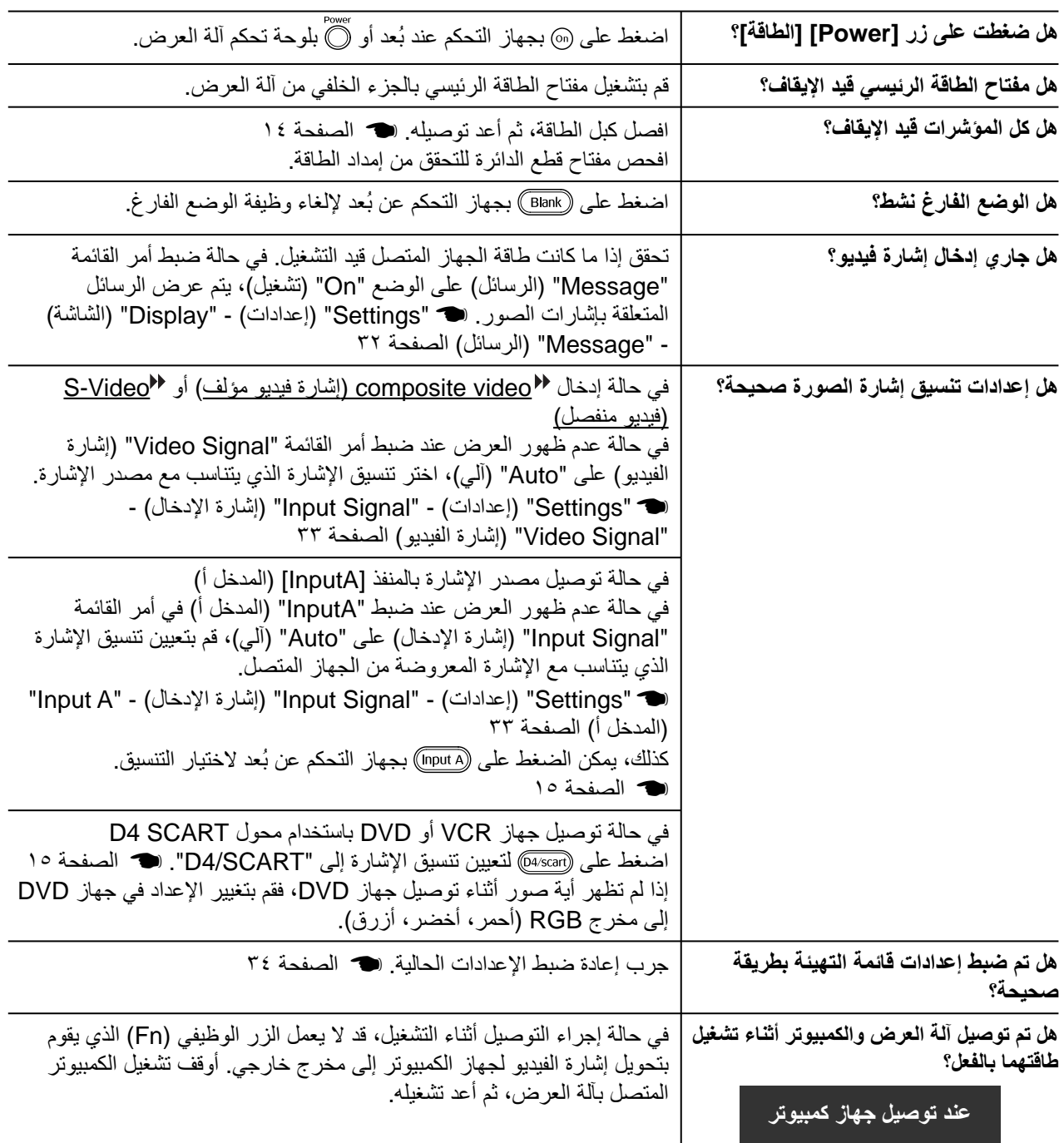

#### Q **لا تظهر صور بها حركة**

<span id="page-38-1"></span>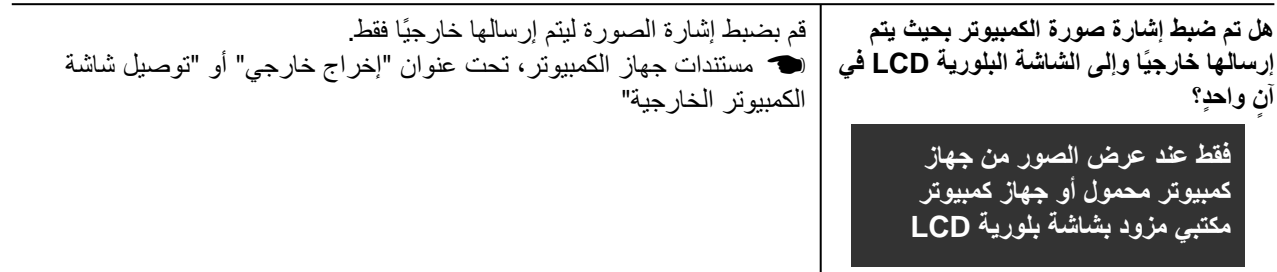

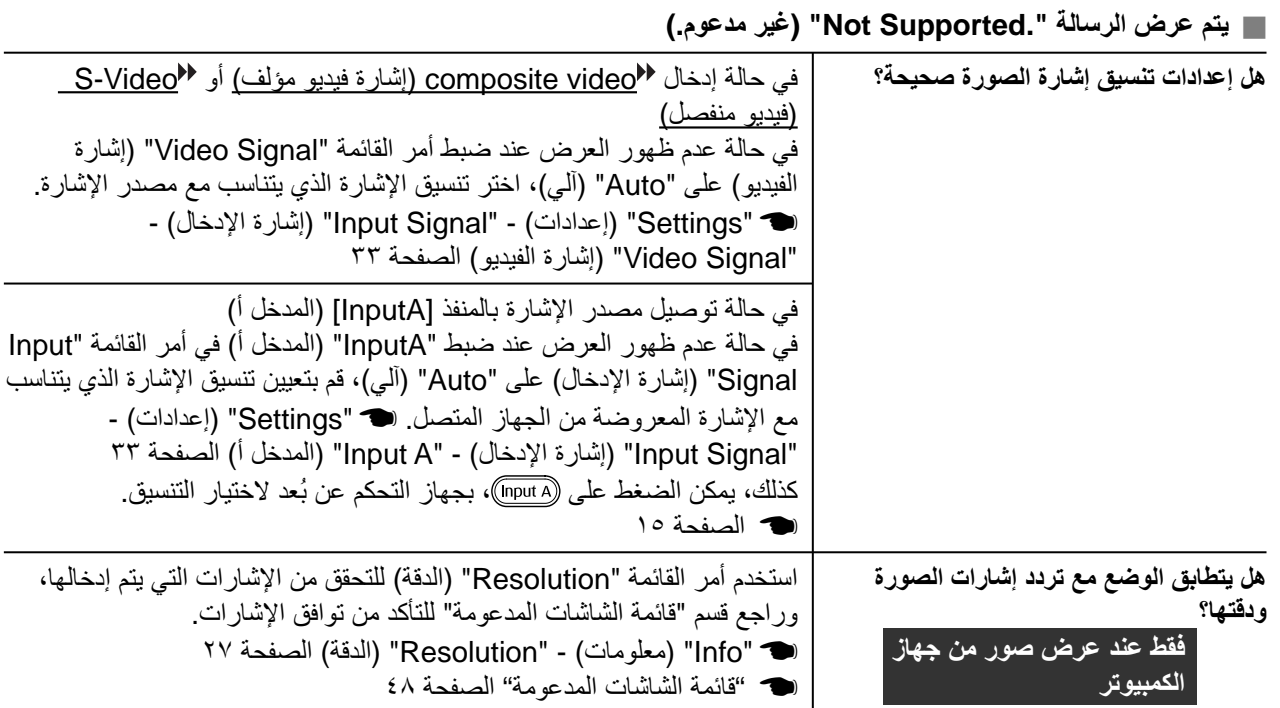

### Q **يتم عرض الرسالة ".Signal No) "لا توجد إشارة.)**

<span id="page-39-0"></span>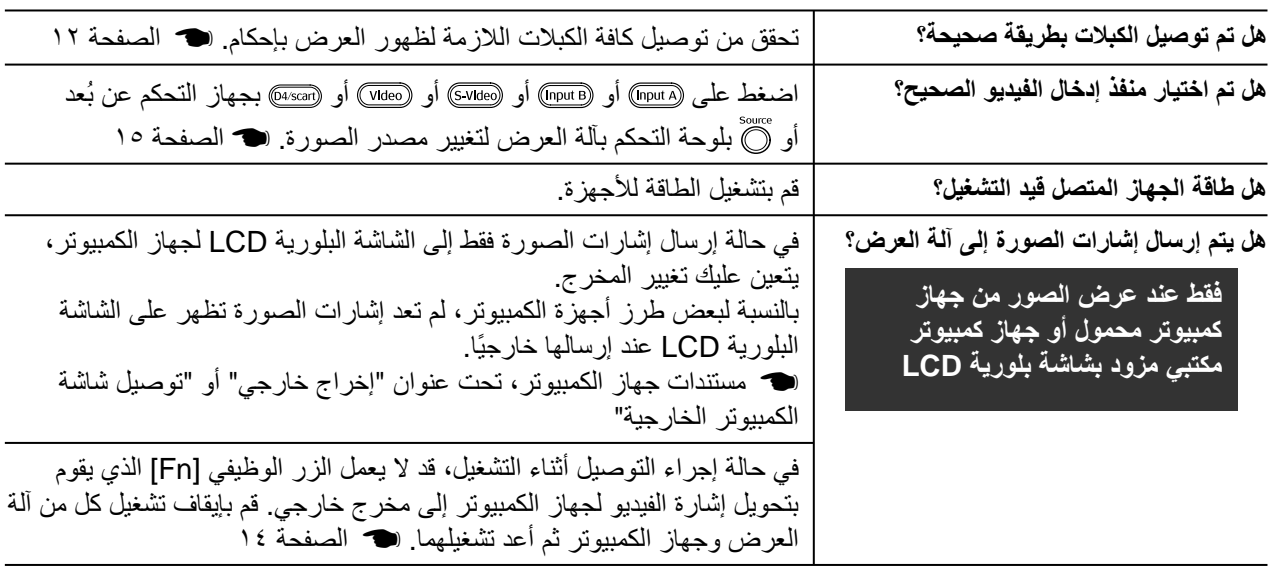

#### Q **الصور مشوشة أو منحرفة عن البؤرة**

<span id="page-39-1"></span>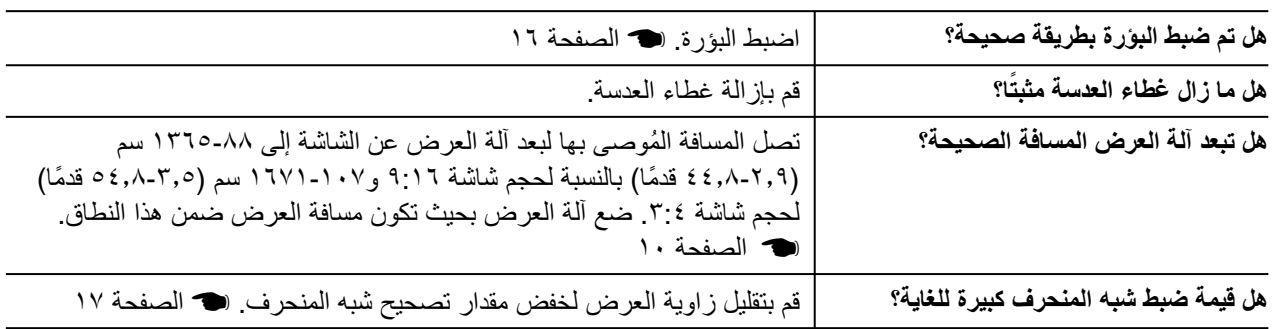

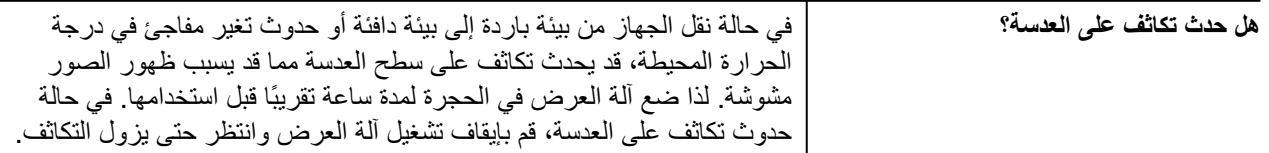

Q **يظهر تداخل أو تشوه بالصور**

<span id="page-40-0"></span>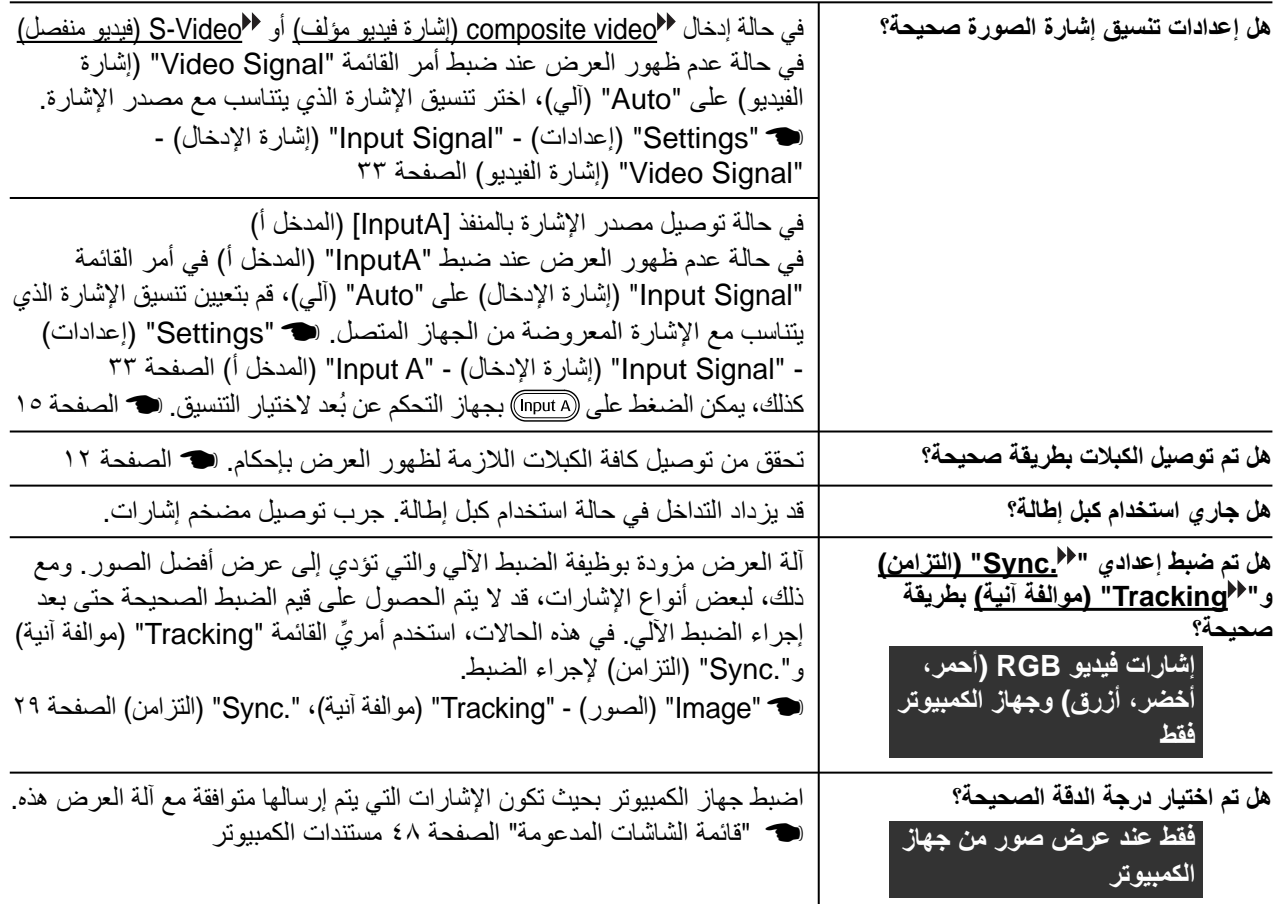

### Q **الصورة مبتورة بقدر كبير (أو صغير)**

<span id="page-40-1"></span>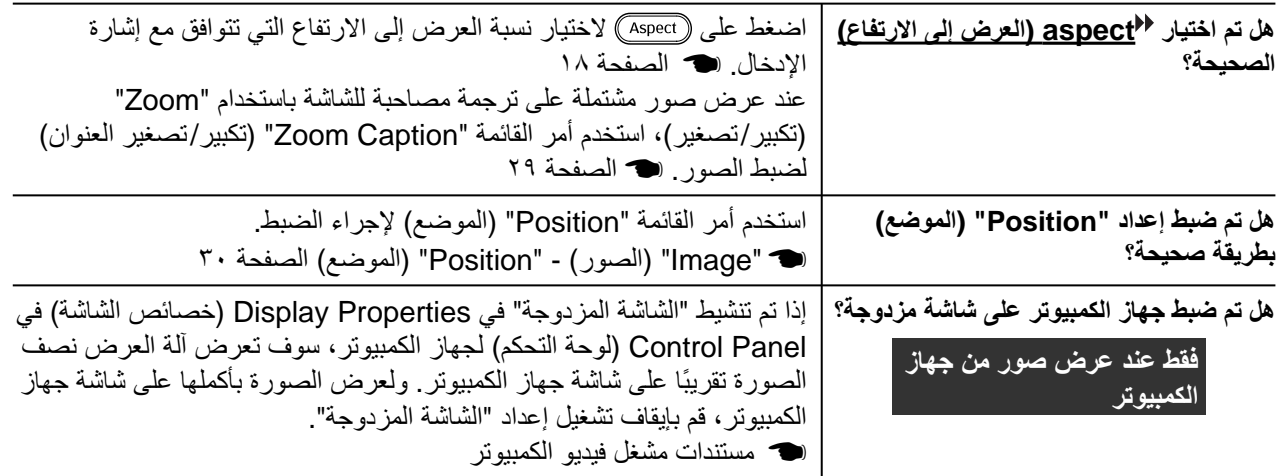

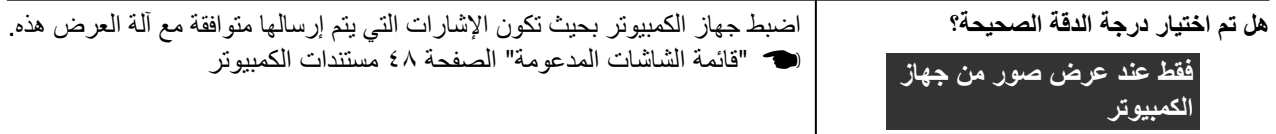

#### Q **ألوان الصور غير صحيحة**

<span id="page-41-0"></span>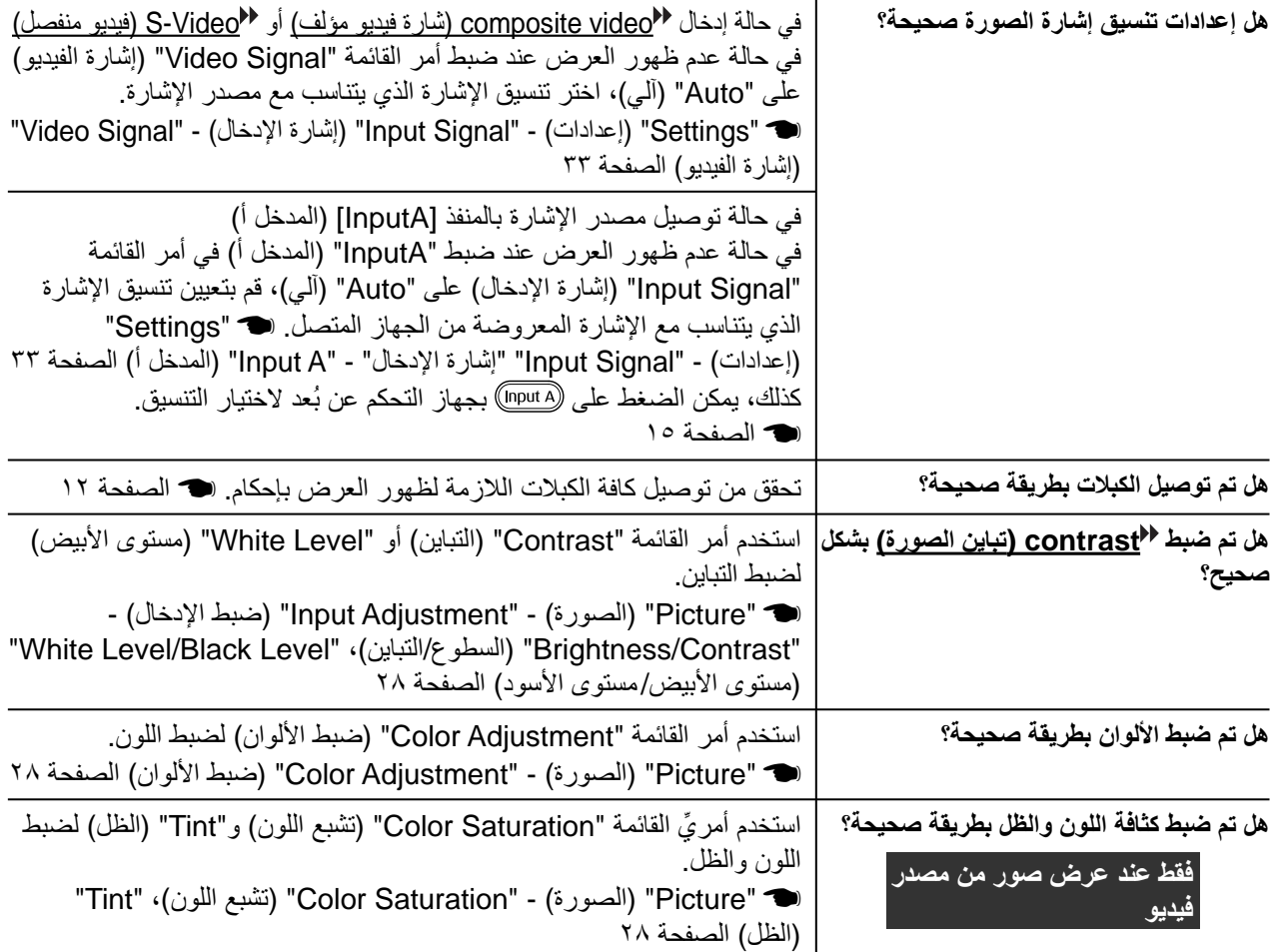

#### Q **تظهر الصور معتمة**

<span id="page-41-1"></span>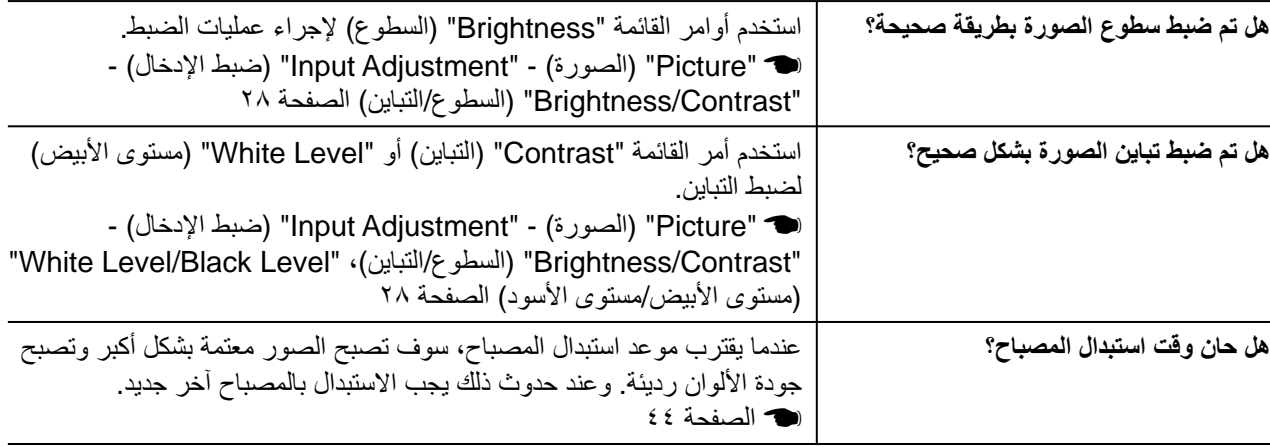

#### Q **يتوقف العرض ً آليا**

<span id="page-42-4"></span><span id="page-42-2"></span>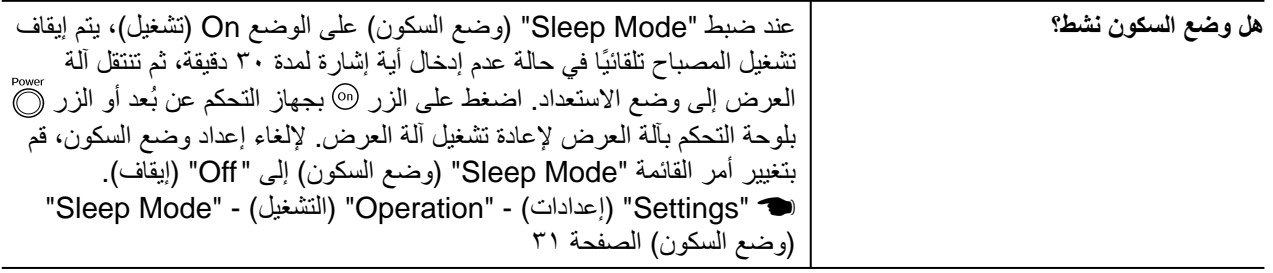

### **المشكلات المصاحبة لبدء العرض**

Q **لا يتم التشغيل**

<span id="page-42-3"></span><span id="page-42-1"></span><span id="page-42-0"></span>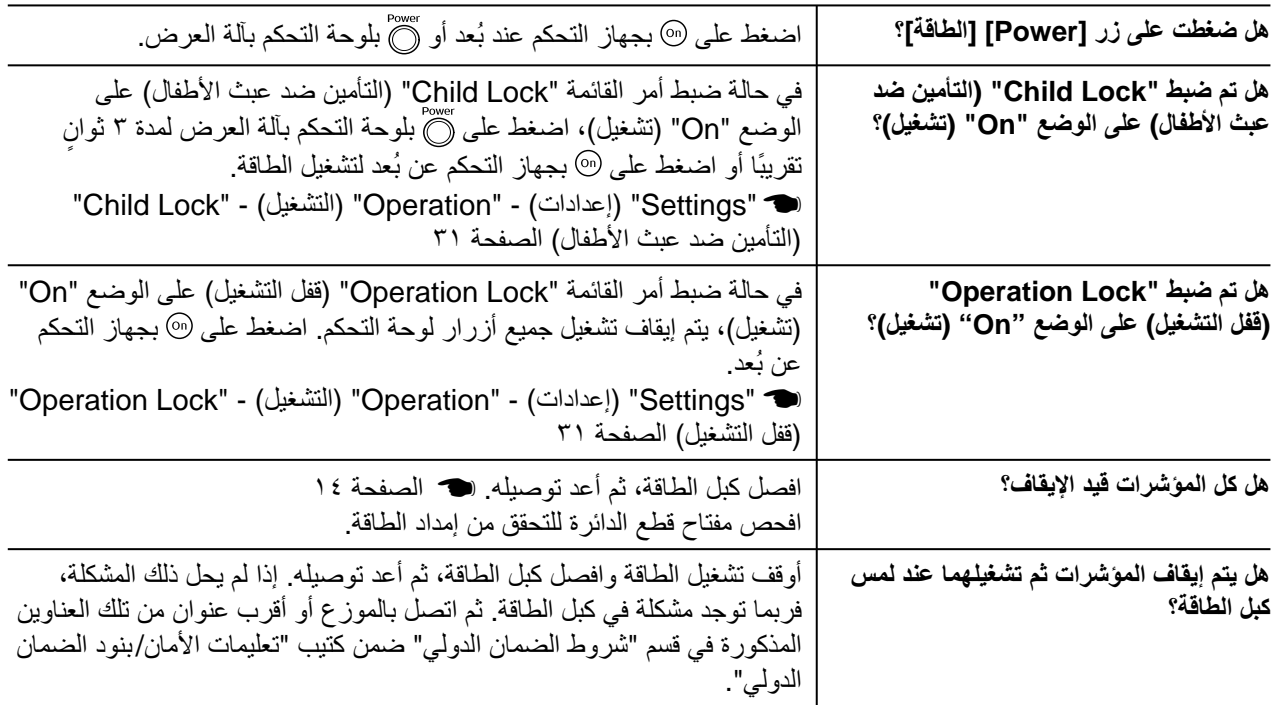

### **مشكلات في جهاز التحكم عن ُبعد**

Q **جهاز التحكم عن ُبعد لا يعمل**

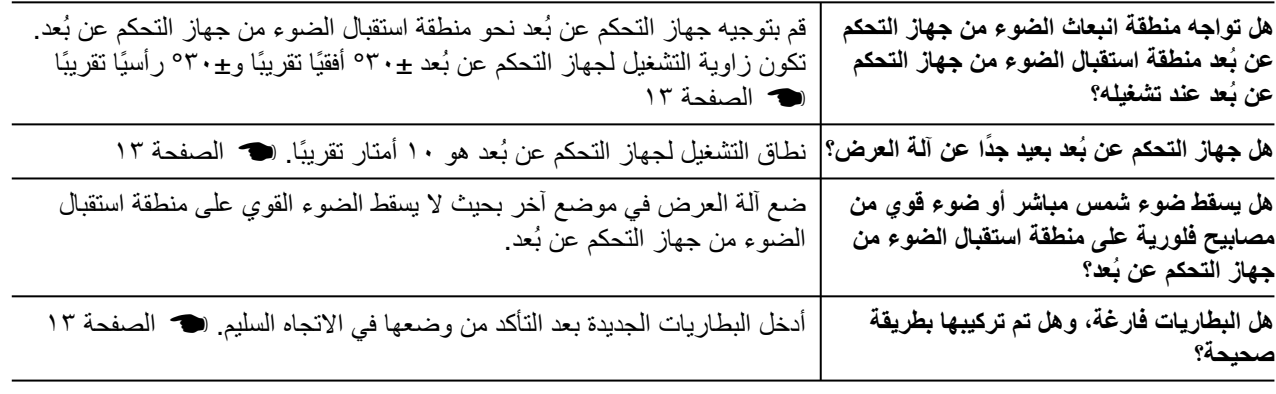

يبين هذا الجزء مهام الصيانة مثل تنظيف آلة العرض واستبدال الأجزاء المستهلكة.

#### **التنظيف**

يجب تنظيف آلة العرض إذا ما اتسخت أو بدأت جودة الصور المعروضة في التدهور.

<span id="page-43-5"></span><span id="page-43-1"></span><span id="page-43-0"></span>القيام بتنظيفها. <sup>c</sup>**تنبيه:** تأكد من قراءة كتيب "تعليمات الأمان/ بنود الضمان الدولي" المستقل بذاته لمعرفة تفاصيل عن التعامل الآمن مع آلة العرض أثناء

#### **تنظيف مرشح الهواء**

في حالة انسداد مرشح الهواء بالأتربة وظهور رسالة "The projector is overheating. Make sure nothing is blocking the air vent, and clean or replace the air filter" (تزداد درجة حرارة آلة العرض بصورة بالغة. تأكد من عدم وجود انسداد بفتحة الهواء، نظف أو استبدل مرشح الهواء)، قم بتنظيف مرشح الهواء. اقلب آلة العرض رأسًا على عقب واستخدم المكنسة الكهربائية لتنظيف مرشح الهواء.

c **تنبيه:** قد يؤدي انسداد مرشح الهواء بالأتربة إلى السخونة الزائدة والتي قد تسبب حدوث مشكلات في التشغيل أو تقليل عمر تشغيل الأجزاء البصرية. يُوصى بتنظيف مرشح الهواء مرة واحدة كل ثلاثة أشهر ً تقريبا. يجب تنظيف مرشح الهواء عدد أكبر من المرات، إذا ما تم استخدام آلة العرض في مكان ُمترب.

#### **تنظيف صندوق الآلة الخارجي**

نظف صندوق الآلة وذلك بمسحه برفق بقطعة قماش ناعمة. إذا كانت الآلة متسخة بشكل كبير ، رَطِّب قطعة القماش بماء يحتوي على كمية قليلة من مادة منظفة مُتعادلة، ثم قم بعصر ها جيدًا قبل أن تمسح بها صندوق الآلة. ثم امسح الصندوق مرة أخرى بقطعة قماش ناعمة وجافة.

ع **تنبيه:** لا تستخدم مواد متطايرة كالشمع والكحول أو السائل المُرقَق لتنظيف صندوق الآلة. قد تتسبب هذه المواد في تلف الصندوق وتقشير الطبقة الخارجية.

#### **تنظيف العدسة**

لتنظيف العدسة، يُفضل استخدام منفاخ هواء تم شراؤه لهذا الغرض. ولكن بدلا من ذلك، يمكنك تنظيفها برفق بقطعة قماش مخصصة لتنظيف النظارات.

c **تنبيه:** لا تحك العدسة بمواد خشنة الملمس أو تعرضها للصدمات، إذ أنها يمكن أن تتلف بسهولة.

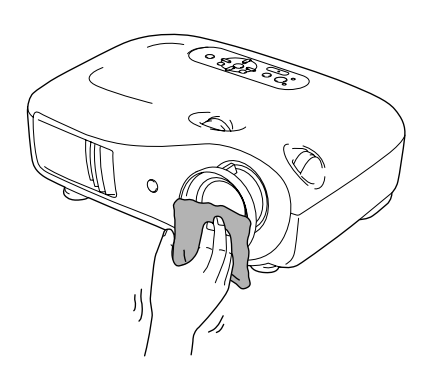

<span id="page-43-4"></span><span id="page-43-3"></span>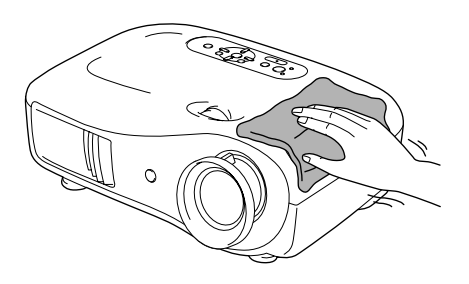

<span id="page-43-2"></span>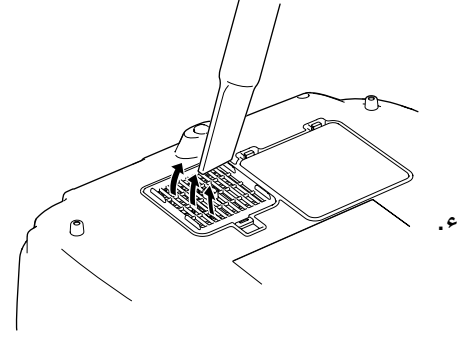

### **فترات استبدال المواد المستهلكة**

### **فترة استبدال مرشح الهواء**

<span id="page-44-1"></span><span id="page-44-0"></span>• إذا انكسر مرشح الهواء أو ظهرت الرسالة "Replace) "استبدال) على الرغم من تنظيفه. قم باستبدال مرشح الهواء بآخر احتياطي. t استبدال مرشح الهواء [الصفحة](#page-45-3) ٤٤

### **فترة استبدال المصباح**

• تظهر على الشاشة الرسالة ".lamp the Replace) "استبدل المصباح.) عند بدء العرض.

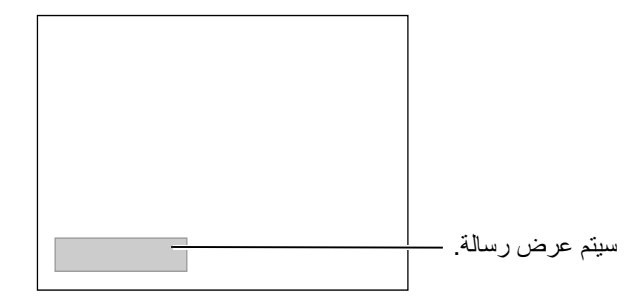

- تميل الصور المعروضة إلى اللون الداكن أو تبدأ جودتها في التدهور.
- <span id="page-44-2"></span>Q **تلميح :** • تم إعداد رسالة تنبيه الاستبدال بحيث تظهر بعد مدة تقدر بحوالي ١٦٠٠ ساعة كحد أدنى من استخدام المصباح وذلك للحفاظ على السطوع والجودة الأصليين للصور المعروضة. ويختلف الوقت المحدد لظهور الرسالة اعتمادًا على ظروف الاستخدام مثل إعدادات Mode Color) وضع الألوان). ويتعاظم احتمال تحطم المصباح إذا واصلت استخدامه بعد هذه الفترة. عند ظهور رسالة استبدال المصباح، قم باستبدال المصباح بآخر جديد في أسرع وقت ممكن حتى لو لم يزل ًصالحا للعمل.
- قد يصبح المصباح داكنًا أو يتوقف عن العمل قبل ظهور رسالة التنبيه، وذلك يتوقف على خصائص المصباح والطريقة<br>التي تم استخدامه بها. كما يتعين عليك الاحتفاظ دومًا بمصباح احتياطي لحين الاحتياج إليه.
	- اتصل بالموزع للحصول على مصباح احتياطي.

### **استبدال المستهلكات**

<span id="page-45-3"></span><span id="page-45-2"></span><span id="page-45-1"></span><span id="page-45-0"></span>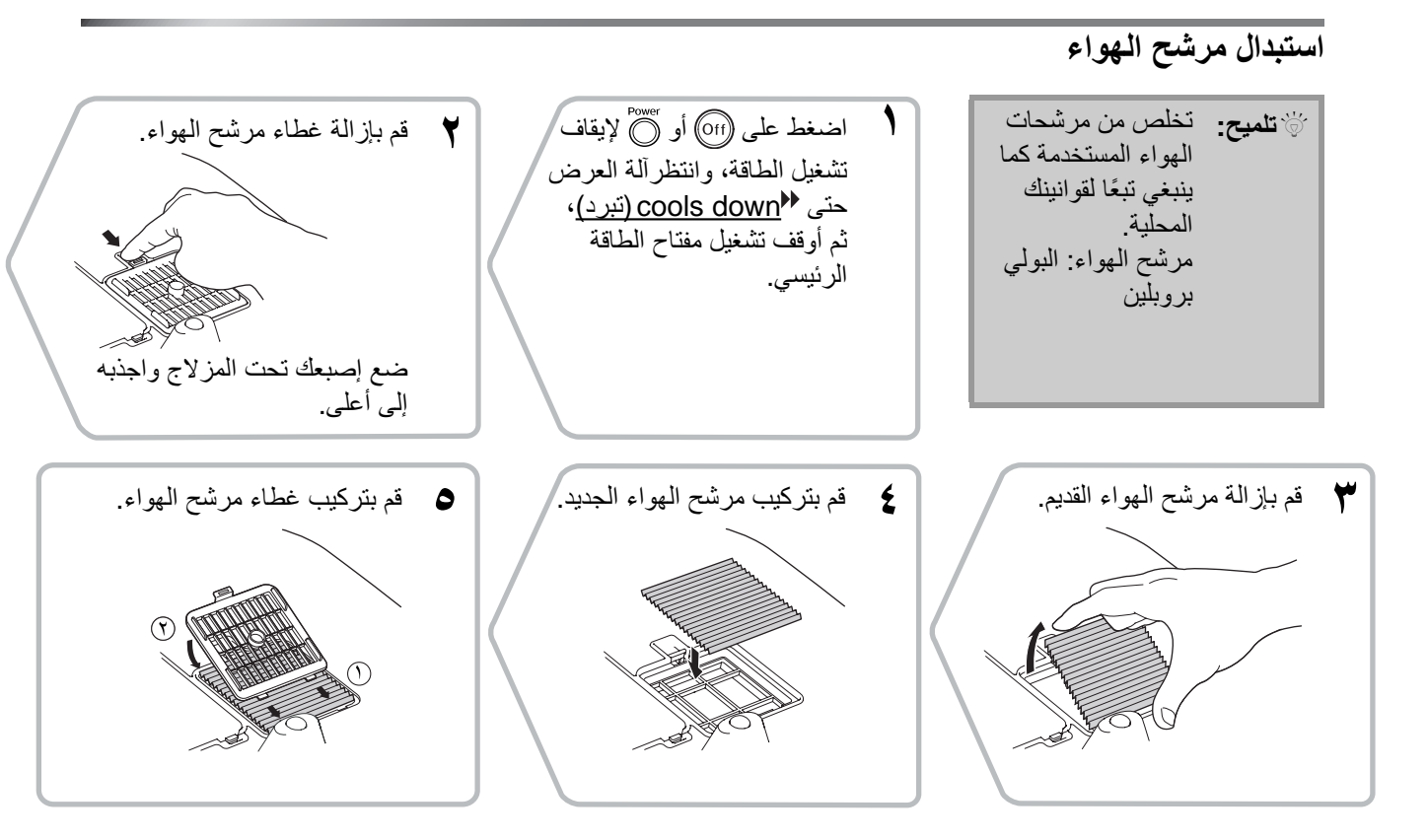

#### **استبدال المصباح**

<span id="page-46-1"></span><span id="page-46-0"></span>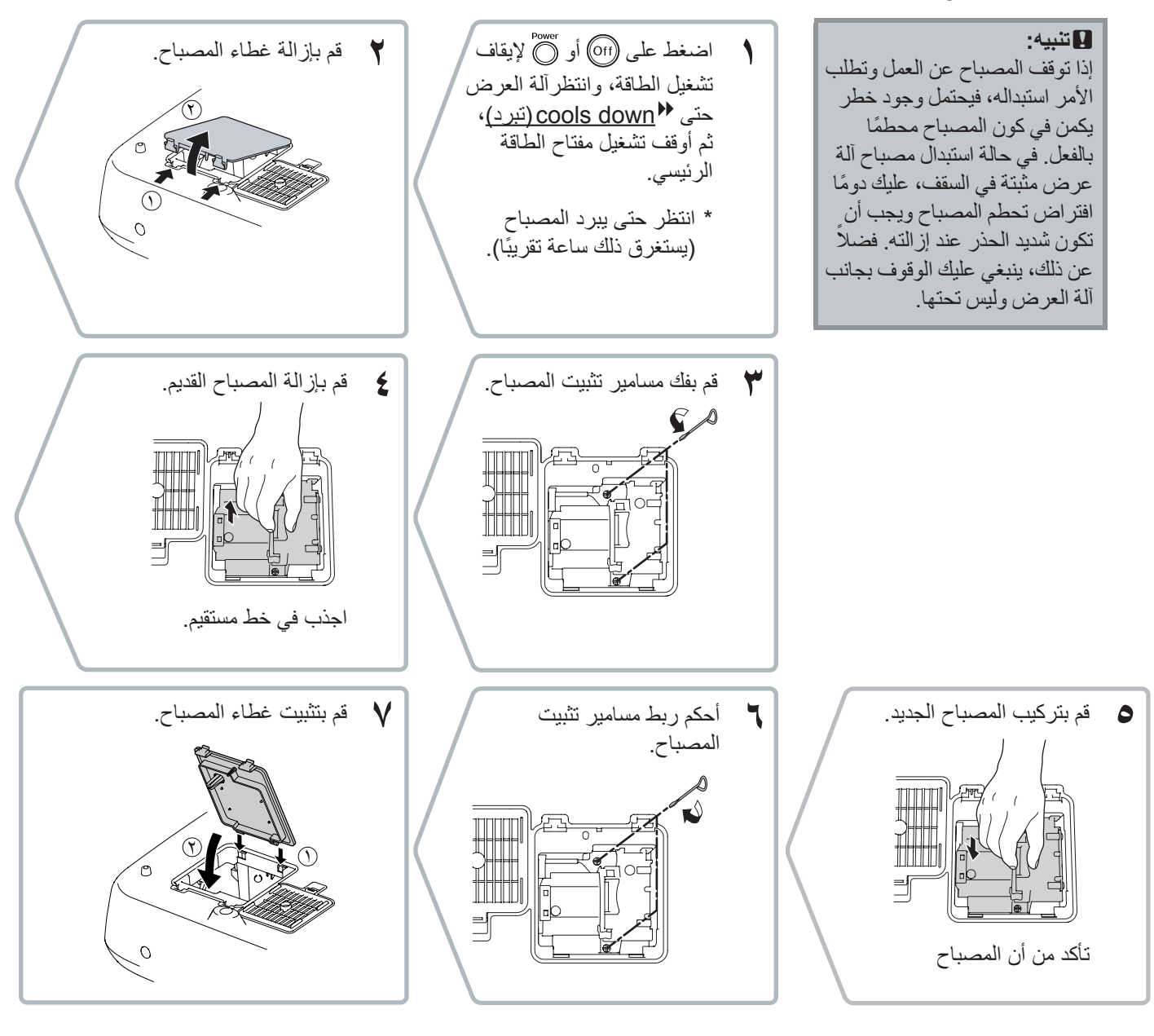

c **تنبيه:** • قم بتثبيت المصباح وغطائه بإحكام. المصباح لن يعمل في حالة عدم تثبيته أو تثبيت غطائه بشكل غير صحيح.

يثنتمل هذا المنتج على مكونات مصباح يحتوى على الزئبق (Hg).<br>يُرجى الرجوع للقوانين الدولية والمحلية فيما يتعلق بالتخلص من النفايات أو إعادة تدويرها. لا تضعه في سلة المهملات

الصيانة

### **إعادة ضبط زمن عمل المصباح**

<span id="page-47-0"></span>يجب دائمًا إعادة ضبط زمن عمل المصباح بعد استبدال مصباح جديد بذلك القديم. يوجد بآلة العرض عداد داخلي يحتفظ بسجلات فترات تشغيلها. ويؤدي وصول فترة التشغيل التراكمية لنقطة محددة إلى ظهور رسالة الاستبدال التنبيهية

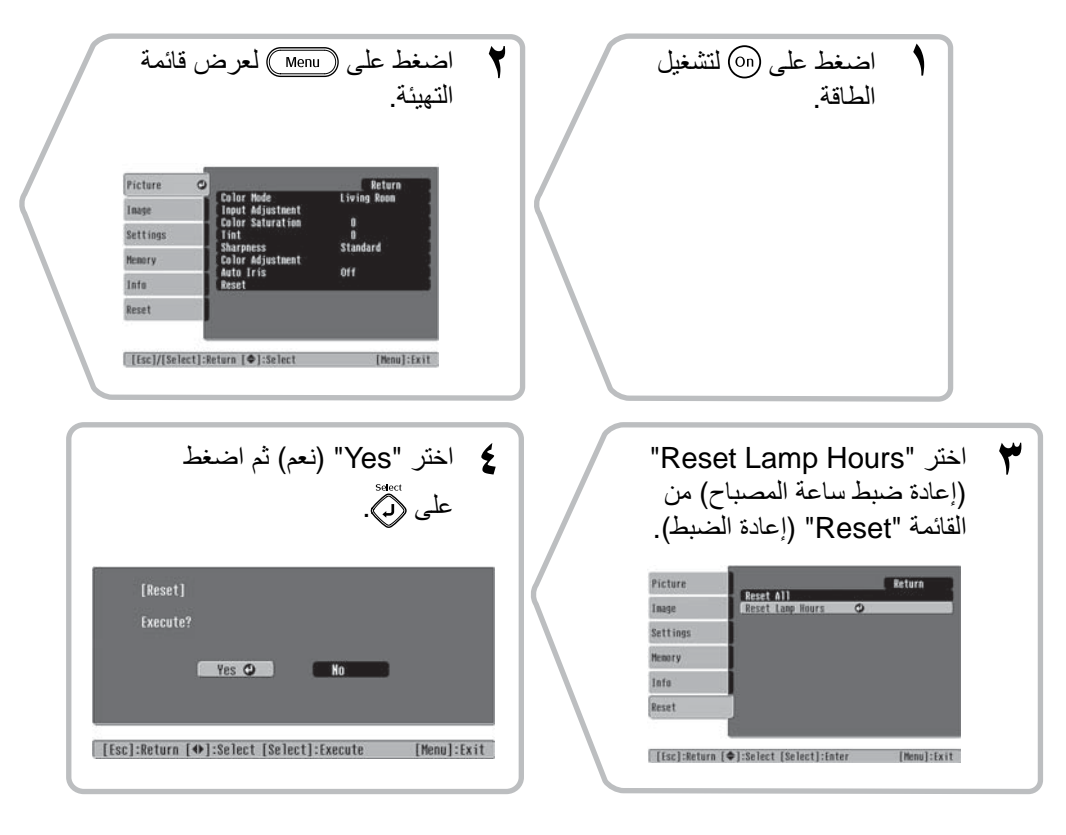

<span id="page-48-1"></span><span id="page-48-0"></span>المستهلكات/الملحقات الاختيارية الآتية متوفرة للشراء عند الطلب. هذه القائمة الخاصة بالمستهلكات/الملحقات الاختيارية متداولة ً اعتبارا من أكتوبر .٢٠٠٥ تفاصيل الملحقات عرضة للتغيير بدون إشعار مسبق. تختلف باختلاف بلد الشراء.

#### Q **الملحقات الاختيارية**

شاشة ٥٠" قابلة للحمل 06ELPSC

شاشة مضغوطة يمكن حملها بسهولة. ( Aspect) العرض إلى الارتفاع ٣:٤))

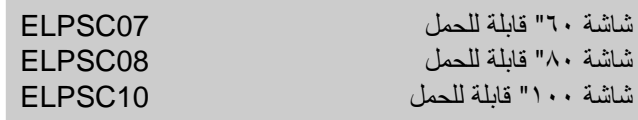

شاشة محمولة قابلة للدوران. (نسبة العرض إلى الارتفاع ٣:٤)

#### شاشة ٨٠" دوارة 15ELPSC

شاشة دوارة. (نسبة العرض إلى الارتفاع ٩:١٦)

حامل شاشة 01ELPSCST

حامل خاص بالشاشة ٨٠" الدوارة.

#### حقيبة نقل خفيفة 55ELPKS

استخدم هذه الحقيبة إذا احتجت لنقل آلة العرض يدويًا.

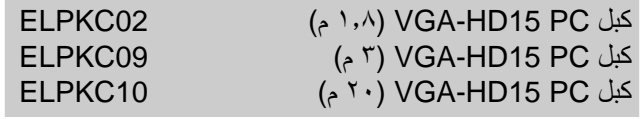

ًا) ًا / Sub-D صغير ١٥ سن (لـ Sub-D صغير ١٥ سن يُستخدم لتوصيل آلة العرض بجهاز كمبيوتر.

#### سناد السقف\* 20ELPMB

(مزود بلوحة سقف) يستخدم عند تثبيت آلة العرض إلى السقف.

ماسورة السقف ٦٠٠ (٦٠٠ مم/بيضاء)\* 07ELPFP

تستخدم عند تثبيت آلة العرض إلى سقف عالي الارتفاع أو سقف مكسو بألواح زجاجية.

\* يتطلب تعليق آلة العرض من السقف طريقة خاصة للتثبيت. يرجى الاتصال بمكان الشراء إذا أردت استخدام طريقة التثبيت هذه.

#### Q **المستهلكات**

#### مجموعة المصباح 35ELPLP

(مصباح ومفك إضافيان) يستخدم كبديل للمصابيح المستهلكة.

#### طقم مرشح الهواء 09ELPAF

(مرشح هواء) يستخدم كبديل لمرشحات الهواء القديمة.

وفقًا للإعداد، قد تتغير دقة شاشة الإخراج بصورة طفيفة.

### **Video Component) فيديو مكون)**

<span id="page-49-3"></span><span id="page-49-1"></span><span id="page-49-0"></span>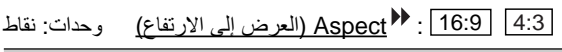

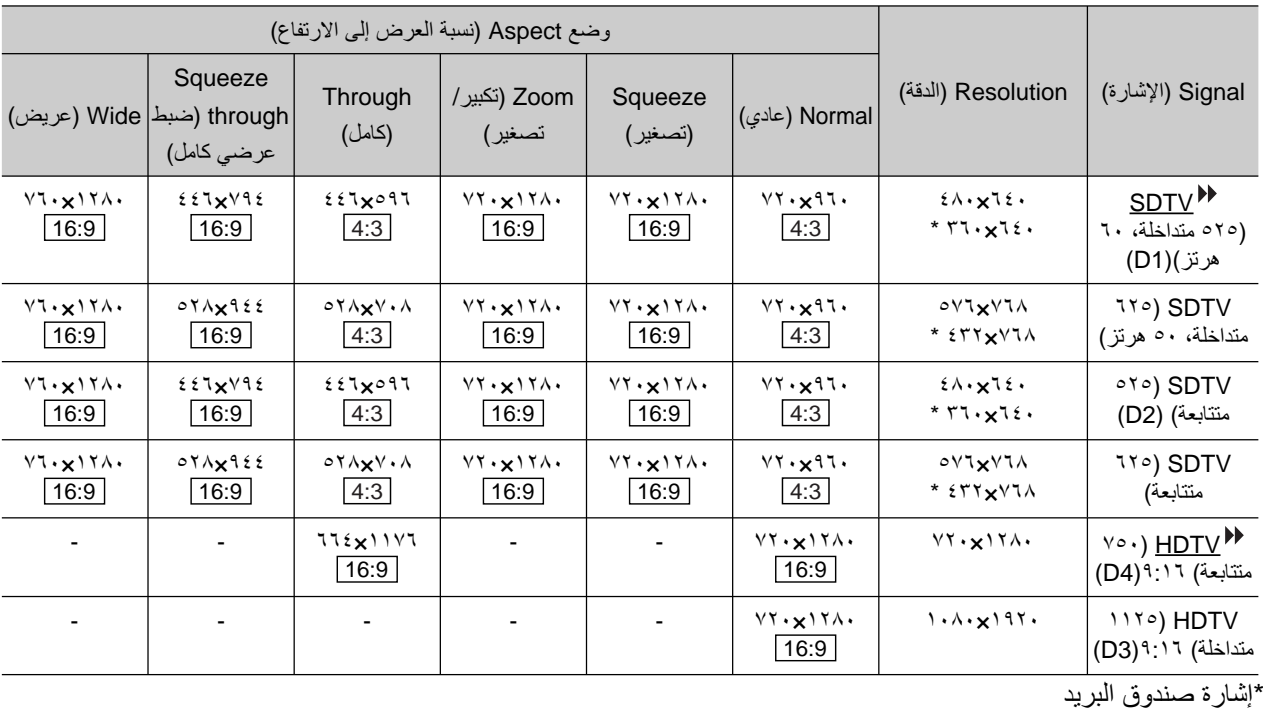

### **Video Composite) فيديو مؤلف)/ Video-S) فيديو منفصل)**

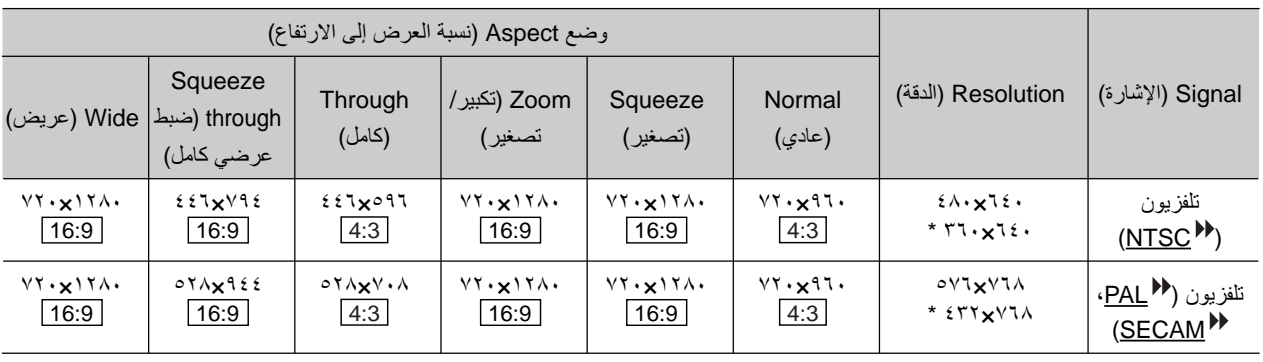

<span id="page-49-2"></span>4:3 16:9 : Aspect) العرض إلى الارتفاع) وحدات: نقاط

\*إشارة صندوق البريد

### **إدخال إشارات/إشارات RGB التناظرية إلى منفذ الإدخال [ HDMI[**

<span id="page-50-0"></span>وحدات: نقاط

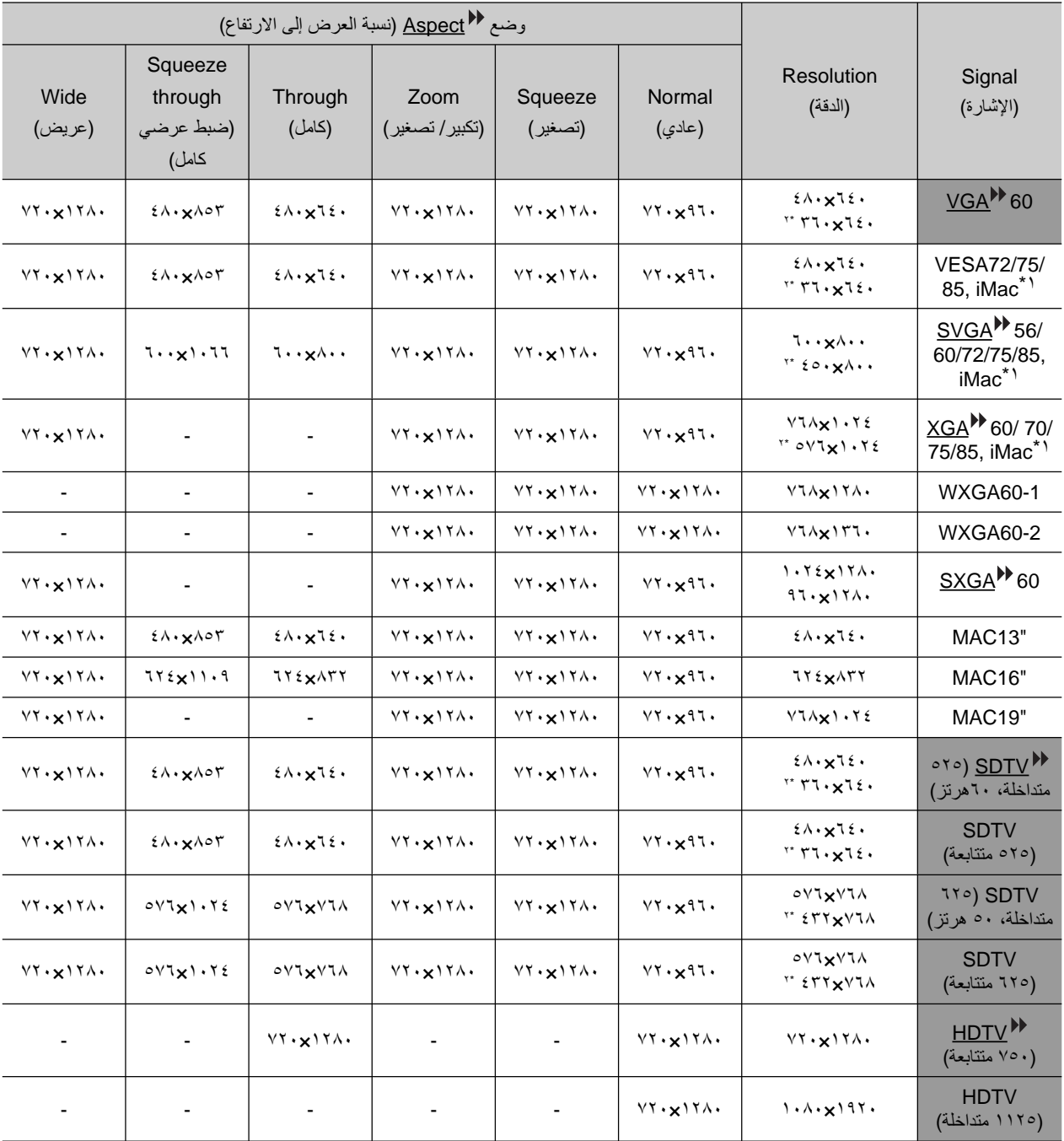

\*١ لن يكون التوصيل ممكنًا ما لم يكن بالجهاز منفذ إخراج VGA (مصفوفة عرض الفيديو). \*٢ إشارة صندوق البريد

تتوافق مع إشارات الإدخال من منفذ الإدخال [HDMI[.

من الممكن عرض إشارات غير مدرجة في الجدول أعلاه. ومع ذلك، فقد تكون بعض الوظائف محدودة في تلك الحالة.

### **المواصفات**

<span id="page-51-0"></span>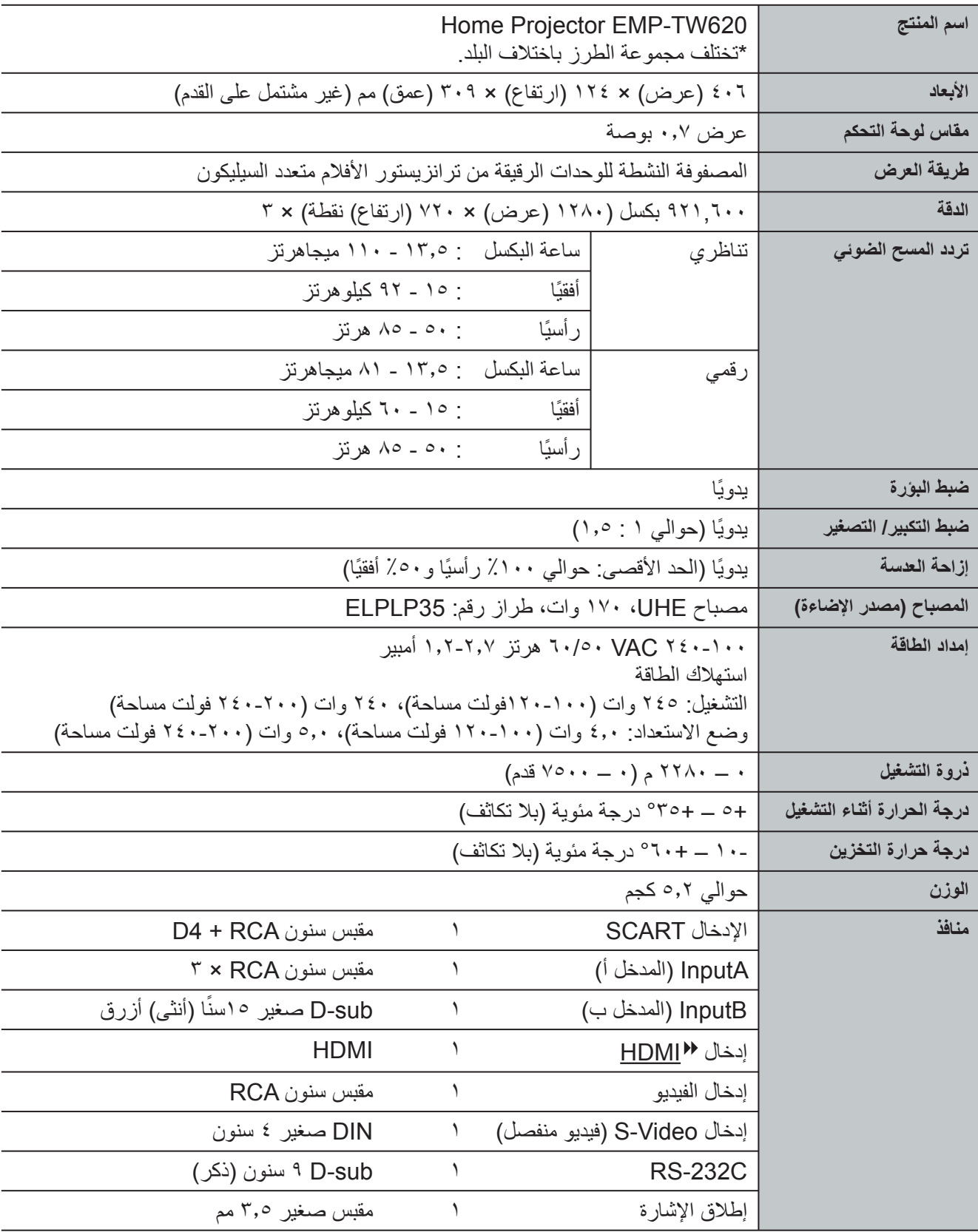

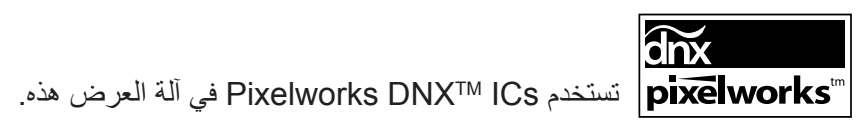

Q **زاوية الميل**

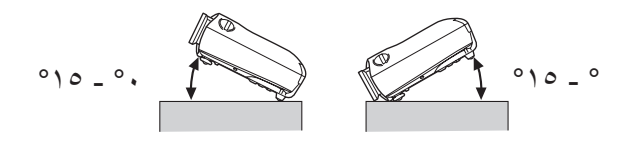

إذا تم ضبط آلة العرض بزاوية ميل أعلى من ،°١٥ فقد يسبب ذلك تلف آلة العرض ويتسبب في وقوع حادث.

#### **RS-232C الكبل تصميم** Q

- شكل الموصل : Sub-D ٩ سنون (ذكر)
	-

• موصل مدخل آلة العرض : C-232RS

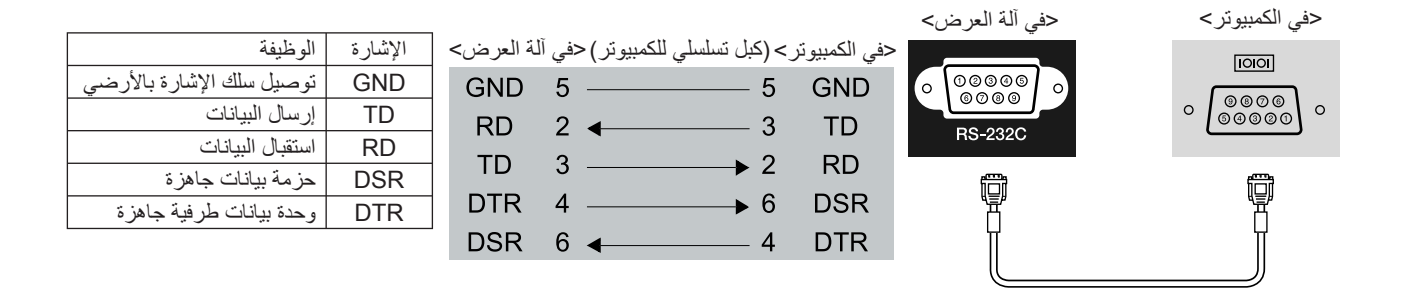

الأمان

الولايات المتحدة الأمريكية UL60950-1

كندا

CSA C22.2 No.60950-1

EU

توجيهات الجهد الكهربي المنخفض. (73/23/EEC) IEC/EN60950-1

التو افقية الكهر و مغناطيسية

الولايات المتحدة الأمريكية FCC Part 15B Class B (DoC)

كندا

ICES-003 Class B

EU

 توجيهات التوافقية الكهرومغناطيسية (89/336/EEC) EN55022 Class B EN55024 IEC/EN61000-3-2 IEC/EN61000-3-3

استراليا/ نيوزيلندا AS/NZS CISPR 22:2002 Class B

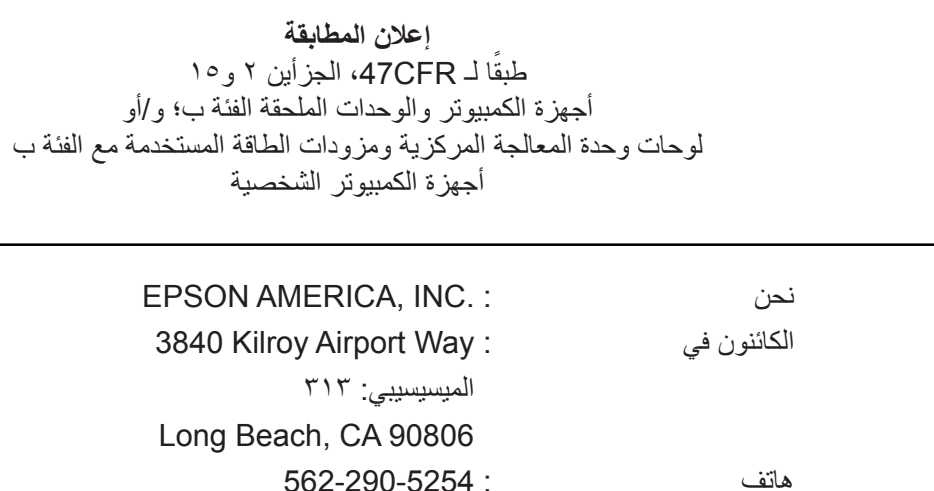

نعلن تحت مسئوليتنا وحدنا أن المنتج المذكور هنا مطابق لقواعد CFR47 الجزأين ٢ و١٥ الخاصة بـ FCC) لجنة الاتصالات الفيدرالية) كجهاز رقمي من الفئة ب. كل منتج يتم تسويقه مماثل للوحدة المنتجة التي تم اختبارها ووجدت مطابقة للمواصفات القياسية. تستمر الأرقام المثبتة في الوثيقة بإقرار أن الجهاز يمكن توقعه ضمن الاختلافات المقبولة تبعًا لكمية الإنتاج والاختبار على الأسس الإحصائية المطالب بها من قبل 2.909 CFR47 يتوقف التشغيل على الشرطين التاليين: (١) قد لا يسبب هذا الجهاز ً تداخلا ً مضرا و(٢) لابد أن يقبل هذا الجهاز أي تداخل بما في ذلك الذي قد يسبب عملية غير مرغوب فيها.

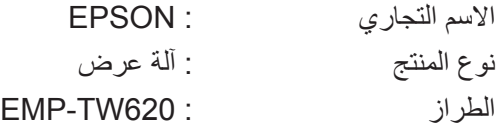

#### **بيان المطابقة للجنة الاتصالات الفيدرالية FFC للمستخدمين بالولايات المتحدة الأمريكية**

تم اختبار هذا الجهاز وثبتت مطابقته للحدود المنصوص عليها بالنسبة للأجهزة الرقمية من الفئة ب طبقًا للجزء الـ ١٥ من قواعد لجنة الاتصالات الفيدرالية FCC. تم تصميم هذه الحدود لتوفير الحماية المعقولة ضد أي تداخل مضر في أي تثبيت داخلي. تولد هذه المعدة وتستخدم ويمكن أن تشع طاقة تردد لاسلكية وقد تسبب تداخلاً مضرًا للاستقبال الإذاعي والتلفزيوني ما لم يتم تثبيتها واستخدامها طبقا للإرشادات. ومع ذلك فليس هناك ضمان أن التداخل لن يظهر في التثبيت الخاص. إذا تسبب هذا الجهاز في إحداث تداخل للاستقبال الإذاعي والتلفزيوني - وهو ما يمكن تحديده عن طريق إيقاف تشغيل الجهاز ثم تشغيله، فعلى المستخدم محاولة تصحيح التداخل بواسطة واحد أو أكثر من التدابير التالية.

- أعد توجيه هوائي الاستقبال أو تغيير موقعه.
- ل. ِ قم بزيادة المسافة الفاصلة بين الجهاز ُ والمستقب
- م ....<br>• قم بتوصيل الجهاز بمصدر تيار كهربي في دائرة كهربية مختلفة عن تلك المُوصَل بها المُستقبَل ِ
	- استشر الموزع أو فني راديو/تلفزيون خبير للحصول على مساعدة.

#### **تحذير**

إن توصيل كبل واجهة جهاز غير مدرع بهذا الجهاز سوف يبطل شهادة لجنة الاتصالات الفيدرالية FFC لآلة العرض أو إعلان المطابقة الخاص بها بالإضافة إلى أنه قد يسبب مستويات من التداخل تزيد عن الحدود المحددة من قبل لجنة الاتصالات الفيدرالية FCC لآلة العرض. ويقع على مسئولية المستخدم الحصول على كبل واجهة جهاز مدرع واستخدامه مع آلة العرض. إذا كان لهذه المعدة أكثر من موصل واجهة، فلا تترك الكبلات متصلة بواجهات غير مستعملة. يمكن أن يؤدي إجراء أي تغييرات أو تعديلات بدون موافقة صريحة من قبل المُصنِّع إلى إبطال صلاحية المستخدم في تشغيل الجهاز ـ <span id="page-54-1"></span><span id="page-54-0"></span>فيما يلي شرح لبعض المصطلحات المستخدمة في هذا الدليل والتي قد تكون غير مألوفة أو لم يتم شرحها في الدليل ذاته. يمكن الحصول على المزيد من المعلومات عن طريق الرجوع إلى المطبوعات المتاحة ً تجاريا.

#### Aspect) العرض إلى الارتفاع)

نسبة عرض الصورة إلى ارتفاعها. نسبة عرض صور HDTV إلى ارتفاعها هي ٩:١٦ وتظهر ممدودة. نسبة العرض إلى الارتفاع للصور القياسية هي .٣:٤

#### video Component) فيديو مكون)

إشارات فيديو بها إشارات سطوع الفيديو وإشارات الألوان منفصلة وذلك لتوفير أفضل جودة للصورة. في التلفزيونات عالية الوضوح (HDTV(، يشير المصطلح إلى الصور التي تتكون من ثلاث إشارات مستقلات: Y) إشارة النصوع) وPb وPr (إشارات اختلاف الألوان).

#### video Composite) فيديو مؤلف)

إشارات فيديو بها إشارات سطوع الفيديو وإشارات الألوان مختلطة ببعضها البعض. أنواع الإشارات شائعة الاستخدام بواسطة جهاز الفيديو المنزلي (تنسيقات ( NTSC و PAL و SECAM(. تتكون إشارات الفيديو من إشارة الموجة الحاملة Y) إشارة النصوع) في داخل نطاق إشارة شريط الألوان وإشارة التشبع اللوني وإشارة اللون (CbCr).

#### Contrast) التباين)

يمكن زيادة أو تقليل السطوع النسبي للمساحات المضيئة والمظلمة في الصورة وذلك لجعل النصوص والرسوم أكثر وضوحًا أو أكثر راحة للعين.

#### (التبريد (Cool-down

هي العملية التي يتم من خلالها تبريد مصباح آلة العرض بعد أن يصبح ساّخنًا بفعل الاستخدام. تتم هذه العملية تلقائيًا عند الضغط على الزر [Power) [الطاقة) سواء الموجود بجهاز التحكم عن بُعد أو بلوحة التحكم بآلة العرض وذلك بهدف إيقاف تشغيل آلة العرض. لا تقم بإيقاف تشغيل مفتاح الطاقة الرئيسي أثناء إجراء عملية التبريد، وإلا فلن تتم عملية التبريد على نحو ملائم. إذا لم يتم توفير وقت لفترة التبريد بحيث تتم بصورة طبيعية، فسيظل مصباح آلة العرض ومكوناتها الداخلية في درجات حرارة مرتفعة، وربما يتسبب ذلك في تقصير العمر الافتراضي للمصباح أو يؤدي إلى حدوث مشكلات في تشغيل آلة العرض. تستغرق آلة العرض ٣٠ ثانية ً تقريبا لتبرد. ويختلف الوقت الفعلي باختلاف درجة حرارة الهواء الخارجي.

#### HDMI

يعد هذا اختصارًا لـ High Definition Multimedia Interface (واجهة وسائط متعددة عالية الدقة) وتشير إلى معيار خاص بالإرسال الرقمي لصور عالية الوضوح وإشارات الصوت متعددة القنوات. HDMI هو معيار يستهدف أجهزة الكمبيوتر والأجهزة الرقمية المنزلية والذي يتيح إرسال الإشارات الرقمية بجودتها الأصلية الفائقة بدون ضغط، كما أنه يتضمن وظيفة تشفير الإشارات الرقمية.

#### **HDTV**

يعد هذا اختصارًا لعبارة معناها "تلفزيون عالي الوضوح". ويشير إلى الأنظمة عالية الوضوح التي تحقق الشروط التالية.

- دقة رأسية p750 أو i1125 أو أكبر (p = متتابعة ، i = متداخلة )
	- aspect Screen) عرض الشاشة إلى ارتفاعها) تساوي ٩:١٦
		- استقبال الصوت في شكل رقمي مجسم وإعادة تشغيله (أو إرساله)

#### Interlace) التداخل)

هي طريقة لمسح الصورة يصل فيها عرض نطاق تردد الإشارة ً تقريبا إلى نصف عرض نطاق التردد الذي يتطلبه المسح المتتابع عند إرسال صور لها نفس دقة الصور الثابتة.

#### **NTSC**

يعد هذا اختصارًا لـ National Television Standards Committee (لجنة التلفزيون الوطني القياسية) ويشير أيضًا لتنسيق أنظمة البث التلفزيوني الملون التناظري الأرضي. يستخدم هذا التنسيق في اليابان وأمريكا الشمالية وأمريكا الوسطى وأمريكا الجنوبية.

#### PAL

يعد هذا اختصارًا لـ Phase Alternation by Line (تناوب السطور بالطور) ويشير ً أيضا لتنسيق أنظمة البث التلفزيوني الملون التناظري الأرضي. يستخدم هذا التنسيق في دول أوروبا الغربية باستثناء فرنسا ويستخدم ً أيضا في الدول الآسيوية مثل الصين وفي إفريقيا.

#### Progressive) متتابعة)

هي طريقة لمسح الصورة يتم بها مسح بيانات صورة مفردة بالتتابع من أعلى لأسفل لعمل صورة مفردة.

#### rate Refresh) معدل التحديث)

إن العنصر المشع للضوء للعرض يحافظ على نفس النصوع واللون لوقت قصير للغاية. ولهذا يجب أن يتم مسح الصورة مرات عديدة خلال الثانية الواحدة وذلك من أجل تحديث العنصر المشع للضوء. ويسمى عدد عمليات التحديث في الثانية "معدل التحديث" ويعبر عنه بالهرتز.

#### **SDTV**

يعد هذا اختصارًا لعبارة معناها "تلفزيون قياسي الوضوح". ويشير إلى أنظمة التلفزيون القياسية التي لا تحقق شروط HDTV.

#### SECAM

يعد اختصارًا لـ Sequential Couleur A Memoire ويشير أيضًا لتنسيق أنظمة البث التلفزيوني الملون التناظري الأرضي. يستخدم هذا التنسيق في فرنسا وأوروبا الشرقية والاتحاد السوفيتي السابق والشرق الأوسط وإفريقيا.

#### lock Security) قفل الحماية)

جهاز يحتوى على صندوق واقي به ثقب يمكن من خلاله تمرير كبل مانع السرقة المتوافر ً تجاريا لإحكام الجهاز لمنضدة أو عمود. آلة العرض هذه متوافقة مع نظام الحماية Microsaver Security System المُصنَع بواسطة شركة Kensington.

#### **SRGB**

مستوى قياسي دولي لفواصل الألوان التي تم تخطيطها بحيث يمكن التعامل مع الألوان المعاد إنتاجها بسهولة بواسطة جهاز فيديو من خلال أنظمة تشغيل الكمبيوتر المختلفة (OS (والإنترنت.

#### **SVGA**

أحد أنواع إشارات الصور ذات دقة ٨٠٠ نقطة ( ً أفقيا) × ٦٠٠ نقطة ( ً رأسيا) المستخدمة مع أجهزة الكمبيوتر المتوافقة مع AT /PC IBM.

#### Video-S) فيديو منفصل)

إشارة فيديو حيث مكونات النصوع ومكونات الألوان منفصلة عن بعضها وذلك لتوفير أفضل جودة للصورة. وتشير إلى الصور التي تحتوي على إشارتين مستقلتين: Y) إشارة النصوع)

وC) إشارة اللون).

#### **SXGA**

أحد أنواع إشارات الصور ذات دقة ١٢٨٠ نقطة ( ً أفقيا) × ١٠٢٤ نقطة ( ً رأسيا) المستخدمة مع أجهزة الكمبيوتر المتوافقة مع AT /PC IBM.

#### .Sync) التزامن)

يكون للإشارات المخرجة من أجهزة الكمبيوتر ترددات معينة. في حالة عدم تطابق ترددات آلة العرض مع هذه الترددات فإن الصور الناتجة لن تكون عالية الجودة. وتسمى عملية مطابقة مراحل هذه الإشارات (التوجيه النسبي للقمم والبطون في الإشارة) "التزامن". إذا لم يتم تزامن الإشارات، تحدث مشكلات مثل الارتعاش والضبابية والتداخل الأفقي.

#### Tracking) موالفة آنية)

<span id="page-55-0"></span>يكون للإشارات المخرجة من أجهزة الكمبيوتر ترددات معينة. في حالة عدم تطابق ترددات آلة العرض مع هذه الترددات فإن الصور الناتجة لن تكون عالية الجودة. وتسمى عملية مطابقة ترددات هذه الإشارات (عدد القمم في الإشارة) "موالفة آنية". إذا لم تتم عملية الموالفة الآنية بشكل صحيح، سوف تظهر خطوط رأسية عريضة في الصور المعروضة.

#### VGA

أحد أنواع إشارات الصور ذات دقة ٦٤٠ نقطة ( ً أفقيا) × ٤٨٠ نقطة ( ً رأسيا) المستخدمة مع أجهزة الكمبيوتر المتوافقة مع AT /PC IBM.

#### XGA

أحد أنواع إشارات الصور ذات دقة ١,٠٢٤ نقطة ( ً أفقيا) × ٧٦٨ نقطة ( ً رأسيا) المستخدمة مع أجهزة الكمبيوتر المتوافقة مع AT /PC IBM.

#### **YCbCr**

إشارة الموجة الحاملة المضمنة في إشارة شريط الألوان المستخدمة في أنظمة البث التلفزيوني الحديثة. والاسم مشتق من إشارة Y) النصوع) وإشارات CbCr) التشبع اللوني) وإشارات الألوان.

#### YPbPr

إشارة الموجة الحاملة المضمنة في إشارة شريط الألوان المستخدمة في أنظمة البث التلفزيوني عالي الوضوح ( HDTV(. والاسم مشتق من إشارة Y) النصوع) وإشارات PbPr) اختلاف الألوان).

# الفهرس

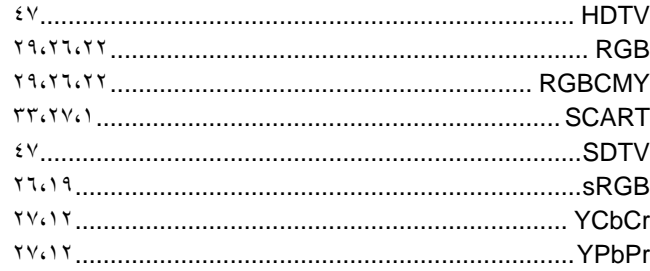

### 

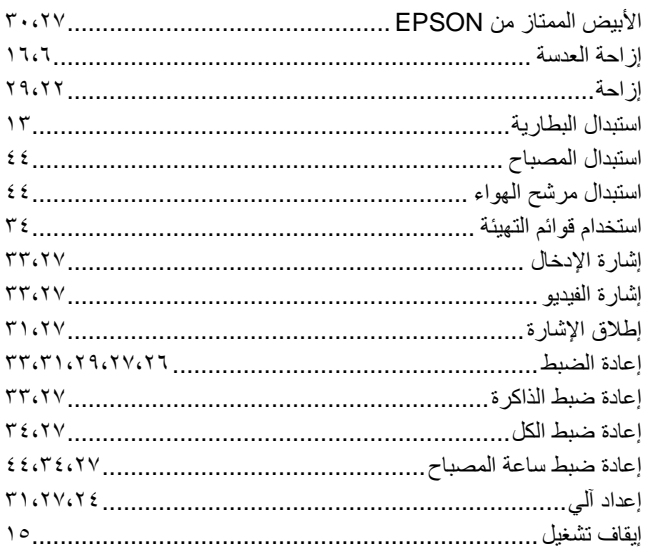

### $\mathbf{C}$

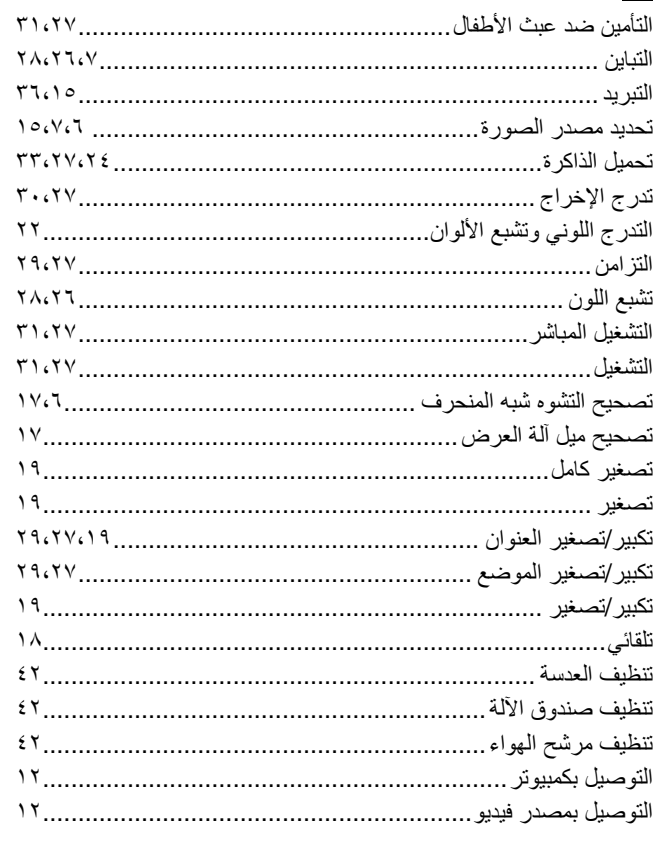

<span id="page-56-0"></span>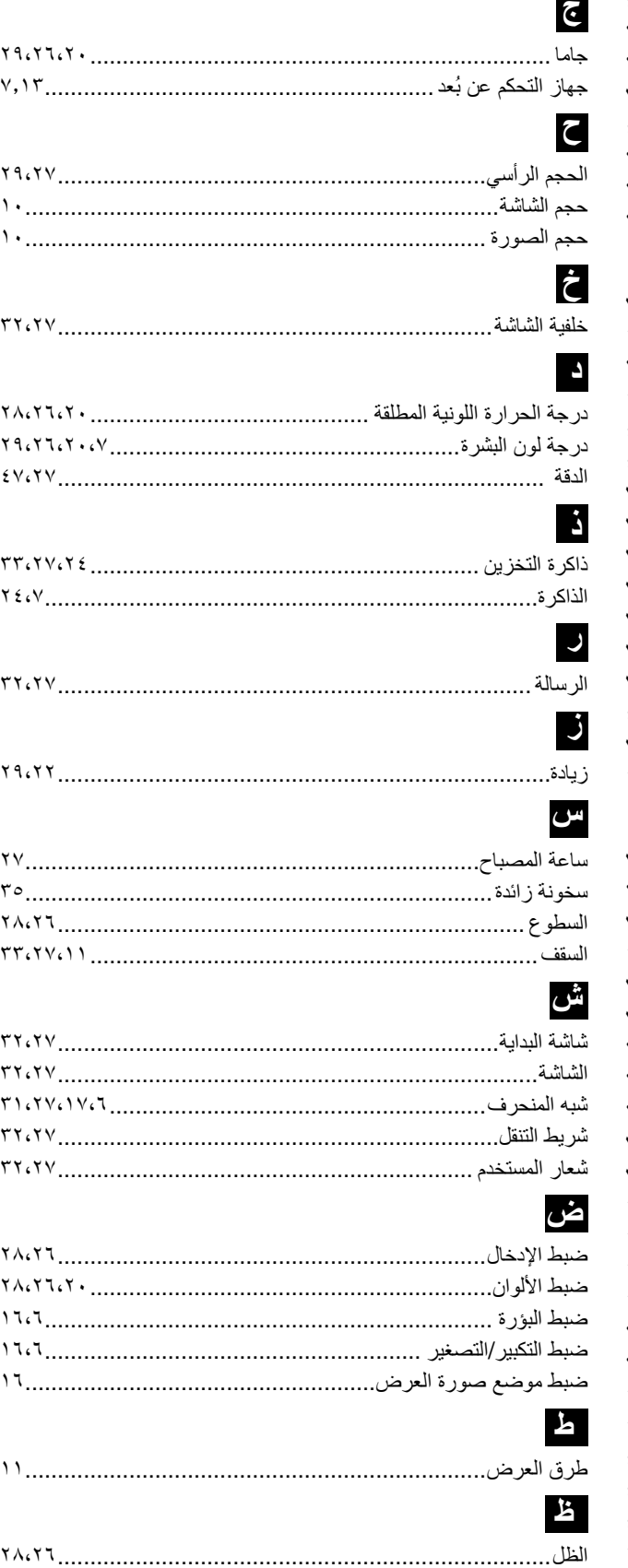

### $\epsilon$

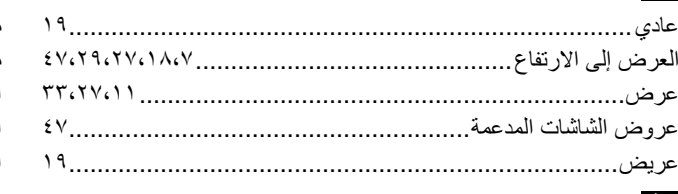

### غ

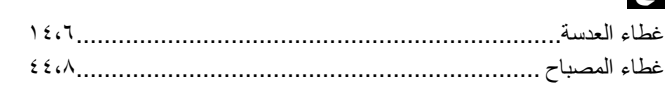

### <u>ئى</u>

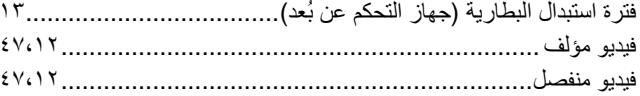

### ق

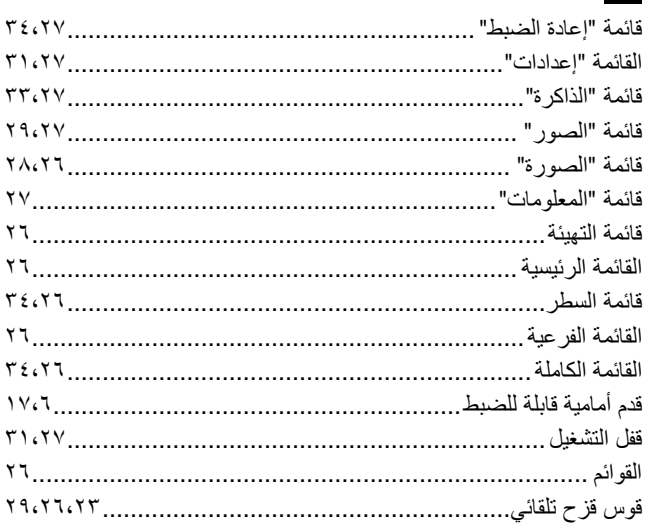

### <u>ئ</u>

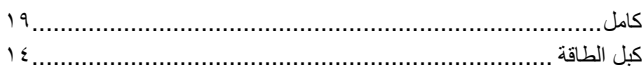

### $\overline{c}$

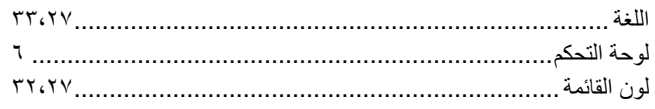

### $\epsilon$

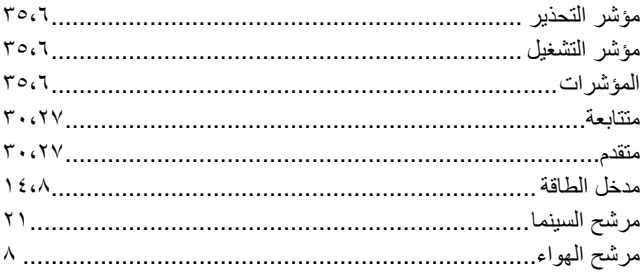

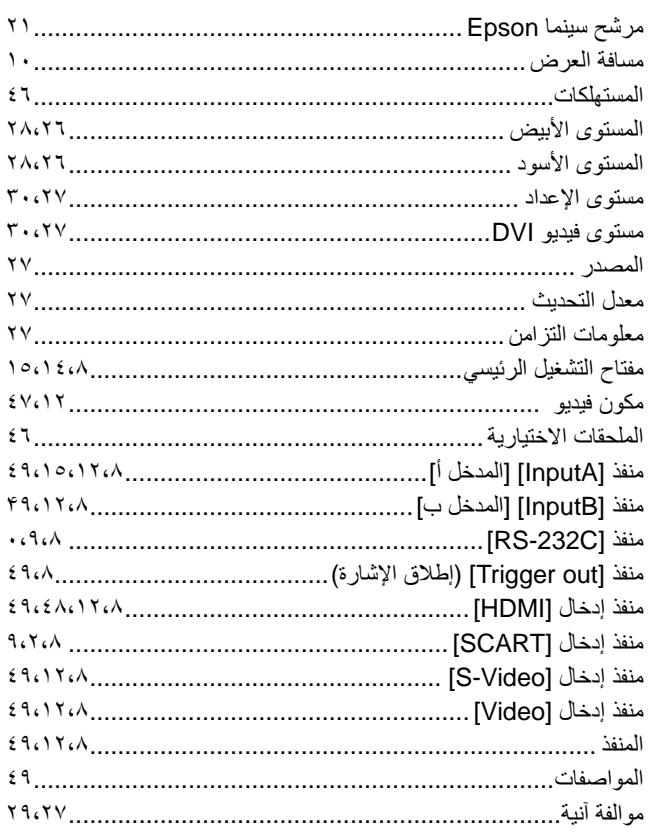

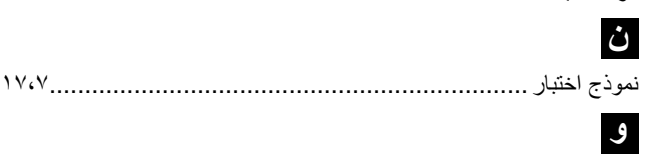

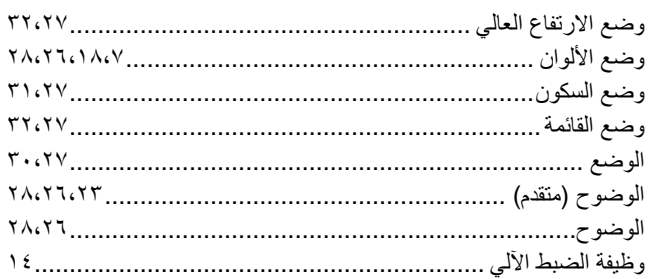

كافة الحقوق محفوظة. لا يجوز إعادة نسخ أي جزء من هذه النشرة أو تخزينه في نظام استرجاع أو نقله في أي شكل أو بأية وسيلة إلكترونية أو ميكانيكية أو عن طريق التصوير أو التسجيل أو بأية وسيلة أخرى دون الحصول على إذن كتابي مسبق من شركة CORPORATION EPSON SEIKO. لا تتحمل الشركة أية مسئولية قانونية من جراء المطالبة ببراءات الاختراع فيما يتعلق باستخدام المعلومات الواردة هنا. كما أنها لا تتحمل أية مسئولية عن الأضرار التي تنجم عن استخدام هذه المعلومات.

لن تكون شركة CORPORATION EPSON SEIKO أو أي من الشركات التابعة لها مسئولة أمام مشتري هذا المنتج أو أية أطراف ثالثة عن أية أضرار أو خسائر أو نفقات أو مصاريف يتكبدها المشتري أو الأطراف الثالثة كنتيجة لـ: وقوع حادث أو سوء استخدام هذا المنتج أو إساءة استعماله، أو القيام بتعديلات أو إصلاحات أو تغييرات غير مصرح بها في هذا المنتج، أو (باستثناء الولايات المتحدة) الإخفاق في الالتزام التام بتعليمات التشغيل والصيانة الخاصة بشركة .SEIKO EPSON CORPORATION

لن تكون شركة CORPORATION EPSON SEIKO مسئولة عن أية أضرار أو مشكلات تنجم عن استخدام أي من الخيارات أو أي من المنتجات الاستهلاكية خلاف تلك المشار إليها كـ Products EPSON Original) منتجات شركة EPSON الأصلية) أو Products Approved EPSON) منتجات معتمدة من شركة EPSON (بواسطة شركة .SEIKO EPSON CORPORATION

**إشعار عام:**

تُعد Macintosh و iMac علامات تجارية مسجلة لشركة .Apple Computer, Inc.

تُعد IBM علامة تجارية مسجلة لشركة International Business Machines Corporation.

تُعد WindowsNT و VGA و VGA و VGA علامات تجارية أو علامات تجارية مسجلة لشركة Microsoft Corporation بالولايات المتحدة.

ُعد Dolby علامة تجارية لمعامل Laboratories Dolby. ت

يعد كلا من HDMI وواجهة متعددة الوسائط عالية الوضوح علامات تجارية أو علامات تجارية مسجلة لـ .LLC Licensing HDMI. نُعد Pixelworks و DNX علامتين تجاريتين لشركة .Pixelworks, Inc

أسماء المنتجات الأخرى المذكورة هنا هي ً أيضا لأغراض التعريف فقط وقد تكون علامات تجارية مسجلة لمالكيها المعنيين. وتخلي شركة EPSON مسئوليتها نحو كافة الحقوق المتعلقة بهذه العلامات.

© SEIKO EPSON CORPORATION 2005. All rights reserved.

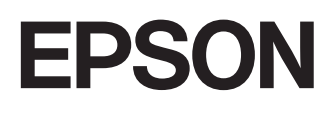